# **SISTEM INFORMASI ANAK ASUH INDONESIA BERBASIS WEB**

### **STUDI KASUS DI YAYASAN LSM WORLD VISION INTERNATIONAL JAKARTA**

#### **TUGAS AKHIR**

**Ditujukan Untuk Memenuhi Salah Satu Syarat Memperoleh Gelar Sarjana Teknik Jurusan Teknik Informatika** 

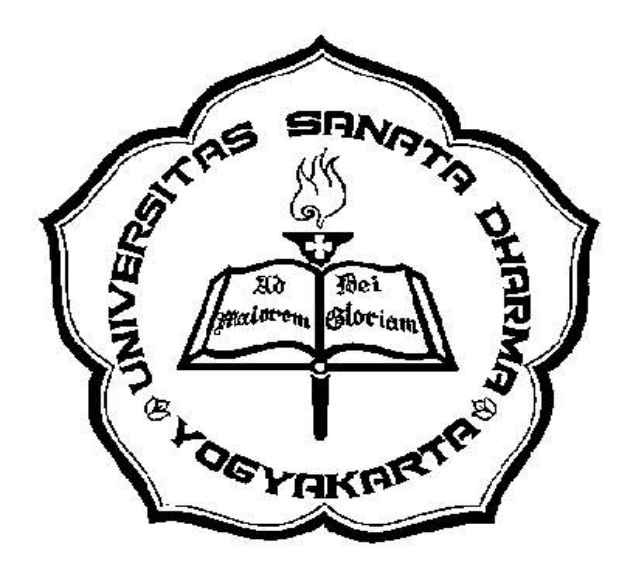

**Disusun Oleh : Tri Ratna Dhamayanti 005314024** 

# JURUSAN TEKNIK INFORMATIKA FAKULTAS TEKNIK UNIVERSITAS SANATA DHARMA YOGYAKARTA

2007

# **INFORMATION SYSTEM OF CHILD SPONSORSHIP IN INDONESIA BASED ON WEB STUDY CASE IN YAYASAN LSM WORLD VISION INTERNATIONAL JAKARTA**

**FINAL PROJECT** 

**Proposed To Fulfil One Of The Requirements To Obtain Bachelor Degree In Information Technology** 

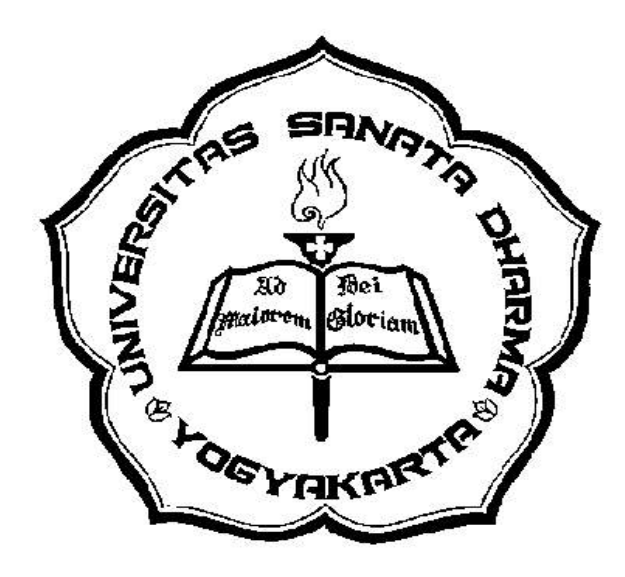

**By: Tri Ratna Dhamayanti 005314024** 

# INFORMATION TECHNOLOGY FACULTY OF TECHNIQUE SANATA DHARMA UNIVERSITY YOGYAKARTA 2007

### **HALAMAN PERSETUJUAN**

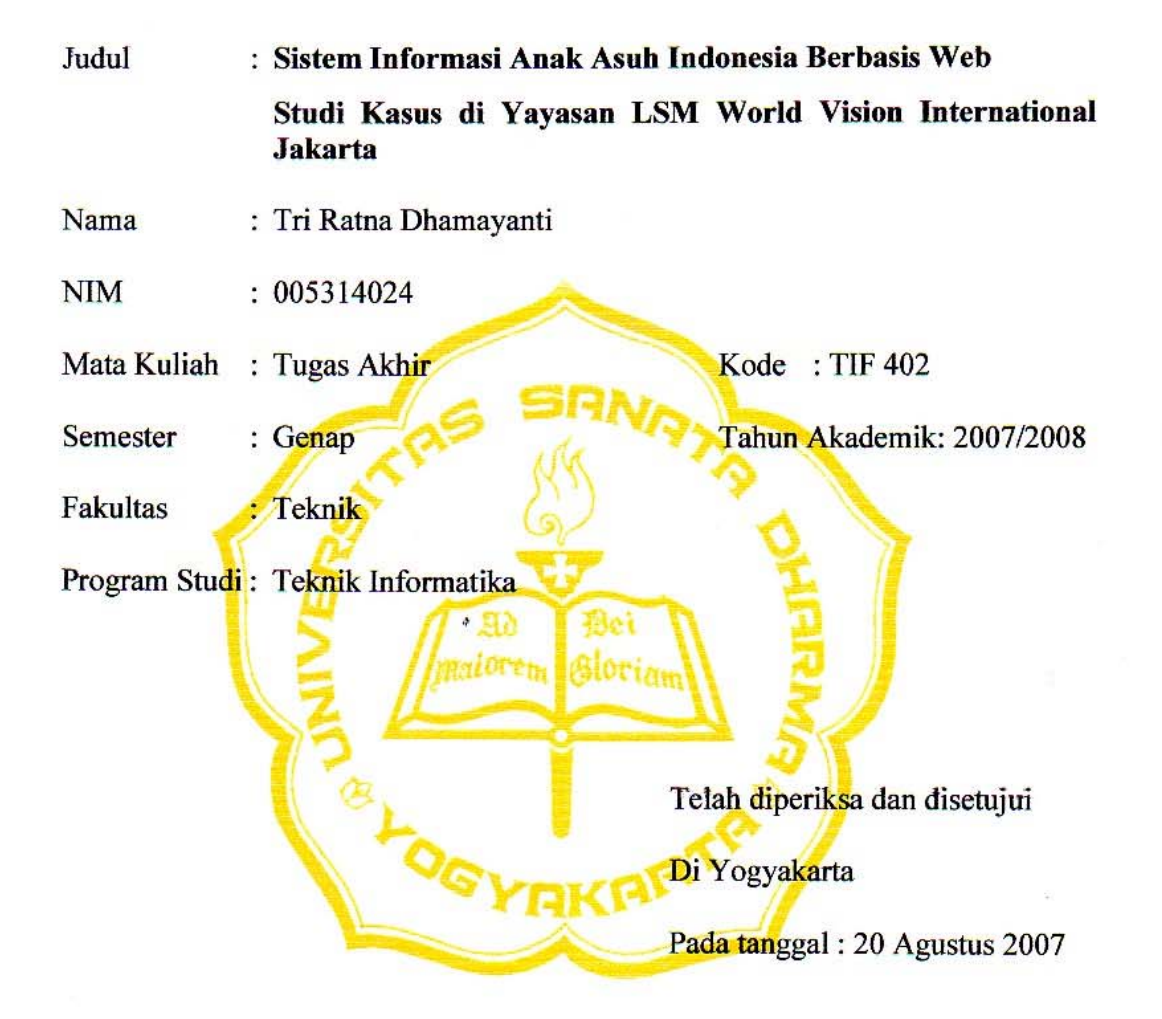

**Dosen Pembimbing** 

Agnes Maria Polina, S.Kom., M.Sc.

#### **SKRIPSI**

#### SISTEM INFORMASI ANAK ASUH INDONESIA BERBASIS WEB STUDI KASUS DI YAYASAN LSM WORLD VISION INTERNATIONAL **JAKARTA**

Dipersiapkan dan disusun oleh :

Nama: Tri Ratna Dhamayanti

NIM : 005314024

Telah dipertahankan di depan panitia penguji

pada tanggal 25 Juli 2007

dan dinyatakan memenuhi syarat.

Susunan Panitia Penguji:

#### Nama Lengkap

Tanda Tangan

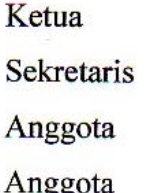

: Drs. Hari Suparwito, S.J., M.App.TI.

: Agnes Maria Polina, S.Kom., M.Sc.

: Eko Hari P., S. Si., M. Kom.

: H. Agung Hernawan, S.T.

**Fakultas Teknik** Universitas Sanata Dharma Dekan. Ir. Gregorius Heliarko SJ, SS, BST, MA, M.Sc.)

#### **PERNYATAAN KEASLIAN KARYA**

Dengan ini saya menyatakan bahwa dalam Tugas Akhir ini tidak terdapat karya yang pernah diajukan untuk memperoleh gelar kesarjanaan di suatu Perguruan Tinggi, dan sepanjang pengetahuan saya tidak terdapat karya atau pendapat yang pernah ditulis atau diterbitkan oleh orang lain, kecuali yang secara tertulis diacu dalam naskah ini dan disebutkan dalam daftar pustaka.

Yogyakarta, Agustus 2007

( Tri Ratna Dhamayanti )

I wanna give the biggest thanks to the Heavenly Father whose blessings have made this Final Project possible.

For my dad, my mom, my sis, my bro in law, my bro, and also my li'l nepwes: Naz 'n Nicko, thanks for all prayer and hard work and also your support, love 'n care.

Thanks to : Tania (my spiritual helper), Jamsoy, Tanti, Valent, Ndari, Vina, Zita, my DARY's crew, my new friends at the boarding house: Kenny (psi), Veni (far), Neldi (far), Kristin (TI) & Ajoe, Titin (far), Utiek (IKOM) so much fun with you all girls, and all of my friends that I can't mention them one by one.

Mrs. A.M. Polina thank you so much for your patience, God bless you always, madame.

My favourite words say :

*" it's hard to be what you are 'n harder to be what you're not. Harder to know what you need to get 'n harder to know what you've got. But you'll never get what you want or even what you need if you don't believe there's a way! So,why not take a star from the sky?! why not spread your wings and fly?!why jump if you can fly?!. It might take a li'l time and it might take a lot… but WHY NOT?!? "* 

Last but not least, I do really wish that this Final Project could be a blessing for me to move forward. God bless you all!

#### **Anak Belajar dari Kehidupannya**

*Jika anak dibesarkan dengan celaan, ia belajar memaki.* 

*Jika anak dibesarkan dengan permusuhan, ia belajar berkelahi.* 

*Jika anak dibesarkan dengan cemoohan, ia belajar rendah diri.* 

*Jika anak dibesarkan dengan penghinaan, ia belajar menyesali diri.* 

*Jika anak dibesarkan dengan toleransi, ia belajar menahan diri.* 

*Jika anak dibesarkan dengan dorongan, ia belajar percaya diri.* 

*Jika anak dibesarkan dengan pujian, ia belajar menghargai.* 

*Jika anak dibesarkan dengan perlakuan sebaik-baiknya, ia belajar keadilan.* 

> *Jika anak dibesarkan dengan rasa aman, ia belajar menaruh kepercayaan.*

> *Jika anak dibesarkan dengan dukungan, ia belajar menyenangi dirinya.*

*Jika anak dibesarkan dengan kasih sayang dan persahabatan, ia belajar menemukan cinta dalam kehidupan.* 

( Dorothy Law Nolte )

#### **ABSTRAKSI**

Yayasan World Vision International merupakan salah satu lembaga sosial di Indonesia. Upaya kemanusiaan World Vision berbasis masyarakat, berfokus pada meningkatkan kualitas hidup anak tanpa memandang ras, *gender*, latar belakang etnis, dan kepercayaan/agama. World Vision berkantor pusat di Jakarta dan memiliki beberapa cabang didaerah. Admin kantor World Vision bertugas melakukan penambahan data-data anak asuh dan melakukan pengubahan data-data dalam database. Karena semakin banyaknya data-data yang dikirimkan dari kantor cabang, menyebabkan admin menjadi kewalahan dalam memasukkan data-data sehingga terjadi keterlambatan dalam memasukkan data-datanya dan dalam mengubah data dalam database, maka diperlukan pembuatan sistem informasi yang dapat membantu pekerjaan admin dalam pengolahan data sehingga meningkatkan efisiensi dan ketelitian kerja serta memperkecil resiko kesalahan.

Seiring dengan latar belakang dan permasalahan yang ada, timbul suatu pemikiran untuk membuat sebuah aplikasi web dengan memanfaatkan teknologi informasi tentang anak asuh Indonesia yang dimiliki oleh kantor pusat World Vision di Jakarta, dengan menggunakan program ASP sebagai pembangun sistem dan MySQL sebagai tempat penyimpanan database.

Hasil akhir yang diperoleh adalah sebuah Sistem Informasi Anak Asuh Indonesia Berbasis Web, dimana salah satu staf masing-masing perwakilan kantor cabang World Vision dapat melakukan penambahan data-data anak asuh dan pengubahan data-data anak asuh melalui komputer *client* yang terhubung dengan web server dengan sebuah database.

#### **ABSTRACT**

The Institution of World Vision International is one of social institute in Indonesia. Human effort of World Vision base on the society, focusing at improving quality live the child without reference to race, gender, ethnical background, and religion. The World Vision's office is in Jakarta and own some office in the other towns. The admin of World Vision's office in Jakarta is the only person who can added data of the child sponsorship and distorting it in database. Because of there's too many data delivered from the other towns's office, causing admin become so uncoordinated in added data to database and it made some problems because of the delay in added data and in distorting it in database, hence needed by making the information system which can assist the admin work in data processing so that improve the efficiency and correctness work and also minimize the mistake risk.

Along with existing that problems, arisen an opinion to make an application web by exploiting information technology about child sponsorship in Indonesia owned by the World Vision's office in Jakarta, by using program ASP as constructor of system and MySQL as database repository.

End result obtained is an Information System of Child Sponsorship in Indonesia Base on the Web, where one of staff of each delegation of the other town's office of World Vision can added the data's child sponsorship and distorting it through the computer client which incircuit by web's server with a database.

#### **KATA PENGANTAR**

Segenap puji dan syukur penulis panjatkan ke hadirat Tuhan Yang Maha Esa atas segala rahmat serta bimbingan-Nya, sehingga penulis dapat menyelesaikan laporan Tugas Akhir ini dengan baik.

Tugas Akhir yang berjudul **"Sistem Informasi Anak Asuh Indonesia Berbasis Web Studi Kasus di Yayasan LSM World Vision International Jakarta"** ini merupakan sebuah proyek pertama yang penulis buat dengan menggunakan bahasa pemrograman ASP dan software database MySQL untuk memenuhi salah satu syarat kelulusan yang diwajibkan oleh Universitas Sanata Dharma, Yogyakarta.

Penyelesaian laporan Tugas Akhir ini tidak lepas dari bantuan berbagai pihak, baik secara langsung maupun tidak langsung, baik moril maupun materiil. Dan sebagai manusia, penulis menyadari akan segala keterbatasan akan kemampuan yang dimiliki, oleh sebab itu penulis mengharapkan kritik dan saran dari berbagai pihak ke nay\_again@yahoo.com.

Dalam kesempatan ini, penulis ingin menyampaikan rasa terimakasih dan penghargaan yang sebesar-besarnya kepada :

- 1. Ibu A.M. Polina,S.Kom.,M.Sc., selaku dosen pembimbing I dan Ketua Jurusan Teknik Informatika, Universitas Sanata Dharma.
- 2. Bapak D. Dony Ariananda, S.T., selaku dosen pembimbing II yang pernah membantu dalam penyusunan bab I sampai dengan bab III.
- 3. Ibu Merry, S.T. , selaku tim penguji kolokium.
- 4. Romo Hari Suparwito, Bapak Agung Hernawan dan Bapak Eko Hari, selaku tim penguji Tugas Akhir.
- 5. Bapak Bambang Soelistijanto, Ibu Ridhowati, Bapak Yudianto Asmoro, Bapak Budi Darmawan, Bapak Agung Hadhiatma, Bapak Puspaningtyas, dan Bapak Wisnu Wijaya, selaku dosen Teknik Informatika yang telah membantu penulis dalam proses belajar mengajar.
- 6. Bapak Bele, Mas Danang, Bapak Susilo Dwiratno dan Bapak Wijayadi, selaku staf Lab. Teknik Informatika.
- 7. Seluruh staf sekertariat Fakultas Teknik Universitas Sanata Dharma atas kerjasamanya.
- 8. Bapak Belly Lesmana dan seluruh staf World Vision atas kerjasama dan bantuannya selama ini.
- 9. Dan teman-teman penulis di Universitas Sanata Dharma atas bantuanbantuannya.

Akhir kata, penulis berharap semoga penulisan laporan Tugas Akhir ini dapat memberikan manfaat yang sebesar-besarnya kepada pembaca.

Yogyakarta,…………

Penulis

### **DAFTAR ISI**

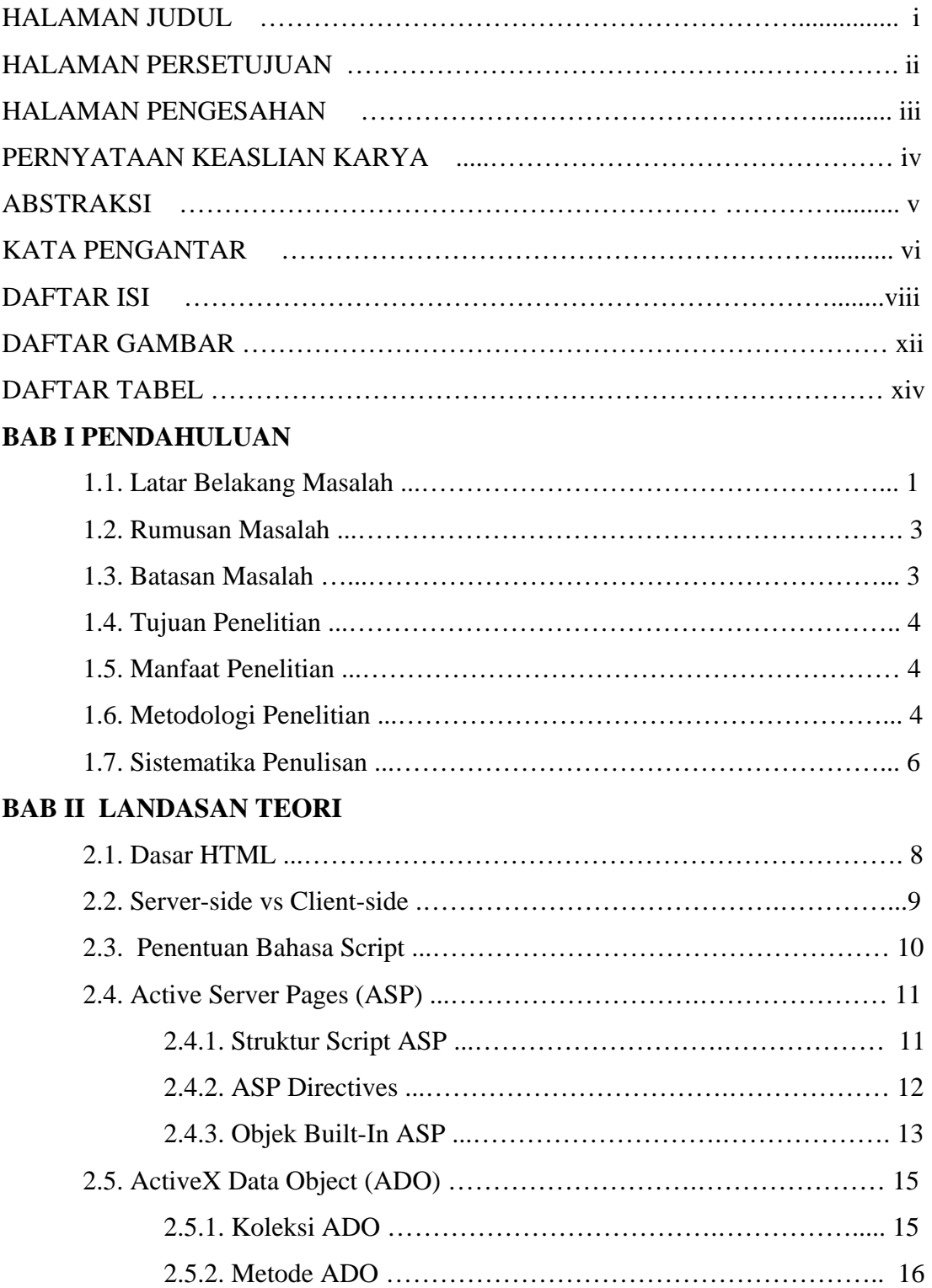

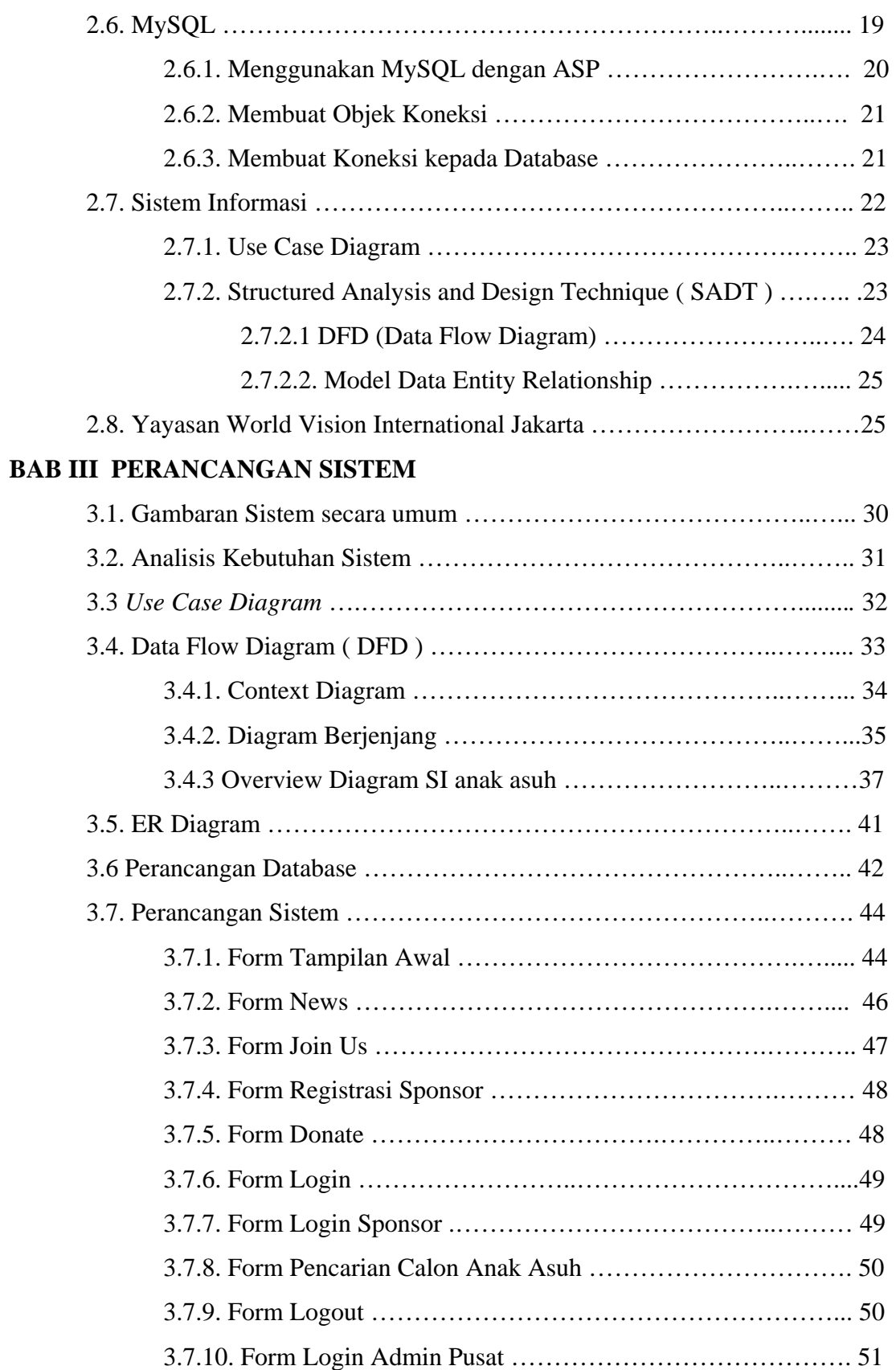

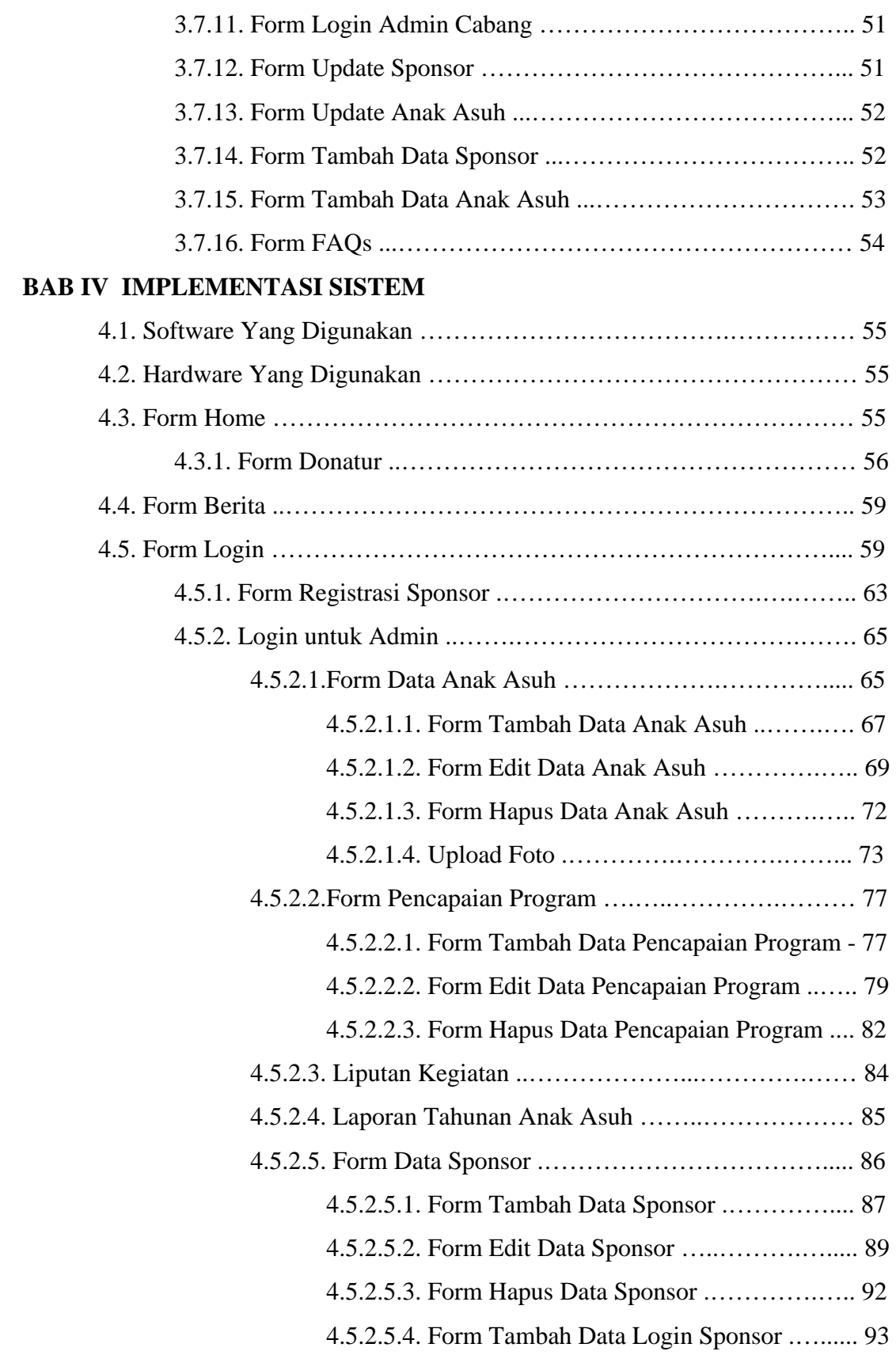

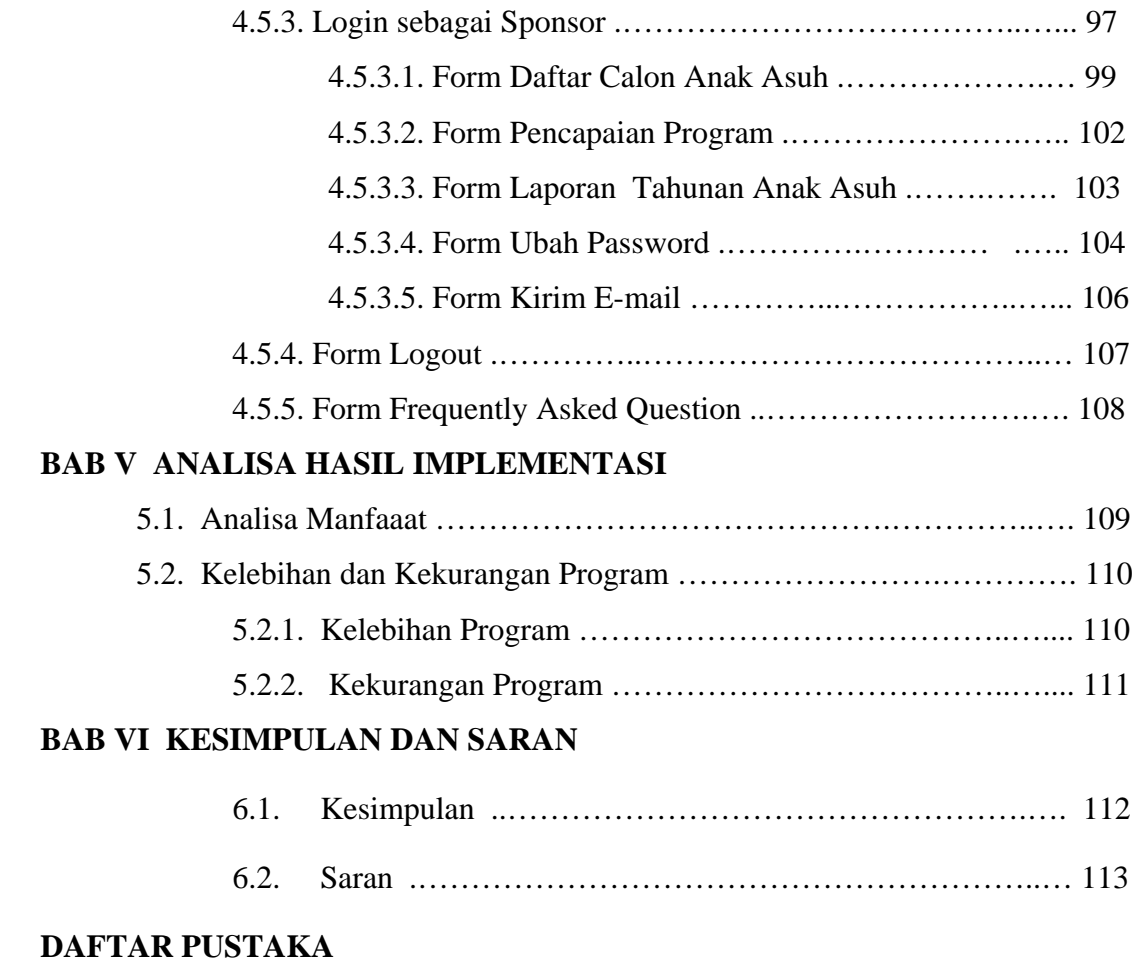

# **DAFTAR GAMBAR**

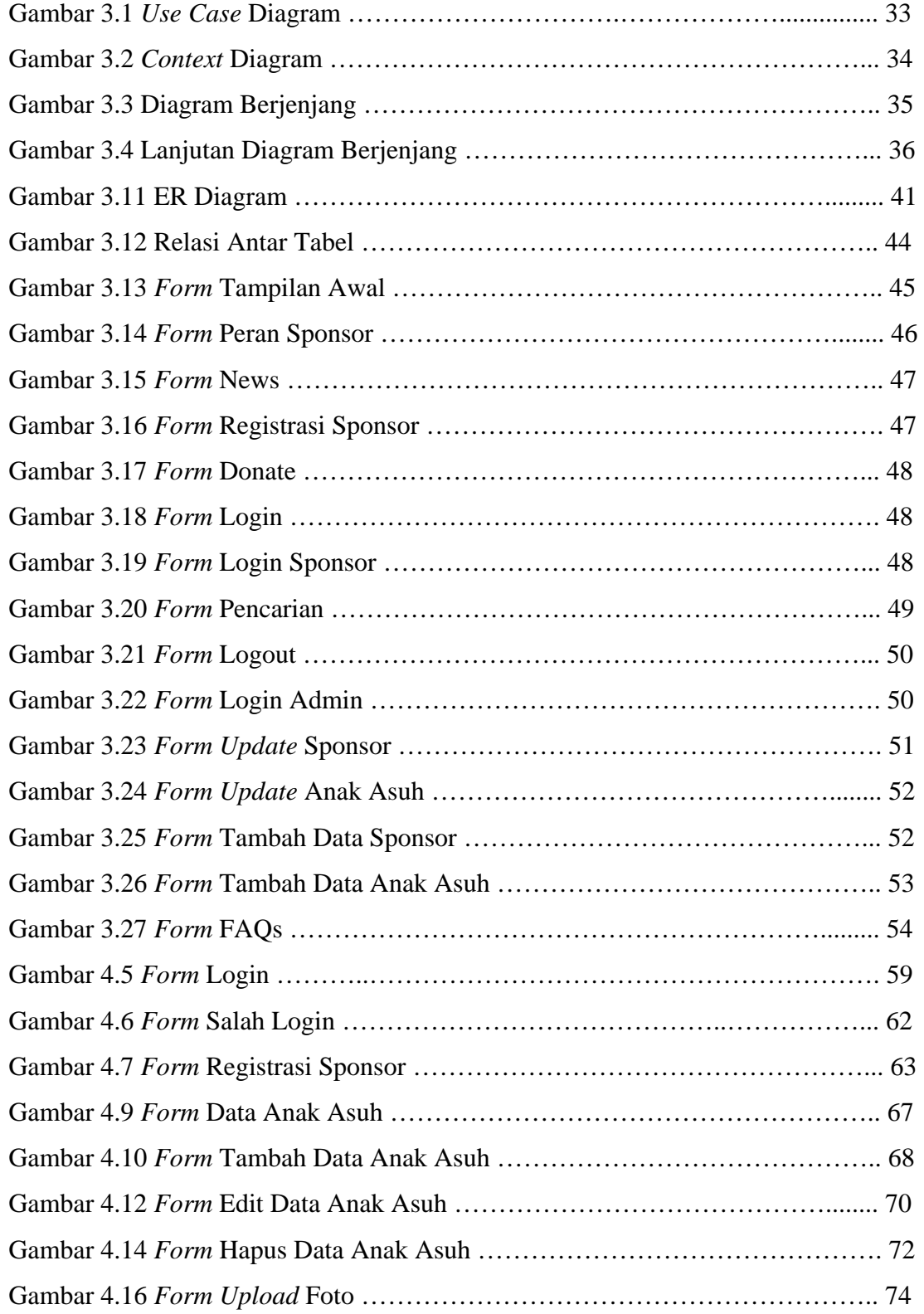

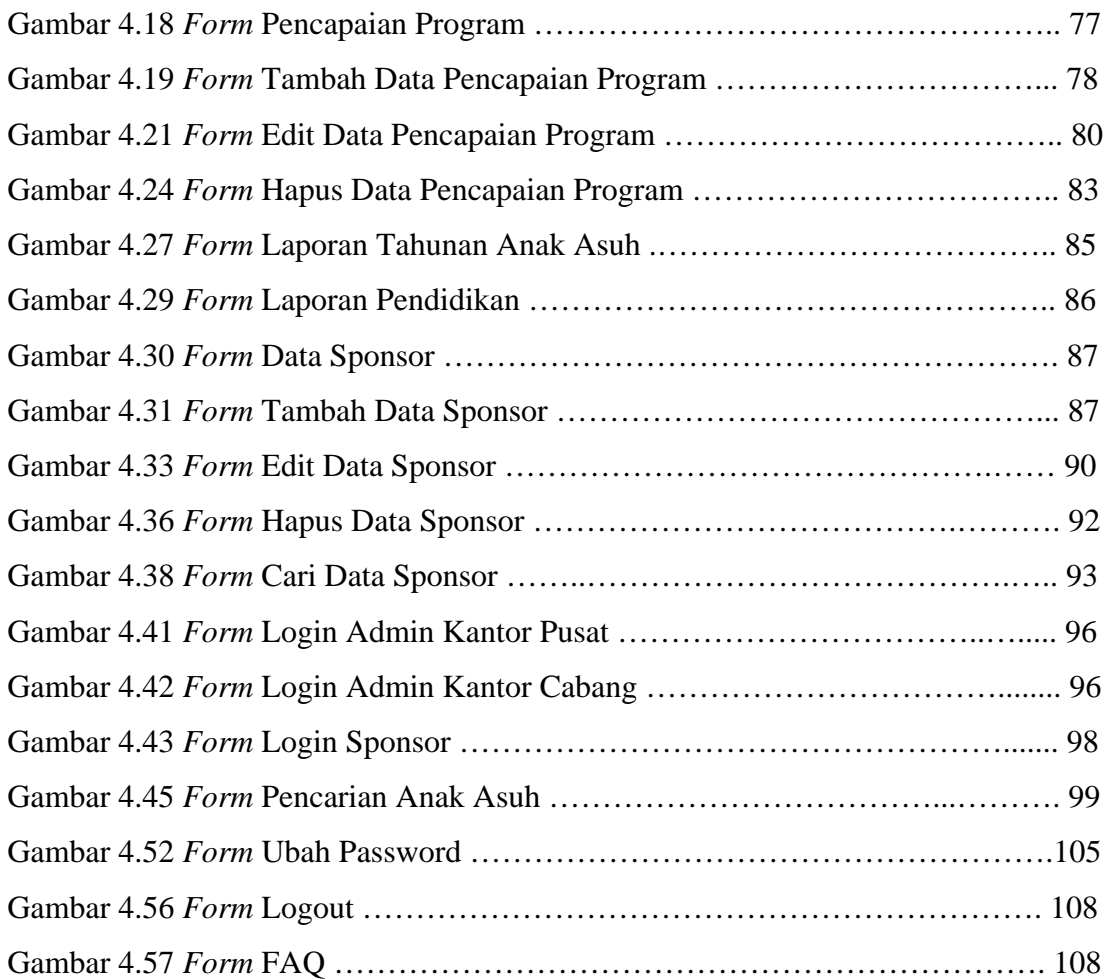

# **DAFTAR TABEL**

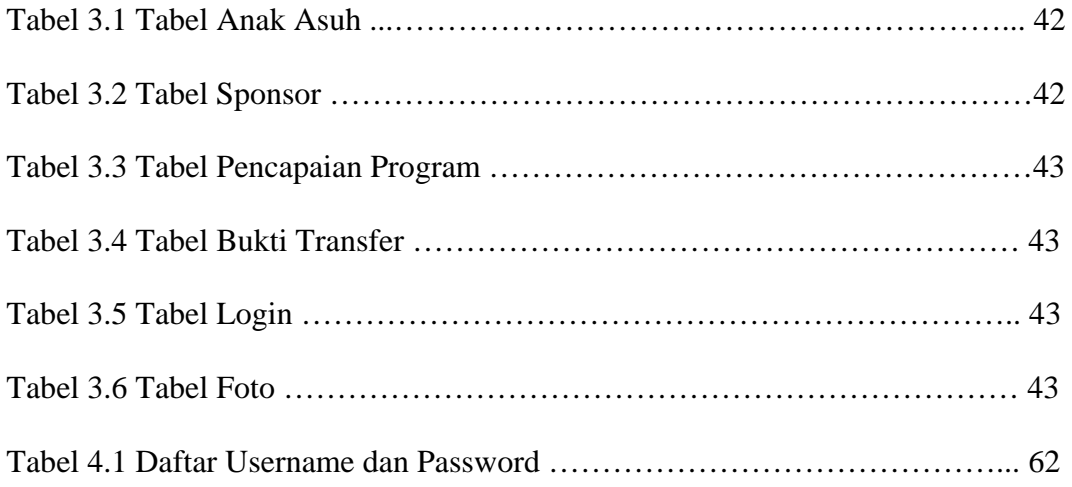

#### **BAB I**

#### **PENDAHULUAN**

#### **1.1. Latar Belakang Masalah**

Dewasa ini banyak sekali lembaga sosial di Indonesia yang bergerak dibidang kesejahteraan masyarakat. Dalam pengumpulan informasi, sebagian lembaga sosial di Indonesia sudah memanfaatkan fasilitas internet, karena dengan internet dapat menampilkan informasi apapun yang ada di belahan dunia, tidak perduli seberapa jauhnya. Melalui internet, seseorang bisa mendapatkan informasi yang dibutuhkan dengan mudah, cepat dan murah.

Yayasan World Vision merupakan salah satu lembaga sosial di Indonesia. Yayasan ini adalah kemitraan Kristen yang melaksanakan bantuan darurat dan pengembangan, dengan misi mengakhiri penderitaan, kemiskinan, dan ketidakadilan sehingga anak dan masyarakat miskin dapat menyadari potensi yang diberikan Tuhan pada mereka. Upaya kemanusiaan World Vision berbasis masyarakat, berfokus pada anak (meningkatkan kualitas hidup anak) dan tersedia bagi mereka yang membutuhkan, tanpa memandang ras, *gender*, latar belakang etnis, dan kepercayaan/agama.

 Program yang dilaksanakan bukan program pemberian beasiswa tetapi membantu kesejahteraan anak sekaligus membantu perbaikan lingkungan disekitar anak (contohnya WV bermitra dengan masyarakat untuk menyediakan air minum yang bersih, nutrisi, dan pelayanan kesehatan dasar yang melindungi anak dari penyakit yang dapat dicegah, dan menyediakan perawatan dini bagi anak yang sakit).

 Yayasan ini berkantor pusat di Jakarta, yang beralamatkan di Jl.Wahid Hasyim no.33 dan memiliki beberapa cabang di daerah. Untuk sistem informasi yang sudah ada menggunakan pemrograman DOS dbase.

Hingga saat ini, database hanya ada dikantor pusat dan belum terkoneksi secara global sehingga pengubahan data-datanya hanya bisa dilakukan di Jakarta saja. Pada setiap kantor cabang akan selalu mengirimkan informasi tentang anak asuh di daerahnya masing-masing ke kantor pusat melalui pos atau email. Informasi yang dikirim meliputi data calon anak asuh dan data tentang perkembangan anak asuh. Selanjutnya admin di kantor pusat akan memasukkan data-data calon anak asuh dan juga melakukan pengubahan data anak asuh yang sudah ada sebelumnya. Kemudian kantor pusat akan mengirimkan stafnya untuk melakukan *survey* dan menyampaikan beberapa informasi penting kepada kantor cabang yang bersangkutan.

Permasalahan yang saat ini dihadapi adalah admin kantor pusat mengalami kesulitan dalam mengakses aplikasi dan dalam mengubah data pada database. Banyaknya data yang harus diinputkan menyebabkan admin sering melakukan kesalahan-kesalahan, seperti ada data yang terlewat untuk diinputkan. Untuk itu, admin pusat mengharapkan sebuah program berbasis web yang *user friendly*. Admin pusat juga menginginkan agar pengubahan data dapat dilakukan juga dari kantor cabang di masing-masing daerah, sehingga pengiriman informasi tentang anak asuh tidak lagi melalui pos atau email melainkan setiap kantor cabang dapat langsung terkoneksi dengan database pusat dan dapat langsung mengupdate data.

Sistem informasi yang baru, dibangun dengan menggunakan ASP dan MySQL sebagai tempat penyimpanan database. Dengan sistem baru ini, diharapkan dapat memenuhi keinginan admin pusat sehingga pengubahan data dapat dilakukan dimana saja dengan memanfaatkan jaringan internet. Namun dalam pengubahan data anak asuh hanya dapat dilakukan oleh admin-admin cabang yang dipercaya.

#### **1.2. Rumusan Masalah**

Berdasarkan latar belakang masalah, maka rumusan masalah yang diajukan dalam pembuatan program ini adalah :

Bagaimana membuat program "Sistem Informasi Anak Asuh Indonesia Berbasis Web" sehingga dapat membantu Yayasan World Vision International dalam memudahkan pengaksesan aplikasi web dan meng*update* data dalam database.

#### **1.3. Batasan Masalah**

Batasan sistem yang dibuat meliputi :

- a. 1 orang sponsor dapat mensponsori maksimal 3 orang anak asuh dan 1 orang anak asuh hanya dapat disponsori oleh 1 orang sponsor saja.
- b. Daftar nama-nama calon anak asuh hanya dapat dilihat oleh user yang memiliki hak login sebagai sponsor.
- c. Sponsor dapat melihat daftar nama-nama anak asuh yang belum memiliki sponsor dan selanjutnya memilih salah satu anak asuh untuk disponsorinya .
- d. Nama-nama anak asuh tidak ditampilkan pada web halaman home karena untuk menjaga keamanan anak.
- e. Alamat anak asuh tidak ditampilkan pada halaman sponsor. Hal ini dimaksudkan untuk menjaga keamanan anak agar tidak disalah gunakan (misalnya perdagangan anak).
- f. Data sponsor dan data anak-anak asuh disamarkan atas permintaan Yayasan.

#### **1.4. Tujuan Penelitian**

Tujuan akhir yang diharapkan dari penelitian dan perancangan " Sistem Informasi Anak Asuh Indonesia Berbasis Web " ini, yaitu :

Membuat Sistem Informasi Anak Asuh Indonesia berbasis web dengan tahapan RPL terstruktur menggunakan ASP dan MySQL.

#### **1.5. Manfaat Penelitian**

Sistem Informasi Anak Asuh Berbasis Web ini diharapkan dapat bermanfaat untuk :

- a. Memudahkan administrator di kantor pusat dalam menambah data dan mengubah data di dalam database.
- b. Memudahkan admin dalam mengakses aplikasi web ini.
- c. Untuk membantu para sponsor mengetahui perkembangan Yayasan World Vision Internasional dan informasi perkembangan anak asuh.

#### **1.6. Metodologi Penelitian**

Metodologi penelitian yang digunakan adalah studi kasus dengan tahap-tahap sebagai berikut:

- 1. *Survey* ke yayasan World Vision International di Jakarta dengan melakukan wawancara dengan salah satu admin yayasan World Vision International yang bertujuan untuk :
	- a. mengetahui permasalahan user pada sistem saat ini
	- b. mengamati data anak asuh dan para sponsor
	- c. mengamati penyusunan pembuatan laporan tahunan anak asuh
	- d. serta mengumpulkan data-data yang dibutuhkan dalam pembuatan website.
- 2. Melakukan *contact person* kepada Bpk. Belly Lesmana dengan alamat email: [ptrdehunt@yahoo.com](mailto:ptrdehunt@yahoo.com) .
- 3. Membuat Sistem Informasi Anak Asuh Indonesia berbasis web menggunakan metode RPL terstruktur, yaitu SADT (*Structured Analysis And Design Technique*). Metode ini dibagi menjadi beberapa tahapan, yaitu (*whitten,2005*) :

#### **a. Analisis Sistem (***Analysis***)**

Analisis Sistem berguna untuk mengidentifikasikan dan mengevaluasi permasalahan-permasalahan yang dihadapi dan kebutuhan-kebutuhan yang diharapkan sehingga dapat menyelesaikan hambatan-hambatan yang terjadi ke arah perbaikan sistem. Untuk mempermudah pembuatan sistem informasi ini digunakan use case dan Data Flow Diagram.

#### **b. Perancangan (***Design***)**

Merupakan langkah multiproses yang memusatkan kerja pada perancangan sistem secara umum, misalnya desain database dan desain input output.

#### **c. Implementasi**

Setelah melakukan rancangan sistem yang diinginkan maka hasil rancangan tersebut diterjemahkan kedalam bahasa yang dimengerti mesin.

#### **d. Pengujian (***Testing***)**

Pengujian ini dimaksudkan untuk menguji apakah hasil sudah sesuai dengan rancangan yang diinginkan dan mencari segala kesalahan yang mungkin terjadi.

#### **1.7. Sistematika Penulisan**

Agar tersusun dengan baik dan teratur, penulisan tugas akhir ini dikelompokkan sebagai berikut :

#### **BAB I PENDAHULUAN**

Pada bab ini, berupa pendahuluan yang membahas tentang latar belakang, perumusan masalah, pembatasan masalah, tujuan penelitian, manfaat penelitian, metodologi penelitian dan sistematika penulisan.

#### **BAB II LANDASAN TEORI**

Pada bab ini membahas dasar teori tentang semua yang berhubungan dengan penelitian dan perancangan, antara lain : dasar HTML, server-side vs clientside, penentuan bahasa script, ASP, MySQL, sistem informasi dan yayasan World Vision International.

#### **BAB III PERANCANGAN SISTEM**

Pada bab ini,membahas perancangan sistem yang dibuat, perancangan tampilan dan perancangan proses.

#### **BAB IV IMPLEMENTASI SISTEM**

Pada bab ini berisi tentang aplikasi yang digunakan menghubungkan dengan basis data, membuat fomulir (form ) isian, membuat link dokumen HTML, cara kerja ASP, algoritma umum pemakaian program, kebutuhan sistem, kemampuan kontrol ASP yang dihasilkan.

#### **BAB V ANALISA HASIL IMPLEMENTASI**

Pada bab ini. berisi tentang analisa hasil program sehingga diharapkan mampu menjawab permasalahan yang ada pada Bab I.

#### **BAB VI KESIMPULAN DAN SARAN**

Pada bab ini merupakan bagian penutup laporan tugas akhir berisi kesimpulan dan saran.

#### **BAB II**

#### **LANDASAN TEORI**

#### **2.1. Dasar HTML**

Agar dapat membangun program aplikasi yang dapat digunakan untuk membuat halaman web, seorang web developer terlebih dahulu harus mengenal dan menguasai perintah dasar HTML. Hal ini dikarenakan *script* pemrograman *website* yang standar dan yang bertugas menangani langsung hal-hal yang menyangkut desain visual *website* di jendela browser adalah HTML.

HTML merupakan bahasa yang sangat tepat dipakai untuk menampilkan informasi pada halaman web, karena HTML menampilkan informasi dalam bentuk *hypertext* dan juga mendukung sekumpulan perintah yang dapat digunakan untuk mengatur bagaimana informasi tersebut akan ditampilkan.

 HTML (*Hyper Text Markup Language)* merupakan salah satu format yang digunakan dalam pembuatan dokumen dan aplikasi yang berjalan dihalaman web. Dikatakan *markup language* karena HTML berfungsi untuk memformat file dokumen teks biasa untuk bisa ditampilkan pada web browser dengan bantuan tandatanda yang sudah ditentukan. Hal tersebut dapat dilakukan dengan menambahkan elemen atau yang sering disebut sebagai *tag*. *Tag* HTML ditandai dengan tanda lebih kecil (<) dan tanda lebih besar (>). Sebagai tanda penutup, *tag* yang digunakan akan diberi karakter garis miring (/).

*Tag* <HTML> harus diletakkan pada bagian paling awal dan *tag* </HTML> harus diletakkan pada bagian paling akhir. *Tag* HTML tidak bersifat *case sensitive*, jadi <HTML> akan sama dengan <html>. Penulisan *tag* dengan huruf kapital hanya untuk mempermudah menemukan perbedaan antara teks biasa dengan *tag*. File HTML biasanya mempunyai bagian head dan bagian body. Bagian head umumnya berisi informasi mengenai dokumen tersebut,misalnya judul dokumen.Sedangkan bagian body berisi layout atau desain halaman web. Struktur lengkapnya adalah sebagai berikut :

<HTML>

<HEAD> <TITLE> berisi teks yang akan muncul pada title bar browser </TITLE>

</HEAD>

<BODY>berisi tentang teks, gambar, atau apapun yang ingin ditampilkan pada halaman web ada pada bagian ini. </BODY>

</HTML>

#### **2.2. Server-side vs Client-side**

Penggunaan server-side dan client-side harus disesuaikan dengan keperluan dari aplikasi web itu sendiri. Kunci utama dalam membangun aplikasi web adalah meletakkan sesuai dengan proporsinya.

Server-side digunakan untuk memproses segala sesuatu yang berhubungan dengan server, seperti environmental dari server atau manipulasi data pada database. Contoh penggunaan server-side adalah :

- a. Server hendak membatasi waktu pakai dari client/user.
- b. Server hendak menentukan waktu timeout dari sebuah aplikasi.

Client-side digunakan untuk mengadakan interaksi dengan user yang frekuensinya tinggi, namun data yang diperlukan relatif sedikit atau telah tersedia

sebelumnya. Contoh penggunaan client-side adalah :

- a. Aplikasi yang dibuat memerlukan interaksi yang banyak dengan user, misalnya aplikasi web untuk permainan catur, kartu dan sebagainya.
- b. Pemeriksaan event pada browser, misalkan pemeriksaan saat tombol klik kanan dari mouse ditekan.

Penggunaan client-side tidak dianjurkan pada aplikasi web yang membutuhkan data yang banyak dan selalu berubah-ubah, atau menggunakannya untuk keperluan verifikasi user dan password.

#### **2.3. Penentuan Bahasa Script**

Karena ASP mendukung VBScript dan JavaScript maka dapat ditentukan sendiri bahasa script mana yang akan digunakan. Apabila tidak dinyatakan maka bahasa script yang digunakan secara default adalah VBScript. Pendefinisian script yang akan dipakai dalam script ASP dinyatakan dengan perintah sebagai berukut :

<% @ LANGUAGE= "nama bahasa Scriptnya " %>

nama bahasa script yang dapat digunakan adalah VBScript dan JavaScript. JavaScript dapat dituliskan sebagai Jscript, merupakan nama bahasa yang sama dengan JavaScript tapi dikembangkan sendiri oleh Microsoft.

 Pernyataan bahasa script diberikan pada baris paling atas dari script dan dokumen ASP, diletakkan sebelum tag <HTML>.

#### **2.4. Active Server Pages (ASP)**

ASP merupakan pilihan yang tepat bagi para programmer yang sedang

memulai belajar membangun sebuah web yang menarik. Hal ini dikarenakan beberapa keuntungan ASP, antara lain :

- a. Konsep pemrograman yang mudah dimengerti dan sedikit memerlukan syarat.
- b. Dapat membuat aplikasi-aplikasi tertentu dalam sebuah web, ataupun membuat database dalam sebuah web.
- c. Script ASP dapat diuji di komputer pribadi tanpa memerlukan koneksi internet ( Microsoft menyediakan fasilitas PWS dan IIS ).
- d. Membangun sebuah website yang interaktif, dinamik dan bermutu.

ASP diluncurkan oleh Microsoft pertama kali pada tahun 1996. ASP merupakan suatu skrip yang bersifat server-side yang ditambahkan pada HTML untuk membuat sebuah web menjadi lebih menarik, dinamis dan interaktif.

ASP bersifat server-side, yang berarti bahwa proses pengerjaan skrip berlangsung di server, bukan di browser/client. Karena bersifat server-side, maka untuk dapat dijalankan pada sebuah PC biasa yang berbasis windows, PC tersebut perlu disimulasikan menjadi sebuah webserver dengan menginstal Microsoft Personal Web Server (PWS) atau Microsoft Internet Information Services (IIS).

#### **2.4.1. Struktur Script ASP**

Sebuah file ASP yang mempunyai ekstensi .asp, merupakan file text only yang didalamnya berisi teks, HTML *tag*, dan skrip ASP.

Untuk membedakan antara teks, HTML *tag* dan skrip ASP, maka digunakan suatu tanda yang disebut delimiter. Delimiter adalah suatu karakter atau kumpulan karakter yang mengawali dan mengakhiri suatu *tag* atau skrip. Delimiter yang digunakan untuk skrip ASP adalah kumpulan karakter <% … %> tempat kode-kode ASP diletakkan. Contohnya sebagai berikut :

 $\leq$ HTML $>$ 

 $<$ BODY $>$ 

<% Dim ulang i

for ulang  $i = 1$  to 30 %>

</BODY>

</HTML>

#### **2.4.2. ASP Directives**

ASP Directives merupakan pernyataan yang menunjukkan ke server cara untuk menangani sebuah file ASP. Pernyataan ini harus dituliskan pada baris pertama suatu file ASP dan diapit oleh delimiter <% dan %>.

Directives yang didukung oleh ASP adalah :

#### 1. @CODEPAGE

Directives ini digunakan untuk menentukan kode halaman yang digunakan. Sintak penggunaannya adalah :

<%@CODEPAGE=kodehalaman%>

#### 2. @ENABLESESSIONSTATE

Directives ini digunakan untuk menentukan apakah suatu aplikasi ASP akan menggunakan session atau tidak. Sintak penggunaannya adalah :

<%@ENABLESESSIONSTATE=TrueFalse%>.

#### 3. @LANGUAGE

Directives ini digunakan untuk menentukan bahasa skrip utama yang

digunakan dalam pemrograman ASP. Sintaks penggunaannya adalah :

<%@LANGUAGE=bahasaskrip%>

#### 4. @LCID

Directives ini digunakan untuk menentukan locale identifier dari bahasa skrip

yang digunakan. Sintak penggunaannya adalah :

<%@LCID=identifier%>

5. @TRANSACTION

Directives ini digunakan untuk mengindikasikan sebuah skrip sebagai sebuah

transaksi. Sintak penggunaannya adalah :

<%@TRANSACTION=nilai%>

Nilai yang dimiliki directives @TRANSACTION adalah :

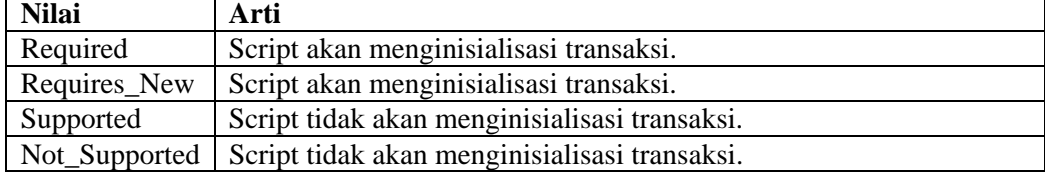

#### **2.4.3. Objek Built-In ASP**

ASP menyediakan objek-objek built-in yang dapat digunakan untuk mengumpulkan data-data permintaan browser/client, menanggapi permintaan browser, menyimpan informasi user, dan lain-lain.

Objek Built-In yang dimiliki oleh ASP adalah :

a) Objek Application

Objek aplication adalah objek yang digunakan untuk sharing informasi didalam suatu aplikasi ASP yang digunakan.

b) Objek Request

Objek ini mengambil nilai dari data-data yang dikirimkan oleh browser ke server pada saat permintaan HTTP.

c) Objek Response

Objek response digunakan untuk mengatur output yang akan dikirimkan ke browser.

d) Objek Server

Objek server menyediakan akses untuk menjangkau metode dan properti pada server.

e) Objek Session

Objek session berguna untuk melacak permintaan-permintaan yang sering dilakukan oleh user sehingga memudahkan untuk membuat aplikasi yang bersifat menyimpan record terhadap pengguna tertentu.

#### f) Objek ObjectContext

Objek ini digunakan untuk melaksanakan atau membatalkan transaksi yang diatur oleh Microsoft Transaction Server (MTS).

Secara umum penggunaan objek-objek tersebut adalah :

Objek.[koleksi|metode|properti|event][("variabel")]

Koleksi adalah tempat untuk menyimpan string, bilangan, objek ataupun nilai-nilai lain yang dimiliki oleh objek.

Metode adalah tugas-tugas tertentu yang dapat dikerjakan oleh objek yang bersangkutan.

Properti adalah sifat dari objek yang bersangkutan.

Event merupakan suatu sekumpulan skrip yang akan dijalankan bila

pengguna menjalankan pemicu event tersebut.

#### **2.5. ActiveX Data Object (ADO)**

Salah satu hal yang penting dalam ASP adalah kemampuannya untuk menangani database. Komponen yang disediakan oleh ASP untuk menangani database adalah ActiveX Data Object (ADO). Sedangkan untuk databasenya sendiri, dalam tugas akhir ini, penulis menggunakan MySQL untuk pembuatan tabel databasenya.

 ActiveX Data Object (ADO) adalah komponen yang memungkinkan aplikasi client untuk mengakses dan memanipulasi data pada webserver. Identitas program (progID) ADO adalah ADODB. ADO juga memiliki koleksi, properti, dan metode. Selain itu ADO juga memiliki semacam "anak" objek yang disebut ADO Object Model.

#### **2.5.1. Koleksi ADO**

Beberapa koleksi-koleksi yang dimiliki oleh objek ADO, antara lain :

1. Koleksi Errors

Koleksi Errors akan menampung semua objek Error yang terjadi pada saat eksekusi perintah-perintah tertentu.

2. Koleksi Fields

Koleksi Fields akan menampung semua objek Field yang terdapat pada objek Recordset.

3. Koleksi Parameters

Koleksi Parameters akan menampung semua objek Parameter yang terdapat pada objek Command.

4. Koleksi Properties

Koleksi Properties akan menampung semua objek Property yang terdapat pada objek tertentu.

#### **2.5.2. Metode ADO**

Beberapa metode-metode yang dimiliki oleh objek ADO, antara lain :

1. Metode AddNew

Digunakan untuk membuat atau menambahkan record baru ke dalam sebuah recordset.

2. Metode AppendChuck

Digunakan untuk memasukkan data ke sebuah teks berukuran besar atau data biner pada objek Field atau Parameter. Metode ini hanya dapat diterapkan pada objek Field dan Parameter.

3. Metode BeginTrans, CommitTrans, dan RollbackTrans

Ketiga metode ini digunakan untuk mengatur proses transaksi dalam objek Connection sebagai berikut :

- a) BeginTrans, digunakan untuk memulai suatu transaksi.
- b) CommitTrans, digunakan untuk menyimpan perubahan dan mengakhiri sebuah transaksi, juga memulai suatu transaksi baru.
- c) RollbackTrans, digunakan untuk membatalkan perubahan dan mengakhiri sebuah transaksi, juga memulai suatu transaksi baru.

Metode ini hanya dapat diterapkan untuk objek Connection.

4. Metode Cancel*Update*

Digunakan untuk membatalkan perubahan yang terjadi pada sebuah record. Metode ini hanya dapat diterapkan pada objek Recordset.

5. Metode Clear

Digunakan untuk menghapus semua objek yang ada pada koleksi Errors. Metode ini hanya dapat diterapkan untuk koleksi Errors.

6. Metode Close

Digunakan untuk menutup objek yang terbuka (misalnya sebuah koneksi yang aktif). Metode ini dapat diterapkan untuk objek Connection dan Recordset. Menutup suatu objek tanpa menghilangkan objek tersebut dari memori sehingga objek tersebut dapat dibuka kembali.

7. Metode CreateParameter

Digunakan untuk membuat sebuah parameter dengan dengan properti tertentu. Metode ini hanya dapat diterapkan untuk objek Command.

8. Metode Delete (Collection)

Digunakan untuk menghapus sebuah objek dari koleksi Parameters. Metode ini hanya dapat diterapkan untuk koleksi Parameters.

9. Metode Delete (Recordset)

Digunakan untuk menghapus sebuah atau beberapa record. Metode ini hanya dapat diterapkan untuk objek Recordset.

10. Metode Execute (Command)

Digunakan mengeksekusi query, pernyataan SQL, atau prosedur yang

tersimpan dalam properti CommandText. Metode ini hanya dapat diterapkan untuk objek Command.

11. Metode Execute (Connection)

Digunakan untuk mengeksekusi query, pernyataan SQL, prosedur, atau teks spesifik sebuah provider. Metode ini hanya dapat diterapkan untuk objek Connection.

12. Metode GetRows

Digunakan untuk memanggil record yang terdapat pada recordset ke sebuah array. Metode ini hanya dapat diterapkan pada objek Rescordset.

13. Metode Item

Digunakan untuk mengambil objek tertentu dari sebuah koleksi berdasarkan nama atau indeksnya. Metode ini dapat diterapkan untuk koleksi Errors, Fields, Parameters, dan Properties.

- 14. Metode MoveFirst, MoveLast, MoveNext, dan MovePrevious Keempat metode ini digunakan untuk menuju ke record pertama (MoveFirst), terakhir (MoveLast), berikutnya (MoveNext), atau sebelumnya (MovePrevious). Metode ini hanya dapat diterapkan untuk objek Recordset.
- 15. Metode Open (Connection)

Digunakan untuk membuka koneksi dengan sumber data sebuah database. Metode ini hanya dapat diterapkan pada objek Connection.

16. Metode Open (Recordset)

Digunakan untuk membuka sebuah recordset. Metode ini hanya dapat
diterapkan pada objek Recordset.

17. Metode OpenSchema

Digunakan untuk mengambil informasi skema database dari provider. Metode ini hanya dapat diterapkan untuk objek Connection.

18. Metode Refresh

Digunakan untuk meng*update* data pada sebuah koleksi. Metode ini dapat diterpkan pada koleksi Fields, Parameters, dan Properties.

19. Metode Requery

Metode ini digunakan untuk meng*update* data pada sebuah recordset dengan mengeksekusi ulang query atau perintah SQL. Metode ini hanya dapat diterapkan pada objek Recordset.

20. Metode Resync

Digunakan untuk me*refresh* data pada sebuah Recordset. Metode ini hanya dapat diterapkan pada objek.

21. Metode *Update*

Digunakan untuk menyimpan perubahan yang terjadi pada sebuah recordset. Metode ini hanya dapat diterapkan pada objek Recordset.

### **2.6. MySQL**

Ketertarikan untuk menggunakan MySQL sebagai server database dikarenakan software database MySQL kini dilepas sebagai software manajemen database yang *open source* (software dapat diperoleh tanpa biaya), proses akses database menjadi lebih *user friendly*, MySQL menyediakan fasilitas yang memungkinkan pengaturan *privilege* dalam pengelolaan database, dan MySQL juga mampu menangani data yang cukup besar.

 MySQL merupakan salah satu database relasional yang mendukung pemakaian SQL dan dirancang untuk penggunaan aplikasi dengan arsitektur client/server. Dengan kata lain, MySQL adalah *multiuser* database yang menggunakan bahasa Structured Query Language. MySQL memungkinkan seorang admin untuk mengolah data secara pribadi didalam database tersentral pada komputer pusat (server), sedangkan informasi yang dihasilkan dapat digunakan bersama-sama oleh beberapa user didalam komputer lokal (client).

MySQL merupakan software sistem manajemen database (Database Management System – DBMS). MySQL digunakan untuk membangun aplikasi web yang menggunakan database sebagai sumber dan pengelola datanya. Database MySQL, merupakan database yang menjanjikan sebagai alternatif pilihan database yang dapat digunakan untuk sistem database personal atau organisasi. Database MySQL dimungkinkan karena kemudahannya untuk digunakan, cepat secara kinerja query, dan mencukupi untuk kebutuhan database personal atau organisasi.

### **2.6.1. Menggunakan MySQL dengan ASP**

MyODBC adalah driver ODBC untuk melakukan akses database MySQL melalui standar akses database ODBC (Open DataBase Connectivity). ODBC adalah antar muka pemrograman yang memungkinkan aplikasi-aplikasi untuk mengakses data dalam sistem manajemen database dengan menggunakan SQL sebagai standar untuk mengakses data dari Microsoft.

ASP menggunakan MyODBC untuk melakukan akses kepada database, komunikasi dan proses dilakukan oleh server database, ODBC digunakan untuk melewatkan perintah untuk melakukan manipulasi database, dan mengelola hasil manipulasi untuk disampaikan kepada client yang menggunakannya.

### **2.6.2. Membuat Objek Koneksi**

Objek koneksi kepada database dibuat dengan menggunakan ADO dengan perintah :

set objConn=createObject("ADODB.Connection")

### **2.6.3. Membuat Koneksi kepada Database**

Koneksi kepada database dibuat dengan menggunakan objek koneksi, menentukan database mana yang akan digunakan. Pada saat pembuatan objek koneksi kepada database inilah didefinisikan driver atau komponen yang akan digunakan dengan menggunakan MyODBC, dengan perintah :

objConn.open "DSN", "user", "password"

objConn adalah objek koneksi kepada database yang telah dibuat.

open adalah method untuk objek.

DSN(Data Source Name) adalah nama asli untuk database yang dibuat melalui aplikasi register ODBC pada Control Panel. MyODBC adalah driver ODBC untuk MySQL.

user adalah nama pemakai yang didefinisikan untuk mengakses MySQL.

password adalah kata sandi untuk user yang didefinisikan untuk mengakses MySQL.

### **2.7. Sistem Informasi**

SI didefinisikan sebagai sekumpulan prosedur organisasi yang pada saat dilaksanakan akan memberikan informasi bagi pengambil keputusan.

Saat ini masih dapat dijumpai SI yang tidak terkomputerisasi sebab sistemsistem ini sangat fleksibel karena prosedur pengolahannya relatif sederhana dan mudah untuk diubah. Sedangkan untuk SI yang terkomputerisasi lebih rumit dan sering terlihat sebagai sesuatu yang kaku serta sulit untuk diubah.

Sebagian besar, SI berlandaskan komputer terdapat di dalam suatu organisasi dalam berbagai jenis. Anggota organisasi adalah pemakai informasi yang dihasilkan oleh sistem tersebut. Dengan sistem terkomputerisasi, kebanyakan permasalahan yang sedang dihadapi dapat diatasi dengan cepat, antara lain menyangkut :

- 1. Kecepatan.
- 2. Ketepatan data.
- 3. Pelayanan non-stop (24 jam).
- 4. Kapasitas penyimpanan data (storage).
- 5. Kemampuan peragaan visual.

Sistem komputerisasi juga berkaitan dengan beberapa perangkat lunak yang canggih (misalnya program-program yang siap pakai), sehingga meningkatkan kemampuan pemrosesan data yang memungkinkan :

- 1. Pelayanan cepat dalam memberikan informasi.
- 2. Pemilihan informasi berdasarkan urutan yang diperlukan.
- 3. Penyediaan laporan-laporan statistik.

4. Pemeliharaan informasi pada file dan pembaharuan segera jika terjadi perubahan.

### **2.7.1. Use Case Diagram**

Proses pengembangan sistem adalah salah satu dari pengertian, perwujudan dan penemuan dengan permasalahan seperti gejala, konsep, kesatuan, aktivitas, aturan dan pernyataan ( Jogianto,1990 ).

Use case diagram digunakan untuk memperjelas penggunaan UML. UML (*Unified Modelling Language*) adalah sebuah bahasa pemrograman yang telah menjadi standar untuk merancang dan mendokumentasikan sistem perangkat lunak. Use case diagram menggambarkan sebuah fungsi yang dibutuhkan oleh sebuah sistem. Sebuah use case merepresentasikan sebuah interaksi antara pengguna dengan sebuah sistem. Use case diagram sangat membantu dalam menyusun requirement sebuah sistem, dan mengkomunikasikan rancangan dengan pengguna.

#### **2.7.2. Structured Analysis and Design Technique ( SADT )**

Pendekatan untuk analisis sistem bertujuan untuk memahami sistem yang rumit kemudian melakukan modifikasi dengan beberapa cara. Hasil modifikasi dapat berupa subsistem baru, komponen baru, atau serangkaian transformasi baru. Tujuannya adalah untuk memperbaiki berbagai fungsi didalam sistem agar lebih efisien, untuk mengubah sasaran sistem, untuk mengganti output, untuk mencapai tujuan yang sama dengan seperangkat input yang lain, atau untuk melakukan beberapa perubahan serupa. Sistem ini terdiri dari sebuah bahasa grafis untuk mendirikan sebuah model, sebuah metode untuk mengembangkan model-model dan praktek-praktek manajemen untuk mengendalikan pengembangan model-model tersebut. Tujuannya adalah untuk membentuk stuktur pada tugas-tugas analisis dan desain sistem yang tidak terstruktur.

SADT memandang suatu sistem terdiri dari dua hal :

1. Benda (objek, dokumen atau data).

2. Kejadian (kegiatan yang dilakukan oleh orang, mesin, atau perangkat lunak) Dua tipe diagram digunakan didalam paket SADT, yaitu :

1. Diagram kegiatan (activity diagram).

2. Diagram data (data diagram).

Untuk diagrm kegiatan dan diagram data, pembuatnya menggunakan kotak-kotak untuk menyatakan kegiatan-kegiatan dan garis-garis yang menghubungkan kotak untuk memperhatikan interface data. Setiap kotak beserta panah-panahnya harus menjelaskan kegiatan-kegiatannya dengan lengkap dan tidak memasukkan apapun diluar kegiatan itu. Output dari sebuah kotak dapat menjadi input atau pengendali bagi kotak lainnya pada diagram tersebut.

## **2.7.2.1 DFD (Data Flow Diagram)**

Teknik DFD hanya membutuhkan 4 simbol ( Jogianto,1990 ):

1. asal atau tujuan data (entity luar).

- 2.  $\longrightarrow$  aliran data
- 3. proses yang mengubah aliran data. Bagian atas berisi nomor identitas proses.
- 4. | | tempat penyimpanan data

Dalam penggambaran simbol DFD, ada beberapa peraturan yang harus diperhatikan :

- 1. Antar entity luar tidak diijinkan terjadi relasi.
- 2. Tidak boleh ada aliran data antara entity luar dengan data store.
- 3. Satu aliran data boleh mengalirkan beberapa struktur data.
- 4. Bentuk anak panah aliran data boleh bervariasi.
- 5. Semua obyek harus mempunyai nama.
- 6. Semua aliran data harus mempunyai tanda arah.

## **2.7.2.2. Model Data Entity Relationship**

Dalam model data ER menggunakan entity dan atribut. Entity adalah obyek yang mempunyai eksistensi dan terdefinisi dengan baik. Untuk model dari ER digambarkan dengan simbol empat persegi panjang. Sedangkan relationship set yang merupakan hubungan yang terjadi antara entity set digambarkan dengan simbol layang-layang (Jogianto,1990).

### **2.8. Yayasan World Vision International Jakarta**

 Bantuan bagi anak yang diberikan oleh yayasan ini bukanlah program pemberian beasiswa tetapi membantu kesejahteraan anak sekaligus membantu

perbaikan lingkungan disekitar anak. Yayasan WVI ini tersebar diseluruh dunia dan memiliki website [www.worldvision.org.](http://www.worldvision.org/) Untuk Indonesia sendiri, yayasan WVI ini berkantor pusat di Jakarta, yang beralamatkan di Jl. Wahid Hasyim no.33 dan mempunyai beberapa cabang di daerah. Namun untuk saat ini yayasan WVI di Indonesia masih belum mempunyai website sendiri.

 World Vision International berpusat di United States. WVI melaksanakan tugasnya sejak tahun 1950. Pada tahun 1950, seorang pendeta Amerika bernama Dr. Bob Pierce mendirikan yayasan World Vision untuk membantu anak-anak yatim piatu di negara Korea akibat perang. Untuk menyediakan bantuan terus menerus bagi anak-anak pada masa kritis, akhirnya WVI mengembangkan program anak asuh pertama kali di Korea pada tahun 1953. Bantuan dana dari Program Anak Asuh (C*hild Sponsorship Program)* untuk anak-anak miskin diberikan dalam bentuk makanan, pendidikan, pemeriksaan kesehatan, dan pelatihan kerja.

Selanjutnya WVI memperluas Program Anak Asuh di seluruh Asia, Amerika Latin, Afrika, dan Europe. Pada tahun 1960an hingga 1970an, sumbangansumbangan terus meningkat sehingga WVI mampu mengasuh lebih banyak lagi anak-anak miskin dipenjuru dunia. WVI menyadari bahwa peningkatan kesejahteraan hidup dan pemenuhan kebutuhan untuk hidup lebih baik, diperlukan suatu keahlian. Oleh karena itu, yayasan WVI membekali anak, orang tua, dan masyarakat dengan beberapa keahlian, seperti cara bercocok tanam, pelatihan kerja dan sebagainya.

 Beberapa kegiatan yang sudah dilakukan oleh yayasan WVI di Indonesia sampai dengan saat ini antara lain :

- 1. Menyediakan air minum bersih.
- 2. Pemberian nutrisi untuk anak dan keluarga.
- 3. Pelayanan kesehatan dasar yang melindungi anak dari penyakit yang dapat dicegah.
- 4. Menyediakan perawatan dini bagi anak yang sakit.
- 5. Mendirikan bangunan sekolah.
- 6. Mendirikan MCK yang dapat dimanfaatkan oleh masyarakat, khususnya oleh anak asuh.

Salah satu sumber dana terpenting adalah dari sumbangan sponsor dan donatur. Yayasan WVI mencari sponsor melalui banyak cara, antara lain lewat internet, kegiatan-kegiatan amal, presentasi ke gereja atau lembaga sosial lainnya, iklan di tv dan lain-lain. Jika ada yang bersedia bergabung untuk menjadi sponsor, maka yayasan akan memberikan proposal program anak asuh WVI kepada calon sponsor. Jika sponsor menyetujui, yayasan akan meminta data diri sponsor tersebut dan sponsor diminta untuk memenuhi persyaratan administrasi terlebih dahulu. Kurang lebih 2 minggu kemudian, sponsor akan menerima data-data calon anak asuh termasuk foto, informasi tentang keluarganya dan lingkungan sekitarnya dan perincian penggunaan dana sponsor untuk kepentingan anak asuh. Selanjutnya sponsor akan memilih anak untuk disponsori. Pemilihan calon anak asuh tidak mutlak berdasarkan pada prestasi anak saja, karena program anak asuh yang dilaksanakan oleh WVI bukanlah program pemberian beasiswa untuk anak.

 Selanjutnya pada awal bulan, sponsor akan menerima surat perkenalan diri anak asuh dan juga keluarganya yang ditulis secara langsung oleh anak asuh yang disponsorinya. Kemudian, setiap tahunnya sponsor akan menerima laporan tahunan anak asuh mengenai perkembangan pendidikan anak dan pelayanan kesehatan untuk anak.

Kantor cabang akan terus mengirimkan informasi tentang calon anak asuh dari beberapa kecamatan ke kantor pusat. Selanjutnya, kantor pusat akan mengirimkan stafnya untuk melakukan survey. Data calon anak asuh akan di seleksi kembali dengan cara melibatkan instansi pemerintah dan masyarakat (bupati, camat, lurah, dan tokoh masyarakat) untuk mengetahui tingkat kemampuan ekonomi keluarga calon anak asuh, dan selanjutnya akan dipilih beberapa anak yang dianggap paling miskin untuk dijadikan sebagai anak asuh oleh yayasan WVI.

SI yang sudah ada saat ini menggunakan pemrograman dBase III. Sedangkan database hanya ada di kantor pusat dan belum terkoneksi secara global sehingga pengubahan data masih dilakukan di kantor pusat saja. Kantor cabang akan selalu mengirimkan informasi tentang anak asuh didaerahnya masing-masing ke kantor pusat melalui pos atau email. Kemudian admin kantor pusat akan menginputkan data-data calon anak asuh dan juga melakukan pengubahan terhadap data anak asuh yang sudah ada sebelumnya.

Permasalahan yang saat ini dihadapi adalah admin kantor pusat mengalami kesulitan dalam mengakses aplikasi dan mengubah data pada database. Banyaknya data-data yang harus diinputkan ke database menyebabkan admin sering sekali melakukan kesalahan-kesalahan, seperti ada data yang terlewat untuk diinputkan.

 Oleh karena itu, admin kantor pusat mengharapkan sebuah sistem informasi yang baru dengan tampilan yang *user friendly* dan terkoneksi secara global, dimana nantinya admin kantor pusat tidak lagi mengalami kesulitan dalam mengakses aplikasi database dan dalam melakukan peng*update*an data-data.

 Sistem informasi yang baru, dibangun dengan menggunakan ASP dan MySQL sebagai tempat penyimpanan database. Dengan sistem informasi yang baru ini diharapkan pengiriman data-data tidak lagi melalui pos, melainkan setiap kantor cabang dapat langsung terkoneksi dengan database kantor pusat sehingga dapat langsung melakukan pengubahan data dengan memanfaatkan jaringan internet.

#### **BAB III**

## **PERANCANGAN SISTEM**

### **3.1. Gambaran Sistem secara umum**

Dalam sistem yang akan dirancang nanti, penambahan data dan pengubahannya akan terkoneksi langsung ke database pusat, sehingga membantu admin kantor pusat dalam hal pengubahan data di database, karena pengubahan data dapat dilakukan dimana saja dengan memanfaatkan jaringan internet.

Untuk menjaga keamanan data dalam database, di masing-masing kantor cabang akan dipilih 1 orang saja yang bertanggungjawab untuk memperoleh hak login sebagai admin. Dari kantor pusat akan memberikan hak akses kepada admin dimasing-masing daerah, untuk dapat mengubah data didatabase server. Namun, admin kantor cabang tidak memiliki hak untuk mengubah data sponsor. Admin kantor cabang hanya memiliki hak untuk mengubah data anak asuh, pencapaian program, melihat liputan kegiatan dan pengiriman laporan tahunan anak asuh di daerahnya masing-masing.

Bagi pengunjung situs, aplikasi web ini memberikan informasi tentang yayasan WVI, mulai dari sejarah terbentuknya yayasan, kegiatan yang sudah dilaksanakan, proyek yang sedang berjalan, hingga di berikannya fasilitas FAQs dan informasi bagaimana caranya agar bisa ikut terlibat dalam kegiatan-kegiatan kemanusiaan yayasan. Tampilan umum web tidak akan menampilkan data dan foto diri anak-anak asuh, hal ini dikarenakan pihak yayasan menjaga keselamatan anakanak asuh dari hal-hal yang tidak diinginkan,misalnya perdagangan anak.

Untuk para sponsor, pihak yayasan akan memberikan kode akses untuk dapat login sebagai sponsor. Dengan hak login sebagai sponsor ini, para sponsor akan dapat melihat data calon anak-anak asuh, yang selanjutnya akan dipilih sebagai anak yang akan disponsori nanti. Melalui sistem ini pula, para sponsor dapat mengetahui perkembangan anak yang di asuhnya setiap saat, dan bisa mengetahui informasi terbaru dari yayasan tanpa harus menunggu pemberitahuan dari yayasan. Para sponsor juga dapat melihat laporan tahunan anak ( laporan pendidikan dan laporan pelayanan kesehatan ) dan daftar pencapaian program.

#### **3.2. Analisis Kebutuhan Sistem**

Analisis kebutuhan sistem dimaksudkan untuk mengumpulkan kebutuhan para pengguna yang akan dipenuhi dalam SI ini.

1. Analisis sistem

Berdasarkan analisis yang telah dilakukan, maka dapat disimpulkan bahwa yang diperlukan dalam SI Anak Asuh ini adalah :

- a. memberikan informasi secara jelas tentang Program Anak Asuh (*Child Sponsorship Program*) kepada pengunjung situs dan memberikan informasi yang akurat tentang anak yang disponsori kepada para sponsor.
- b. Dapat memberikan kemudahan bagi admin untuk melakukan *update* data yang ada dan juga keamanan untuk data-data yang dimasukkan dengan memberikan fasilitas password ketika seorang admin akan mengakses data yang ada.

2. Analisis User

Sistem ini memiliki tiga kategori user, dimana user ini merupakan *entity* yang terlibat didalam sistem, yaitu:

a. Sponsor

Melalui situs ini, sponsor dapat sewaktu-waktu mengecek informasi tentang anak yang disponsori atau meminta informasi tentang anak lewat fasilitas kirim pesan yang disediakan. Password digunakan sebagai identitas sponsor.

b. Admin kantor pusat

Admin kantor pusat bertugas untuk mengupdate data dan pemeliharaan situs. Password digunakan sebagai identitas admin kantor pusat.

c. Admin kantor cabang

Admin kantor cabang bertugas untuk mengubah data anak asuh, mengubah pencapaian program, melihat liputan kegiatan di masingmasing daerah, dan mengirimkan laporan tahunan anak asuh. Password digunakan sebagai identitas admin kantor cabang.

## **3.3** *Use Case Diagram*

*Use case diagram* menggambarkan sebuah fungsi yang dibutuhkan oleh sebuah sistem. Sebuah *use case* merepresentasikan sebuah interaksi antara pengguna dengan sebuah sistem.*Use case* merupakan sebuah pekerjaan tertentu, misalnya login ke sistem, membuat daftar aktivitas, dan sebagainya. Diagram *use case* untuk sistem baru dapat dilihat pada gambar 3.1

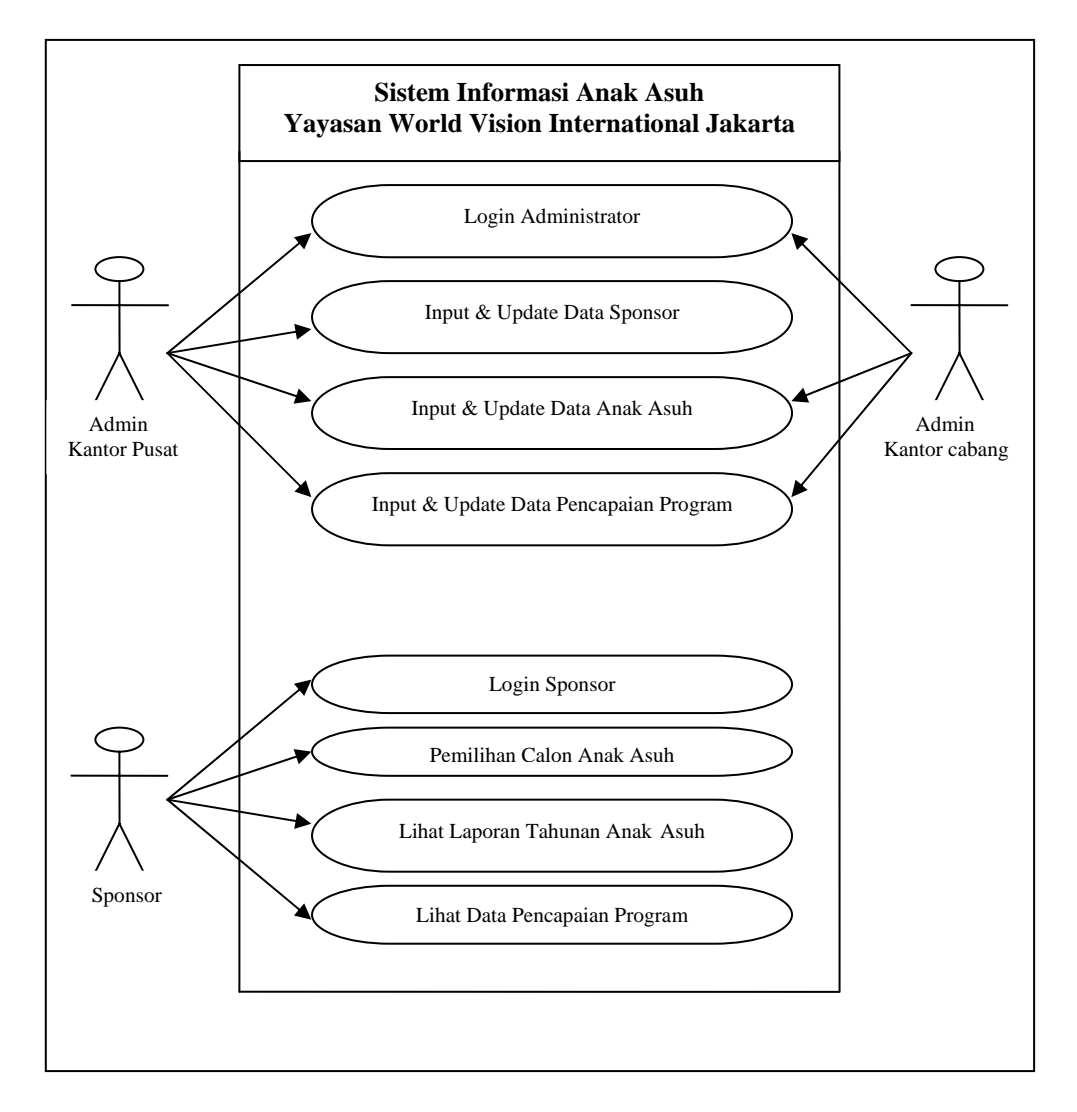

Gambar 3.1 Use Case Diagram

# **3.4 Data Flow Diagram ( DFD )**

DFD digunakan untuk menggambarkan sistem yang akan dibuat, diagram ini menekankan pada proses logika yang dibutuhkan oleh sistem.

## **3.4.1 Context Diagram**

Context Diagram menggambarkan bahwa relasi antara entity luar sponsor dengan SI Anak Asuh Yayasan WVI Jakarta adalah userId&password dan data pilihan anak asuh dan seterusnya, relasi antara entity luar admin kantor pusat dengan SI Anak Asuh Yayasan WVI Jakarta adalah data calon anak asuh.

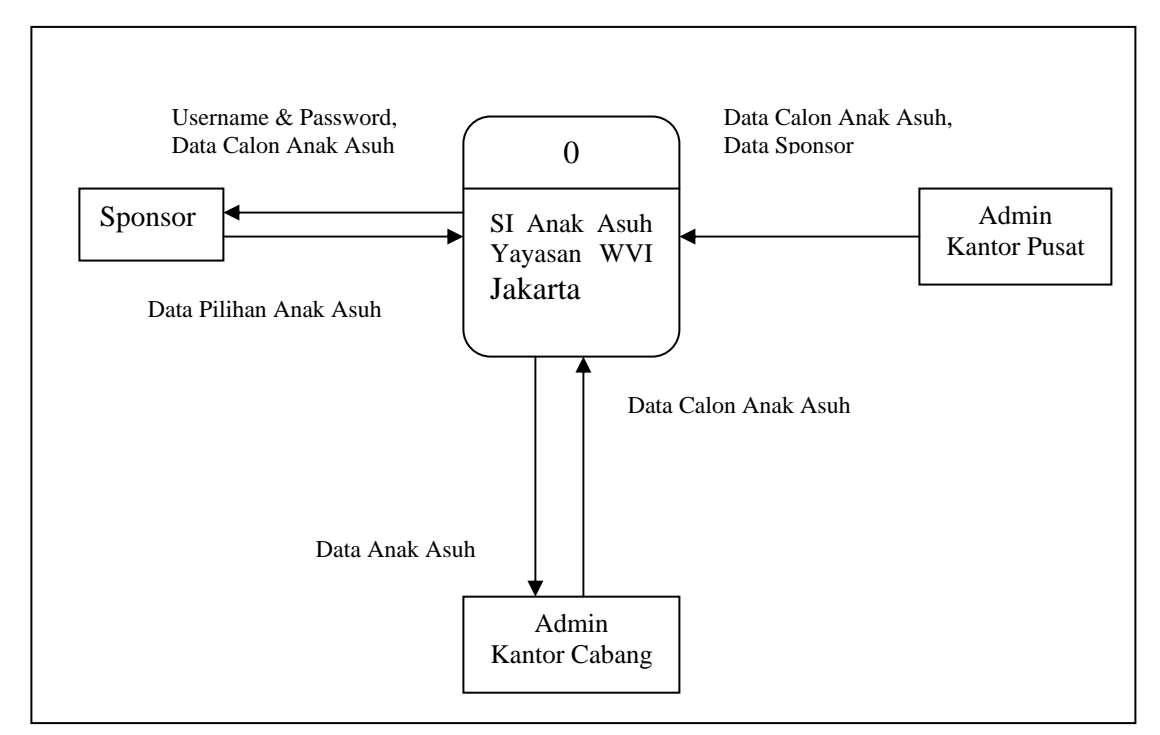

Gambar 3.2 Context Diagram

# **3.4.2. Diagram Berjenjang**

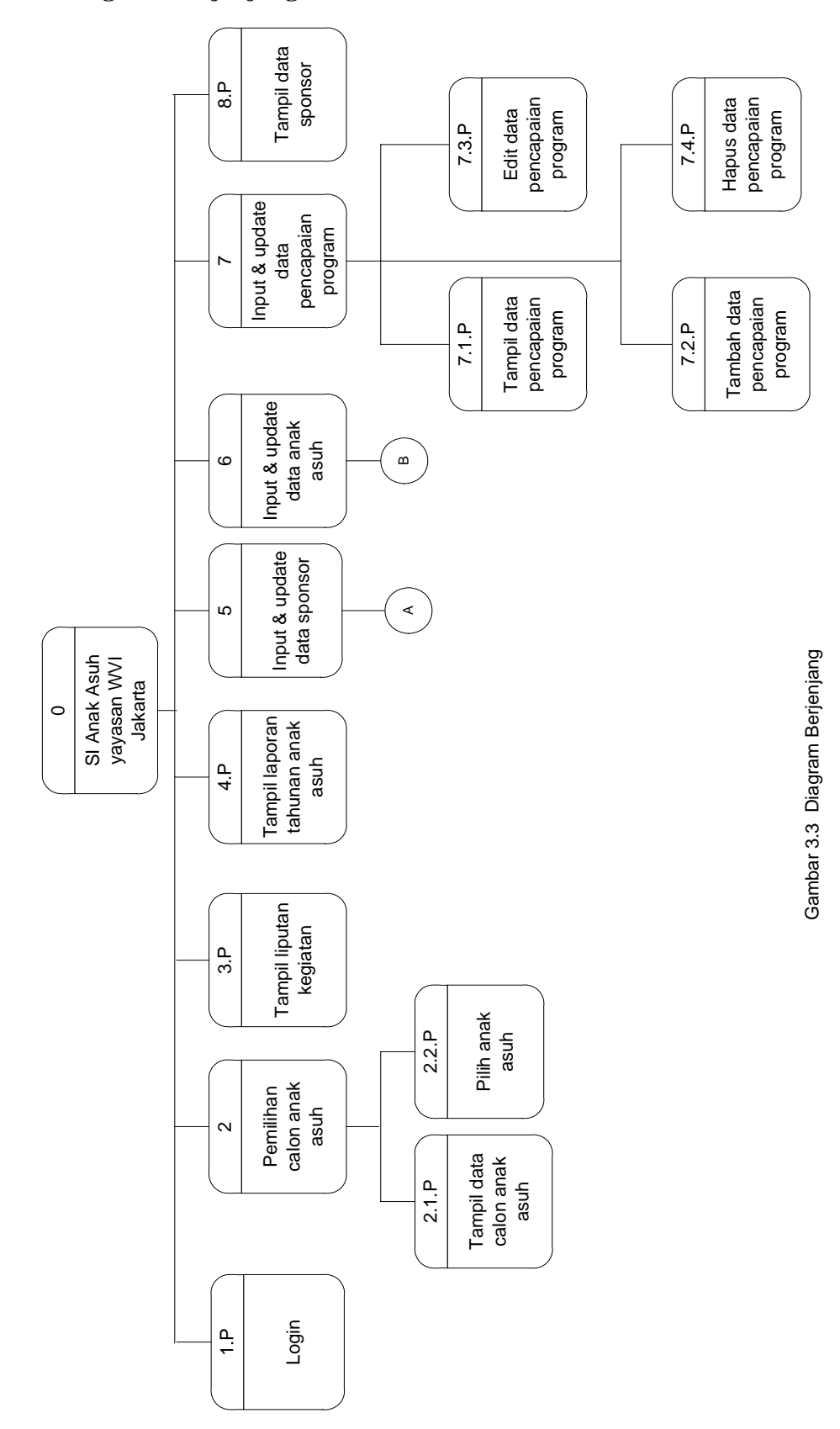

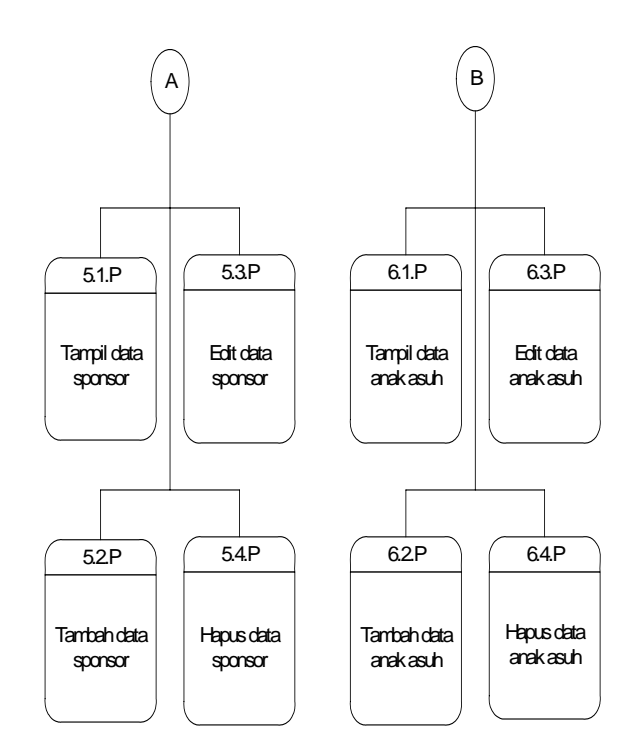

Gambar 3.4 Lanjutan Diagram Berjenjang

# **3.4.3 Overview Diagram SI anak asuh**

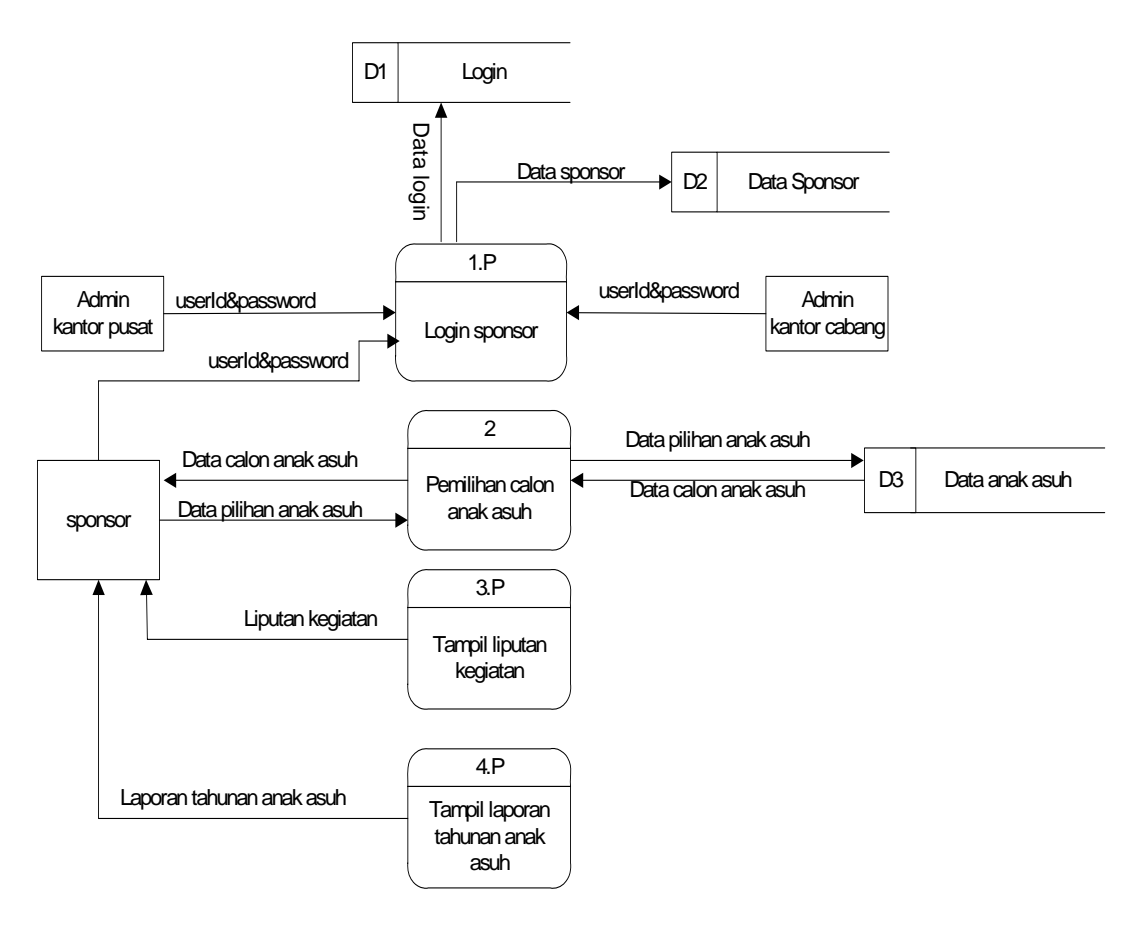

Gambar 3.5 level 1

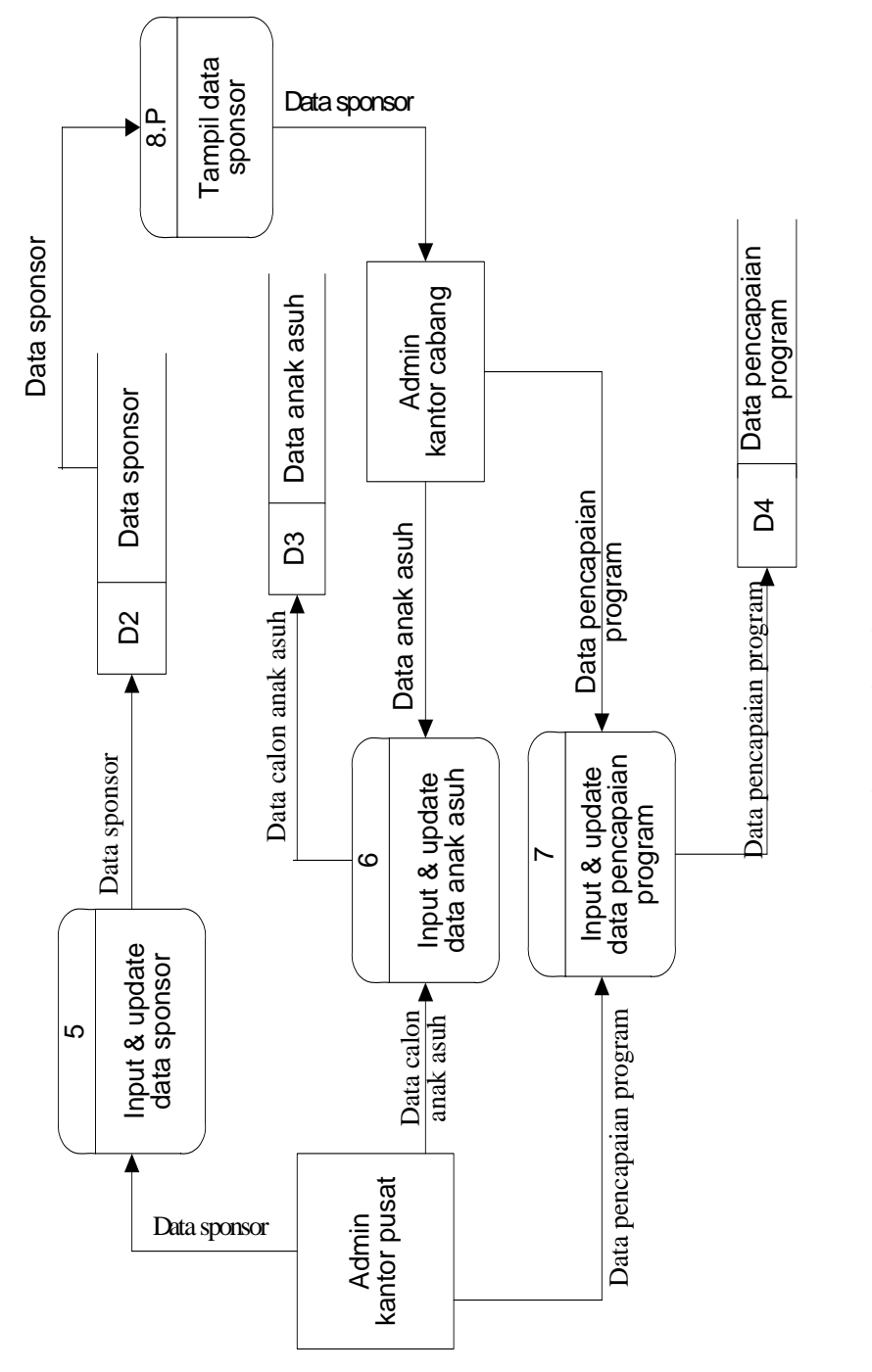

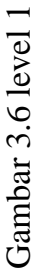

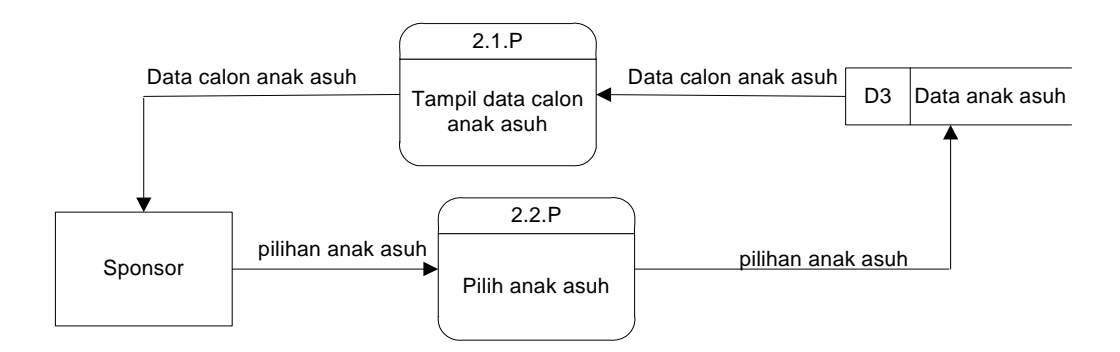

Gambar 3.7 level 2 untuk proses 2

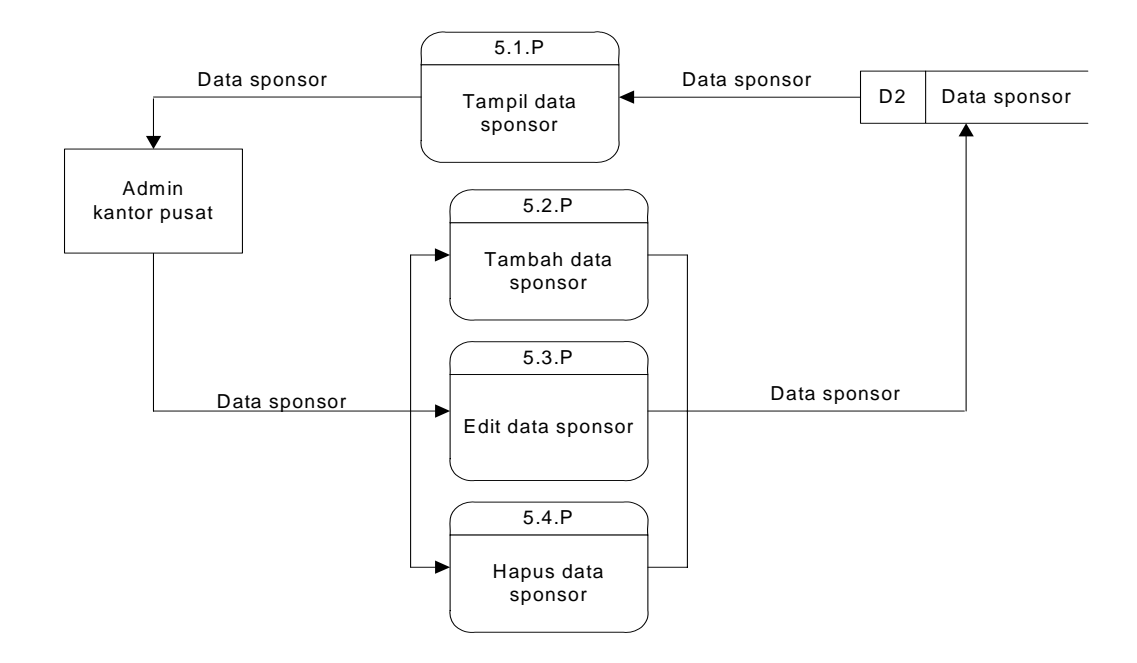

Gambar 3.8 level 2 untuk proses 5

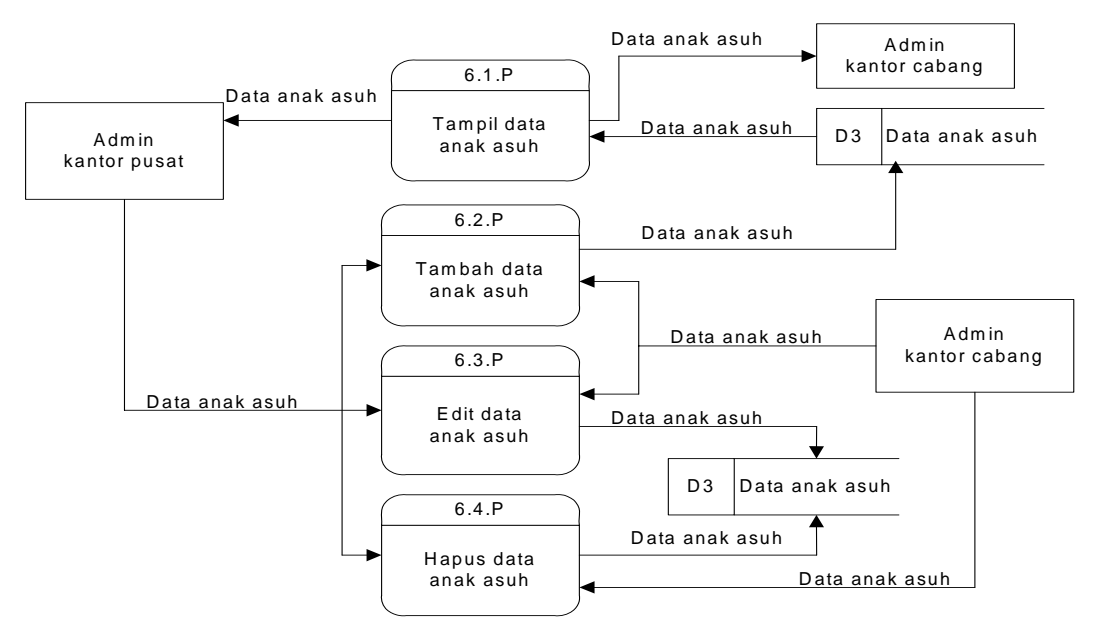

Gam bar 3.9 level 2 untuk proses 6

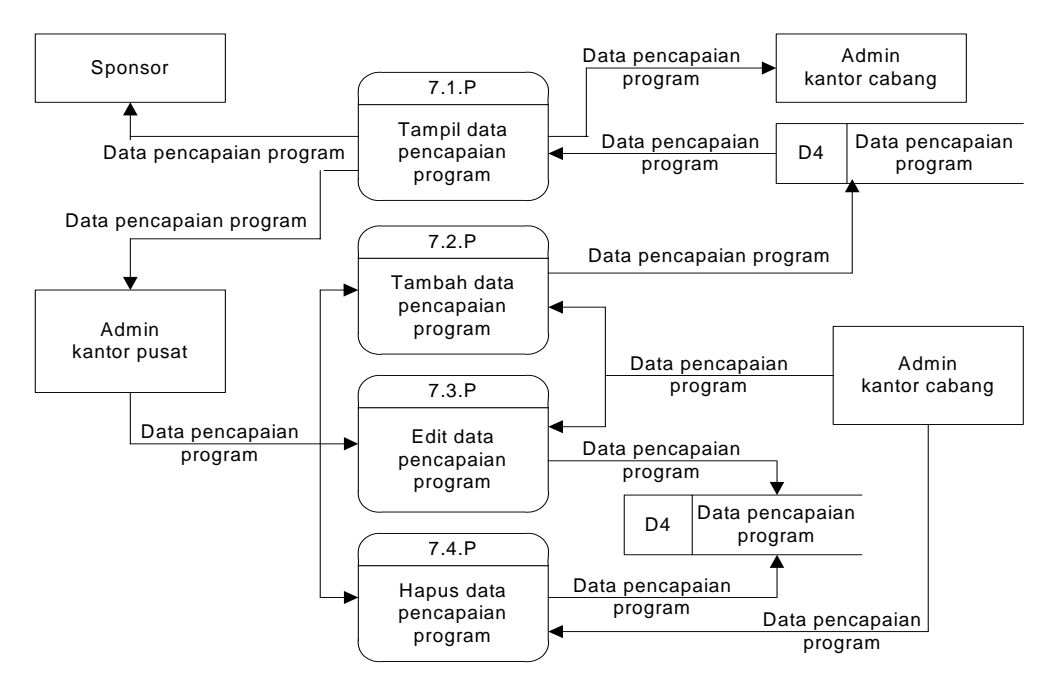

Gambar 3.10 level 2 untuk proses 7

### **3.5 ER Diagram**

ER Diagram dibuat dengan tujuan untuk menggambarkan hubungan antar entity yang digunakan oleh sistem secara keseluruhan. Dalam SI Anak Asuh ini, beberapa tabel diperlukan untuk menyimpan jika dilakukan update data.

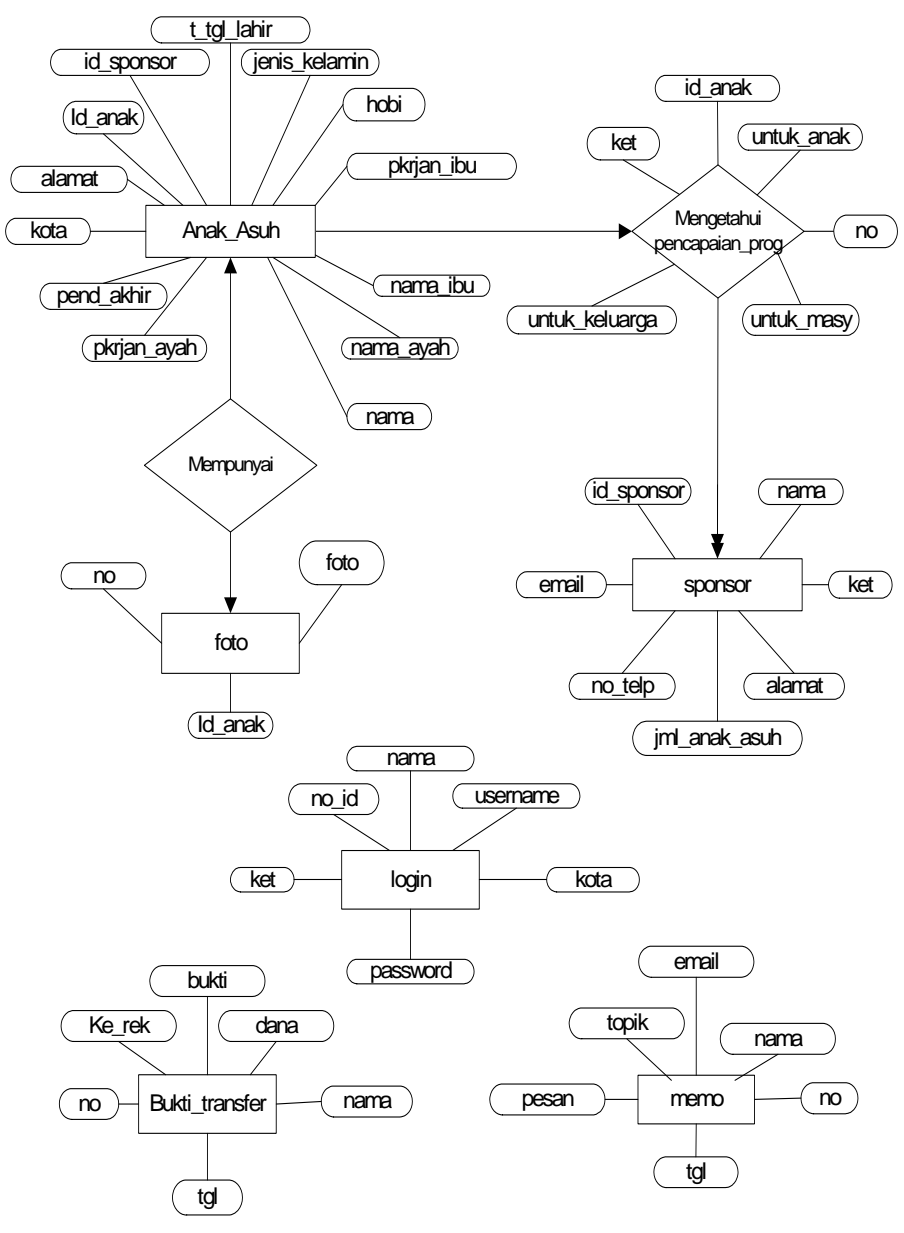

Gambar 3.11 ER Diagram SI Anak Asuh

## **3.6 Perancangan Database**

 Pada perancangan database ini, penyusun merancang suatu database yang berasal dari pemodelan sistem. Database yang dibangun terdiri dari beberapa tabel yang akan digunakan sebagai penyimpan data.

Database sistem informasi Yayasan World Vision terdiri dari enam tabel yaitu, tabel anak\_asuh, tabel sponsor, tabel pencapaian\_prog, tabel bukti\_transfer, tabel login, dan tabel foto. Rancangan field-field untuk masing-masing tabel adalah sebagai berikut :

| <b>Nama Field</b> | <b>Tipe</b> | <b>Ukuran</b> | <b>Null</b> |
|-------------------|-------------|---------------|-------------|
| id_sponsor        | varchar     | 6             | not         |
| id_anak           | varchar     | 10            | not         |
| nama              | varchar     | 40            | yes         |
| t_tgl_lahir       | varchar     | 50            | yes         |
| jenis_kelamin     | varchar     | 12            | yes         |
| hobi              | varchar     | 50            | yes         |
| pend_akhir        | varchar     | 5             | yes         |
| nama_ayah         | varchar     | 40            | yes         |
| nama_ibu          | varchar     | 40            | <b>ves</b>  |
| pkrjan_ayah       | varchar     | 40            | yes         |
| pkrjan_ibu        | varchar     | 40            | yes         |
| alamat            | varchar     | 50            | yes         |
| kota              | varchar     | 20            | yes         |

Tabel 3.1 tabel anak\_asuh

Tabel 3.2 tabel sponsor

| <b>Nama Field</b> | <b>Tipe</b> | Ukuran | <b>Null</b> |
|-------------------|-------------|--------|-------------|
| id_sponsor        | varchar     | O      | not         |
| nama              | varchar     | 40     | ves         |
| alamat            | varchar     | 50     | yes         |
| no_telp           | varchar     | 20     | yes         |
| email             | varchar     | 50     | yes         |
| jml_anak_asuh     | int         |        | yes         |
| ket               | varchar     | 50     | yes         |

| <b>Nama Field</b> | <b>Tipe</b> |    | <b>Null</b> |
|-------------------|-------------|----|-------------|
| no                | int         |    | not         |
| id anak           | varchar     | 10 | not         |
| untuk_anak        | text        |    | yes         |
| untuk_keluarga    | text        |    | yes         |
| untuk_masy        | text        |    | yes         |
| ket               | varchar     |    | yes         |

Tabel 3.3 tabel pencapaian\_prog

Tabel 3.4 tabel bukti\_transfer

| <b>Nama Field</b> | <b>Tipe</b> | Ukuran | <b>Null</b> |
|-------------------|-------------|--------|-------------|
| no                | int         |        | not         |
| tgl               | date        |        | yes         |
| bukti             | text        |        | yes         |
| nama              | varchar     | 40     | yes         |
| dana              | int         |        | yes         |
| ke rek            | text        |        | yes         |

Tabel 3.5 tabel login

| <b>Nama Field</b> | <b>Tipe</b> | Ukuran | <b>Null</b> |  |
|-------------------|-------------|--------|-------------|--|
| Id_sponsor        | varchar     |        | not         |  |
| nama              | varchar     | 40     | ves         |  |
| kota              | varchar     | 40     | ves         |  |
| username          | varchar     | 25     | yes         |  |
| password          | varchar     |        | not         |  |
| ket               | varchar     | 50     | yes         |  |

Tabel 3.6 tabel foto

| <b>Tipe</b><br><b>Nama Field</b> |         | <b>Ukuran</b> | Null       |
|----------------------------------|---------|---------------|------------|
| no                               | int     |               | not        |
| Id<br>anak                       | varchar | .u            | <b>ves</b> |
| foto                             | blob    |               | ves        |

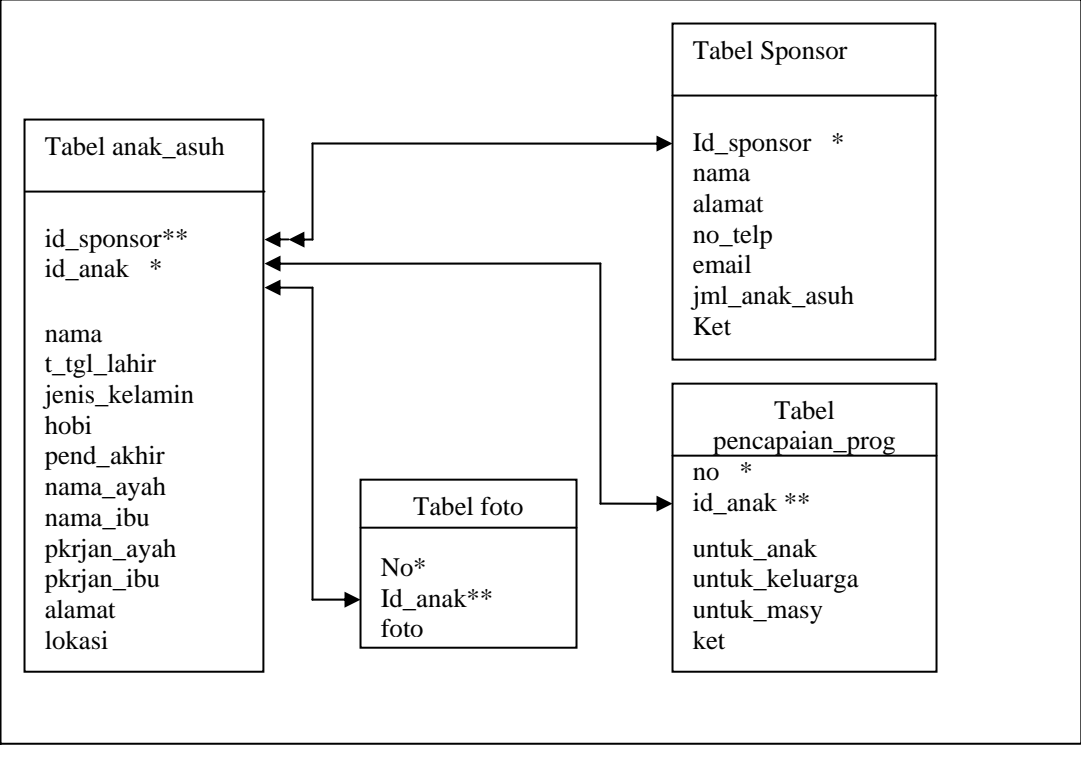

Relasi antar tabel-tabel yang terjadi digambarkan sebagai berikut :

ket : \* primary key \*\* foreign key

Gambar 3.12. Relasi antar tabel

### **3.7 Perancangan Sistem**

Pada proses perancangan ini merupakan gambaran umum dari perangkat lunak SI Anak Asuh sebelum proses penulisan program, dimana hasil rancangan harus didokumentasikan dan menjadi bagian konfigurasi perangkat lunak.

## **3.7.1 Form Tampilan Awal**

Halaman ini merupakan halaman pertama yang diakses oleh user. Masingmasing menu hanya menampilkan informasi dan beberapa foto saja.

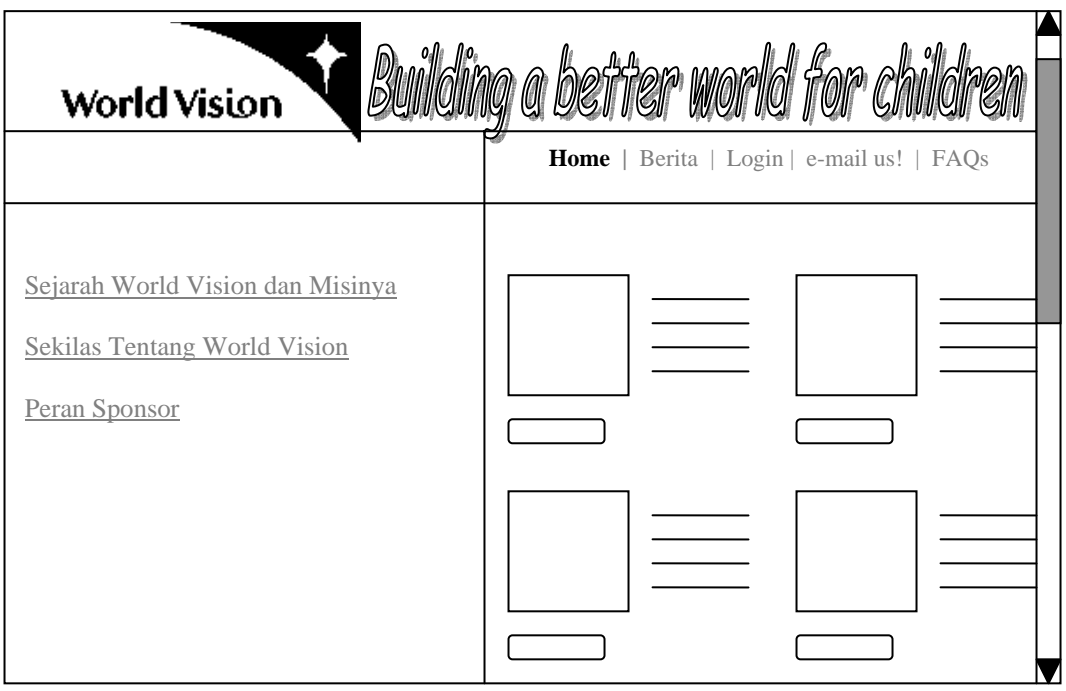

Gambar 3.13. form tampilan awal

Dalam halaman ini, akan terdapat tiga menu pilihan yaitu :

1. Sejarah World Vision dan Misinya

Berisi tentang latar belakang terbentuknya World Vision pertama kali.

2. Sekilas Tentang World Vision International

Berisi tentang apa itu yayasan World Vision, kegiatan-kegiatan yayasan bersama anak-anak dan masyarakat, dan juga proyek yang telah dicapai oleh yayasan.

3. Peran Sponsor

Berisi tentang penjelasan bahwa peran serta sponsor sangat penting dalam usaha meningkatkan kualitas hidup anak-anak. Akan diberikan informasi mengenai ketentuan-ketentuan menjadi seorang sponsor dan apa yang akan diperoleh setelah menjadi sponsor anak asuh. Bagi para donatur yang ingin menyumbangkan dananya, no. Rekening World Vision terdapat dalam menu ini.

| a beffrer world for $\iota$<br><b>World Vision</b>               |                                                                                                    |  |  |  |
|------------------------------------------------------------------|----------------------------------------------------------------------------------------------------|--|--|--|
|                                                                  | Berita   Login   e-mail us!   FAQs<br>Home                                                          |  |  |  |
|                                                                  | Anda dapat turut serta membantu kami dalam<br>program anak asuh ini.                                |  |  |  |
| Sejarah World Vision dan Misinya<br>Sekilas Tentang World Vision | 1. BCA Capem Wahid Hasyim Jakarta Pusat.<br>no. rekening: 478.3000.175<br>atas nama WVI Sponsorship |  |  |  |
| <b>Peran Sponsor</b>                                             | 2. BNI 46 cab. Menteng.<br>no. rekening: 094.10735217<br>atas nama Yayasan World Vision Indonesia.  |  |  |  |
|                                                                  | 3. Bank Lippo cab. Kebon Sirih<br>no. rekening: 702.30.300534                                       |  |  |  |

Gambar 3.14. form Peran Sponsor

## **3.7.2 Form News**

Halaman News berupa informasi-informasi mengenai proyek WVI di Indonesia dan kegiatan sosial yang sedang berjalan, misalnya proyek di sektor infrastuktur, proyek di sektor perumahan, bantuan untuk beberapa daerah-daerah dan lain sebagainya. Halaman ini hanya memuat informasi berupa artikel saja.

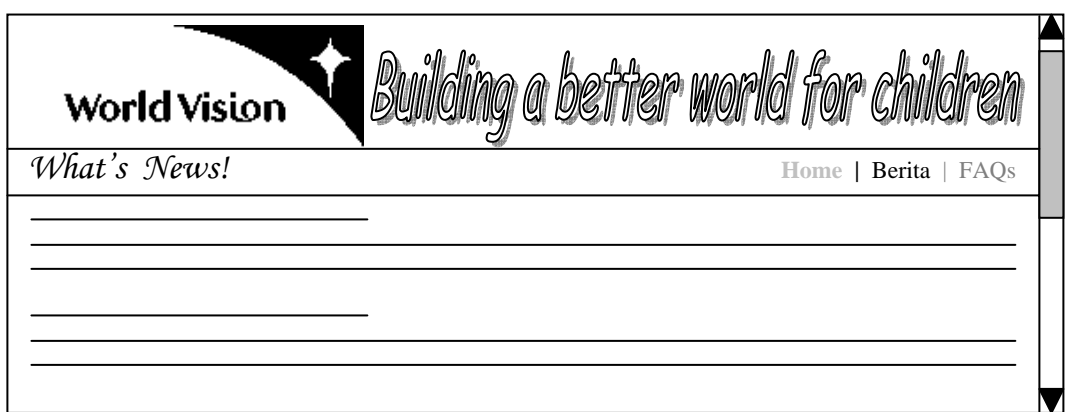

Gambar 3.15. form News

# **3.7.3 Form Registrasi Sponsor**

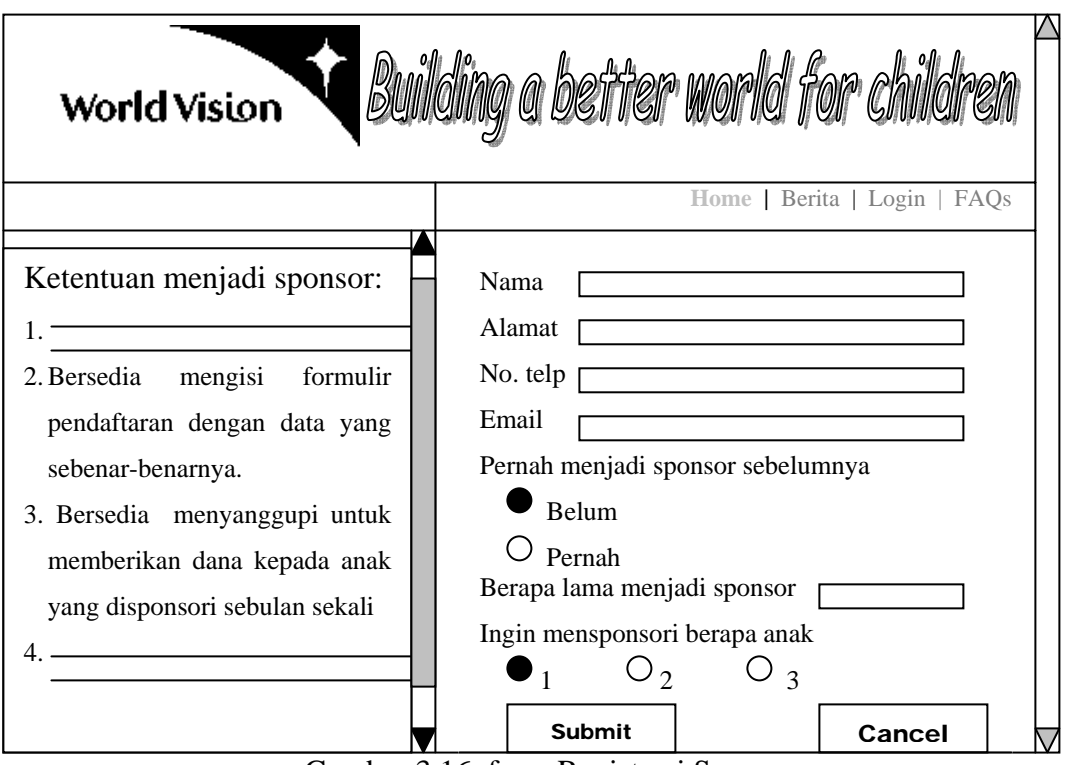

Gambar 3.16. form Registrasi Sponsor

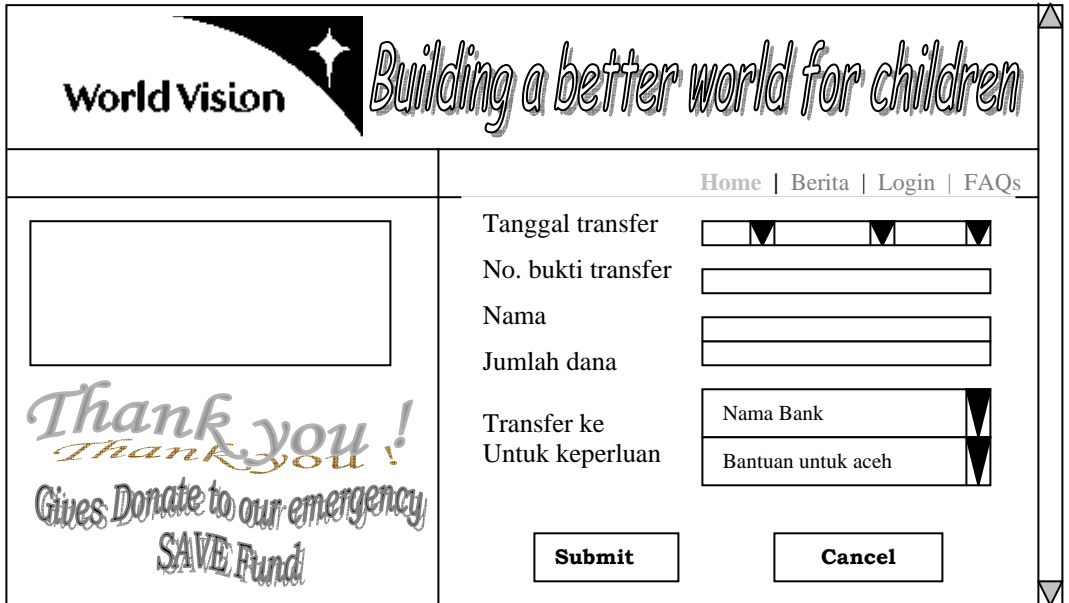

Gambar 3.17. Form Donate

# **3.7.5 Form Login**

Akan terjadi tiga akses login ke database server, yaitu login sebagai admin kantor pusat, login sebagai admin kantor cabang dan login sponsor.

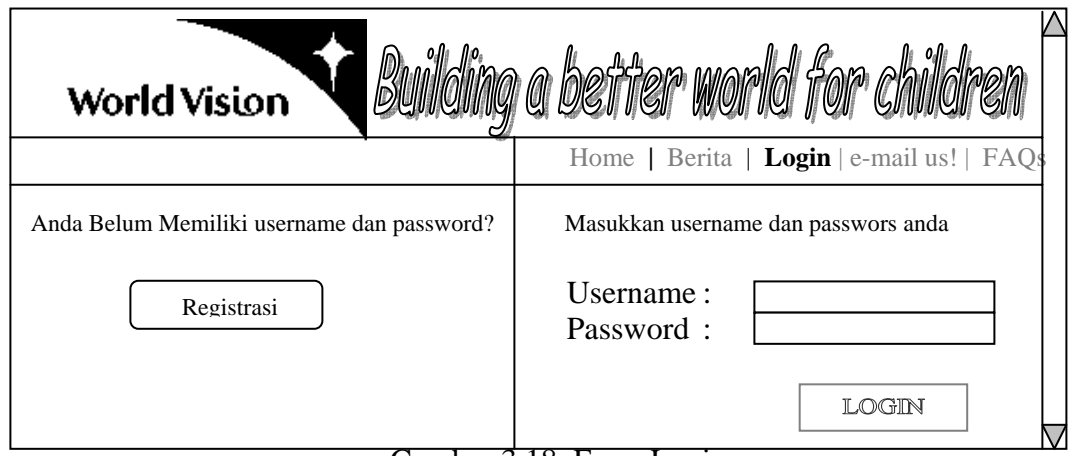

Gambar 3.18. Form Login

Selanjutnya user akan mengisi username, password dan menekan tombol login untuk melakukan koneksi ke database MySQL.

## **3.7.6 Form Login Sponsor**

| World Vision      |                                                 |                         |  |  |  |  |
|-------------------|-------------------------------------------------|-------------------------|--|--|--|--|
| Data Calon Anak ] | Id Sponsor Anda _____ Ubah Password logout<br>. |                         |  |  |  |  |
|                   |                                                 | <b>Daftar Anak Asuh</b> |  |  |  |  |
| Id                | Nama                                            |                         |  |  |  |  |
|                   |                                                 |                         |  |  |  |  |
|                   |                                                 |                         |  |  |  |  |
|                   |                                                 |                         |  |  |  |  |

Gambar 3.19. Form Login Sponsor

Bentuk rancangan halaman untuk menu Pencapaian Program , Liputan Kegiatan dan Laporan Tahunan Anak akan menampilkan informasi-informasi yang berkaitan dengan menu dan beberapa foto pendukung. Sponsor dapat mengganti password sewaktu-waktu dengan memilih menu link "Ubah Password".

## **3.7.7 Form Pencarian Calon Anak Asuh**

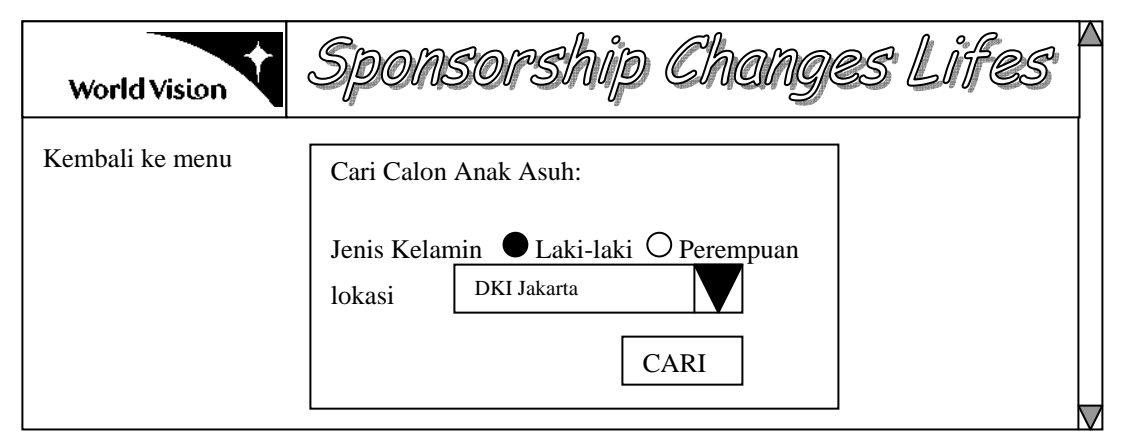

Gambar 3.20. Form Pencarian Calon Anak Asuh

# **3.7.8 Form Logout**

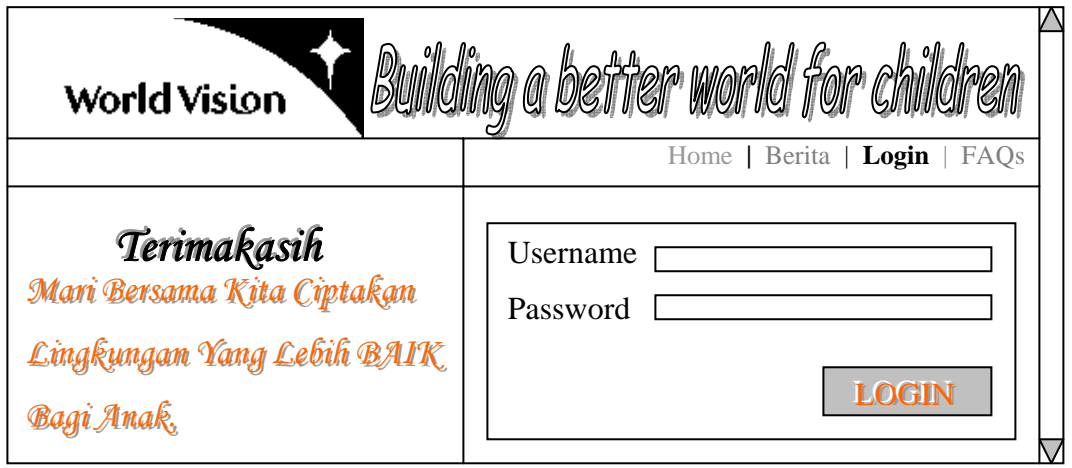

Gambar 3.21. Form Logout

# **3.7.9 Form Login Admin Pusat**

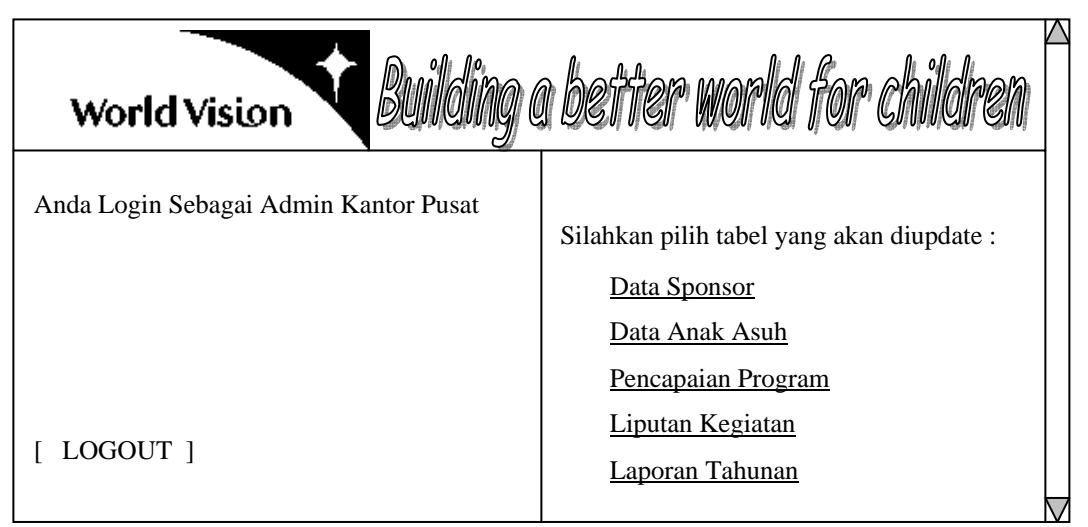

Gambar 3.22. Rancangan antar muka menu admin

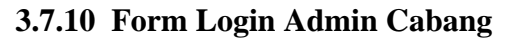

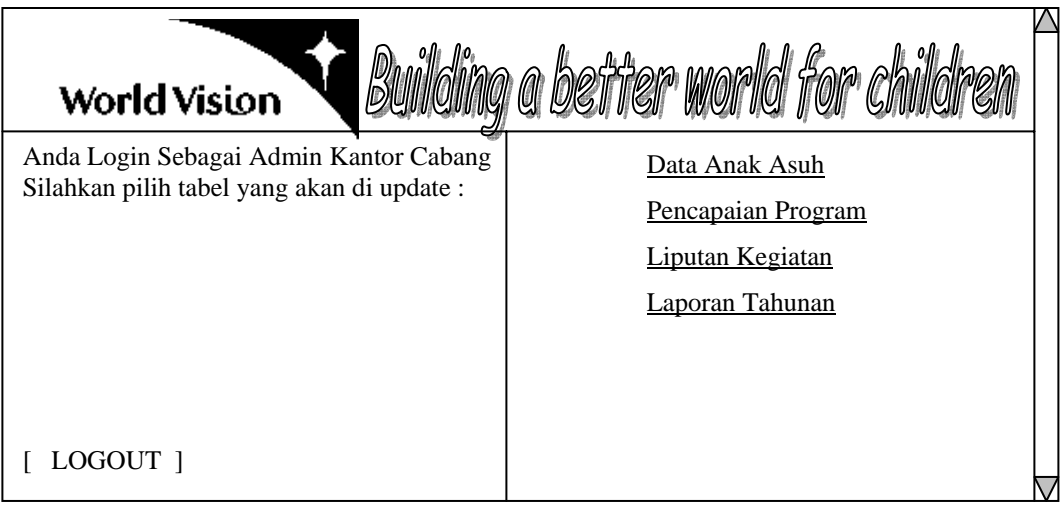

Gambar 3.23. Form Login Admin Cabang

# **3.7.11 Form Update Sponsor**

| a beffer world for<br>World Vision |                                                             |         |       |                |  |
|------------------------------------|-------------------------------------------------------------|---------|-------|----------------|--|
| Tabel sponsor                      |                                                             |         |       |                |  |
| Nama                               | Alamat                                                      | No_telp | Email | Jmlh_anak_asuh |  |
|                                    |                                                             |         |       |                |  |
|                                    |                                                             |         |       |                |  |
|                                    |                                                             |         |       |                |  |
|                                    | [Back] [Tambah data] [Edit data] [Hapus data] [Upload Foto] |         |       |                |  |

Gambar 3.24. Form Update Sponsor

# **3.7.12 Form Update Anak Asuh**

| g beffer world for ch<br><b>World Vision</b>                     |                 |                |               |        |  |
|------------------------------------------------------------------|-----------------|----------------|---------------|--------|--|
|                                                                  | Tabel Anak Asuh |                |               |        |  |
| Nama Ayah                                                        | Nama Ibu        | Pekerjaan Ayah | Pekerjaan Ibu | Alamat |  |
| [Back ] [Tambah data ] [Edit data ] [Hapus data ] [Upload Foto ] |                 |                |               |        |  |

Gambar 3.25. Form Update Anak Asuh

## **3.7.13 Form Tambah Data Sponsor**

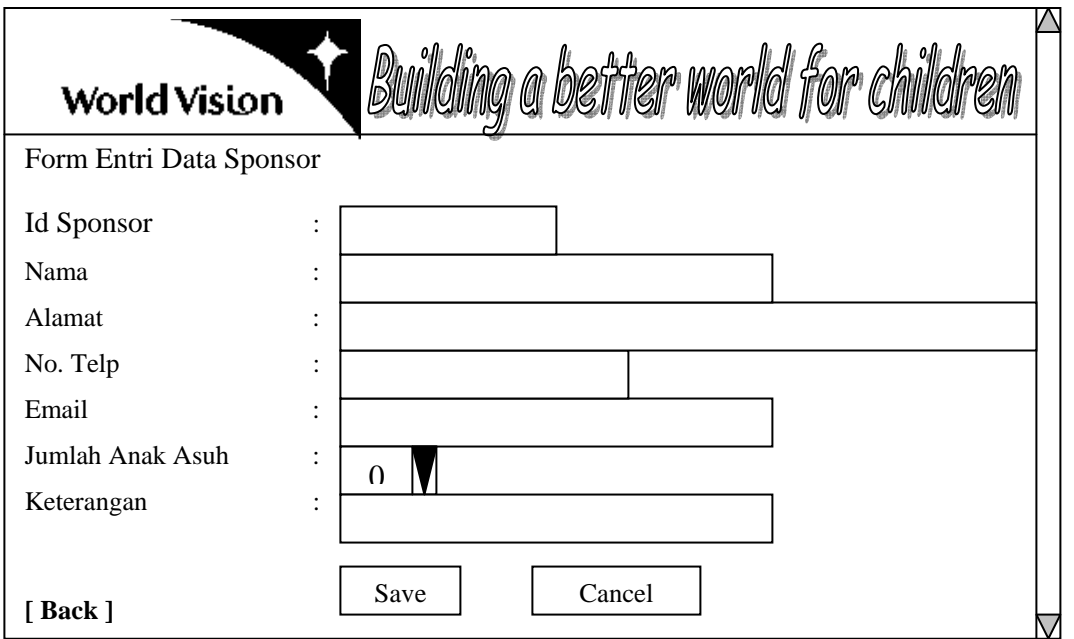

Gambar 3.26. Form Tambah Data Sponsor

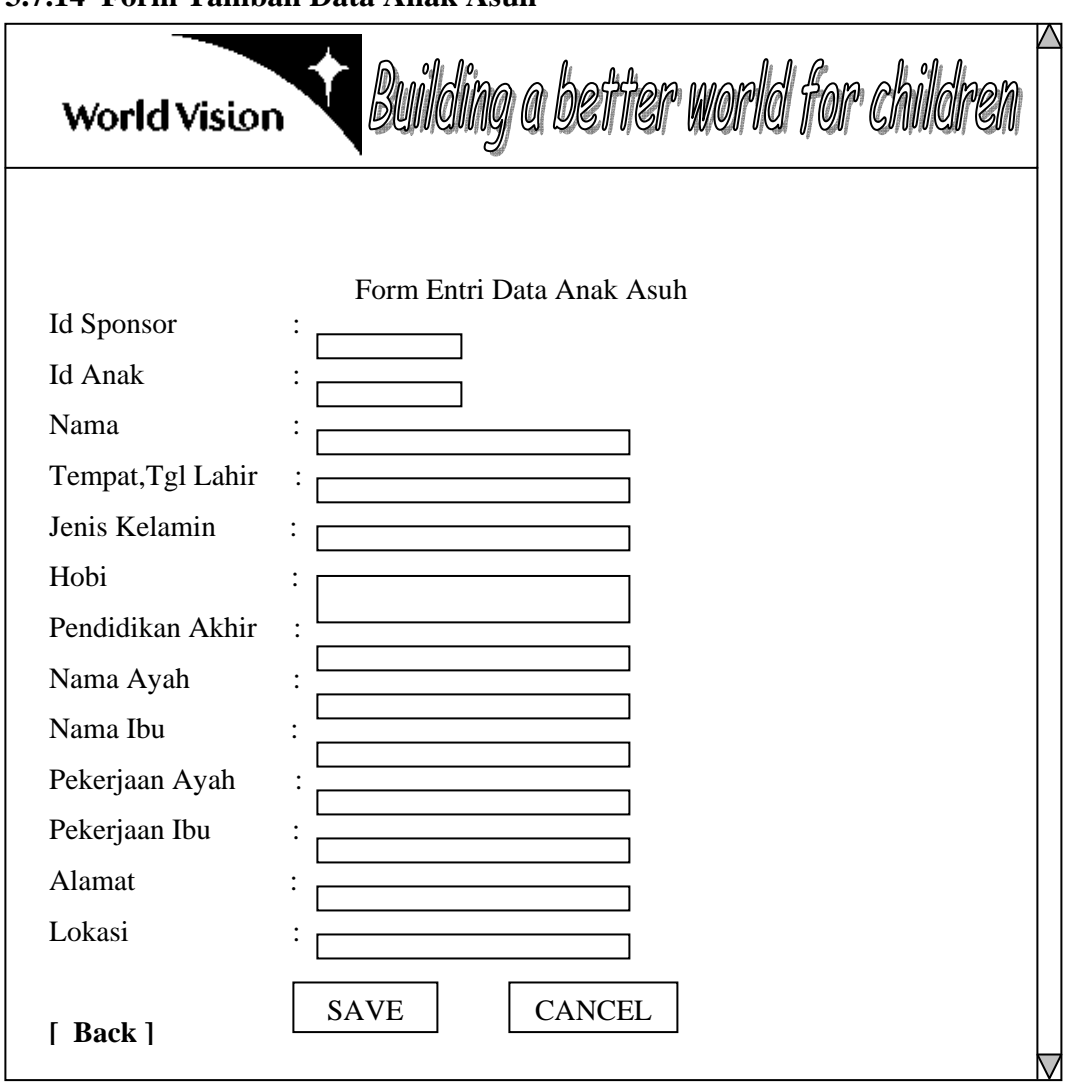

**3.7.14 Form Tambah Data Anak Asuh** 

Gambar 3.27. Form Tambah Data Anak Asuh

Untuk menu update tabel yang lain di admin, bentuk rancangan halamannya tidak banyak perbedaannya dengan rancangan pada gambar 3.24 s/d gambar 3.27, yaitu berupa sebuah tabel dan form yang kemudian disimpan menjadi informasi yang baru. Perbedaan menu update tabel antara admin kantor pusat dan admin kantor cabang adalah update data sponsor hanya dapat dilakukan oleh admin kantor pusat saja.

# **3.7.15 Form FAQs**

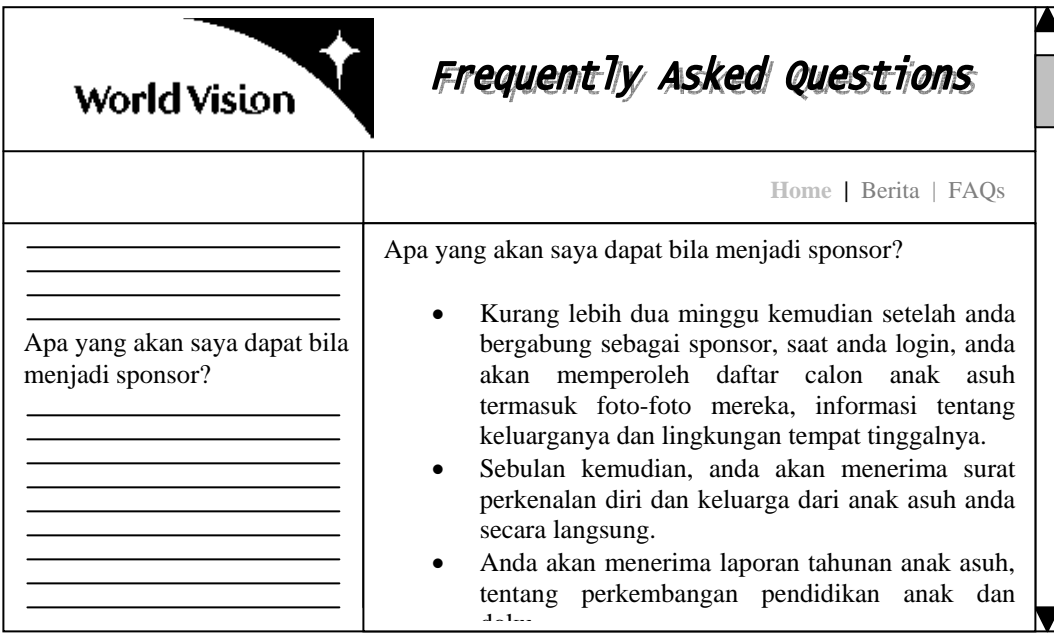

Gambar 3.28. Form FAQs
#### **BAB IV**

# **IMPLEMENTASI SISTEM**

#### **4.1. Software Yang Digunakan**

Sistem informasi anak asuh ini dibangun dengan menggunakan ASP. ASP merupakan suatu skrip yang bersifat server-side yang ditambahkan pada HTML untuk membuat sebuah web menjadi lebih menarik, dinamis dan interaktif.

Aplikasi-aplikasi tool yang digunakan dalam pembuatan sistem informasi ini adalah Macromedia Dreamwaever Mx 2004 sebagai media penulisan script ASP, MySQL server 5.0 sebagai database dan IIS ( *Internet Information System* ) sebagai web server tempat pemrosesan skrip ASP.

### **4.2. Hardware Yang Digunakan**

Perangkat keras yang digunakan dalam pembuatan Sistem Informasi ini adalah :

- 1. Processor : AMD Duron 1.0GHz
- 2. Memory : 256 MB
- 3. Harddisk : 40 Gbyte

# **4.3. Form Home**

*Form* ini merupakan halaman web yang akan selalu diakses pertama kali oleh para pengunjung. Halaman ini berisi menu-menu pilihan menuju *form* lain. Menumenu yang disediakan sama dengan menu-menu pada waktu perancangan sistem. Fungsi dari tiap menu pun sama. *Form* ini diberi nama *home.asp*. Tampilan dari *form* home adalah sebagai berikut :

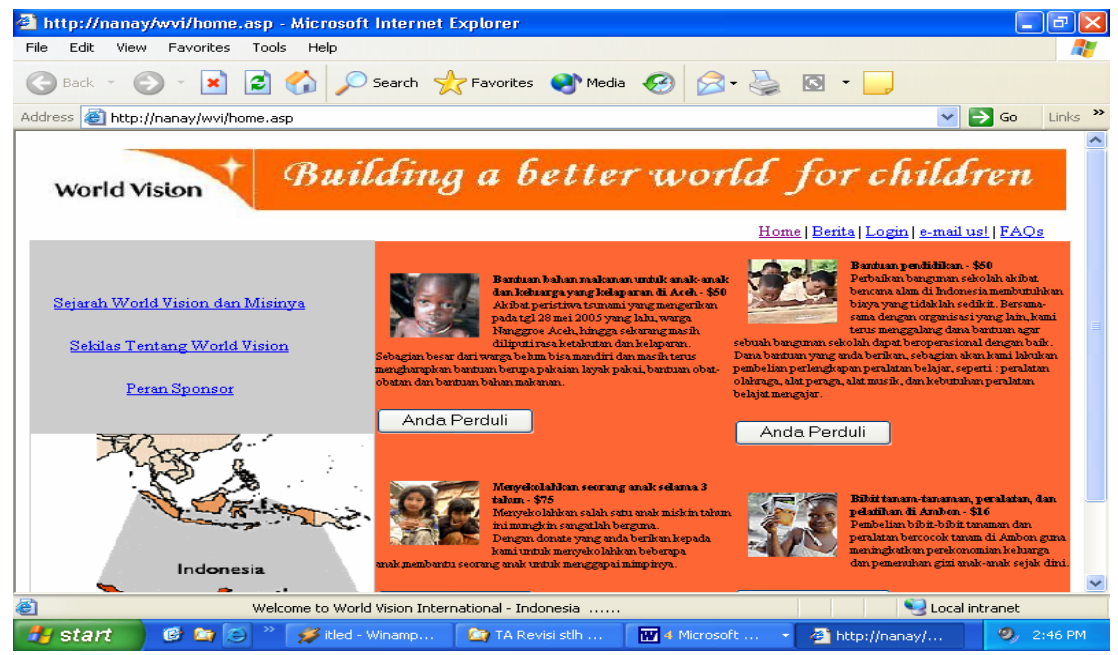

Gambar 4.1 *Form* Home

# **4.3.1. Form Donatur**

Bagi pengunjung yang hanya ingin membantu memberikan sumbangan dana tanpa ingin ikut terlibat dalam kegiatan World Vision, dapat menekan tombol "Anda Perduli" yang dapat dilihat pada *form* home. Halaman sumbangan hanya merupakan formulir pengarsipan dan bukan sebagai sarana transfer dana online. Berikut tampilan dari f*orm* donatur :

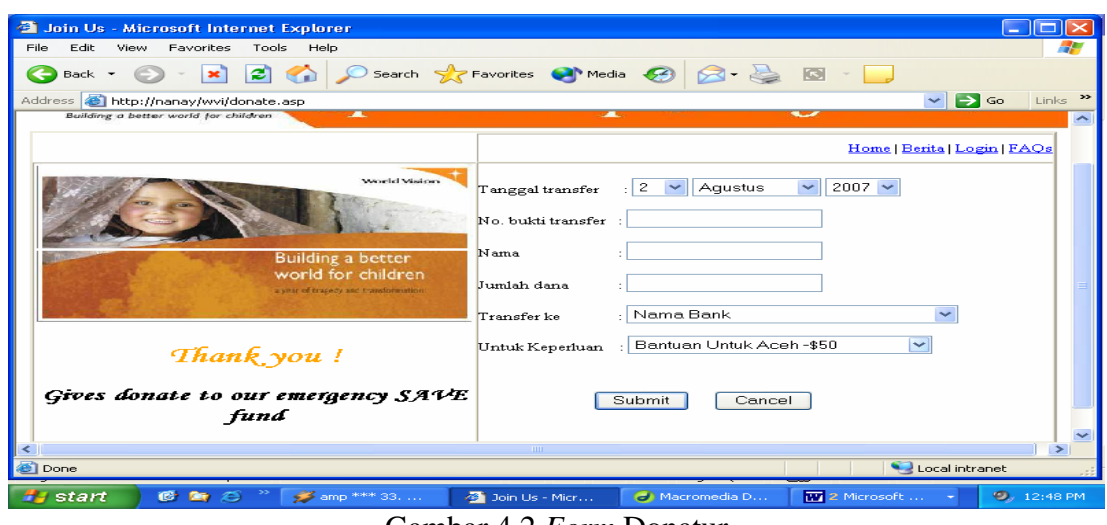

Gambar 4.2 *Form* Donatur

 Setelah *form* untuk bukti transfer telah selesai diisikan, selanjutnya akan menampilkan form baru yang diberi nama *donatur.asp*. Selain berfungsi untuk menampilkan ucapan terimakasih, juga digunakan untuk memproses data yang telah masuk pada form *donate.asp*. Tampilan dari file *donatur.asp* adalah sebagai berikut :

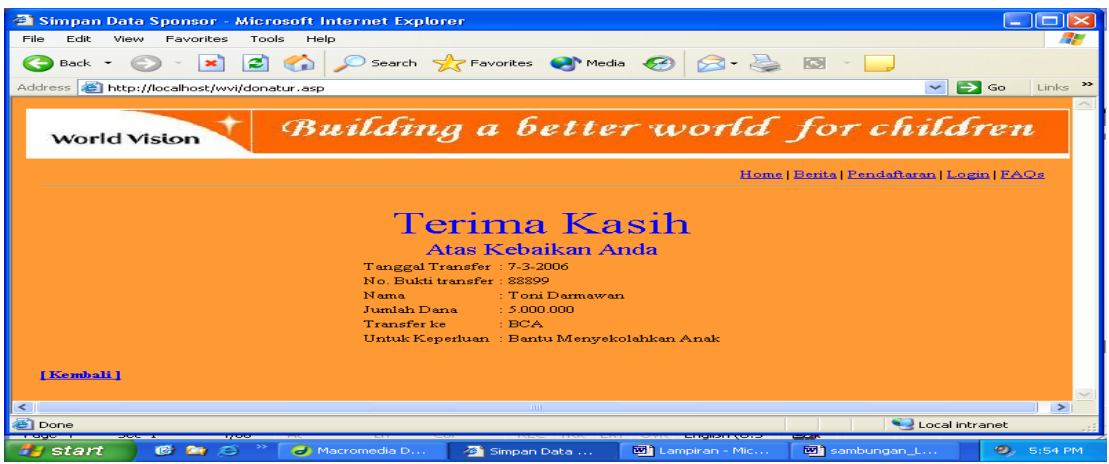

Gambar 4.3 *Form* Terimakasih Donatur

 Koneksi pada gambar 4.3 ini menggunakan MyODBC. Skrip pengambilan data dari form pada file *donatur.asp* adalah sebagai berikut :

<% tgl=Request.Form("tgl") bln=Request.Form("bln") thn=Request.Form("thn") tanggal=thn+"-"+bln+"-"+tgl  $tanggal1=tg1+$ "-"+bln+"-"+thn bukti=Request.Form("bukti") nama=Request.Form("nama") dana=Request.Form("dana") wvi=Request.Form("wvi")  $% >$ 

Perintah *request* adalah perintah yang digunakan untuk membaca data dari setiap *field* yang dikirimkan dari server. Selanjutnya adalah membuat koneksi kepada database dan pembentukan *string* SQL untuk menginputkan suatu data record baru ke dalam tabel bukti\_transfer. Skripnya adalah sebagai berikut :

```
<\!\%set objconn = CreateObject ("ADODB.Connection") 
        objconn.open "myodbc","root","nanay" 
        sqlstr="insert into bukti_transfer (tgl,bukti,nama,dana,ke_rek) values 
        ('"&tanggal&"','"&bukti&"','"&nama&"','"&dana&"','"&wvi&"')" 
        set Recordset=objconn.Execute(sqlstr) 
% >
```
# **4.4. Form Berita**

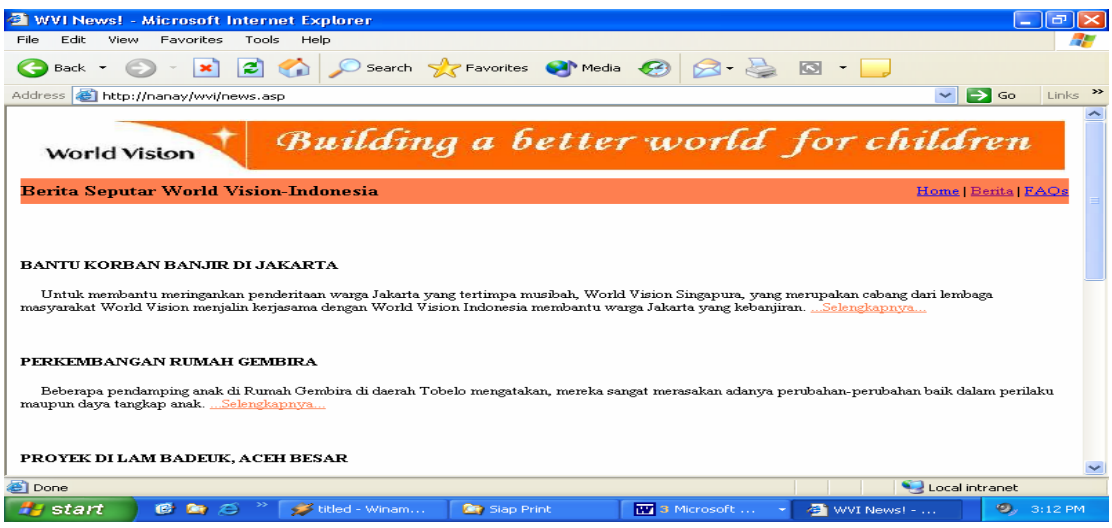

Gambar 4.4 *Form* Berita

Form ini hanya berisi informasi tentang kegiatan dan proyek-proyek yang telah dilakukan maupun yang sedang dijalankan serta informasi berupa artikel-artikel lain.

# **4.5. Form Login**

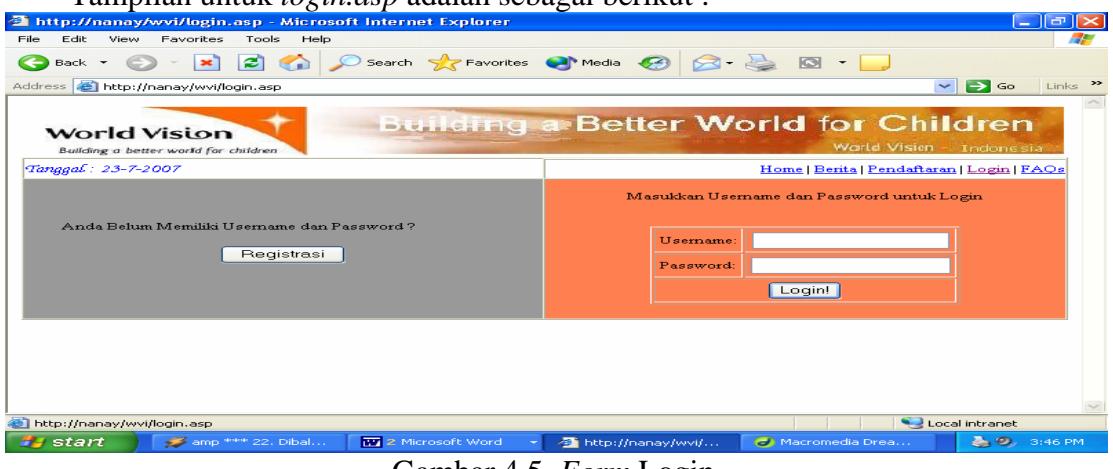

Tampilan untuk *login.asp* adalah sebagai berikut :

Gambar 4.5. *Form* Login

Halaman ini akan berisi form untuk login. Terdapat juga tombol registrasi

bagi pengunjung yang berminat menjadi *member account* WVI.

Berikut ini adalah daftar username dan password yang valid :

| <b>Username</b> | <b>Password</b> | Keterangan                 |
|-----------------|-----------------|----------------------------|
| adminp          | belly           | Login sebagai admin pusat  |
| admin           | lisa            | Login sebagai admin cabang |
| admin           | nanav           | Login sebagai admin cabang |

Tabel 4.1. username dan password

Untuk para sponsor, masing-masing akan diberikan username sesuai dengan id sponsor yang mereka miliki. *Default* password untuk masing-masing sponsor adalah id sponsor mereka, karena sistem ini mempunyai fasilitas mengubah password.

Ada dua tahap yang dilakukan dalam membuat halaman login diatas, yaitu membuat form login dan mengecek data login.

tahap pertama yang dilakukan adalah mengaktifkan **buffer.** Buffer berfungsi skrip untuk melakukan proses buffering dengan flag true yang berarti halaman ini belum dikirim ke client jika seluruh skrip belum selesai diekskusi.

*<% response.buffer=true%>*

tahap kedua yaitu menggosongkan variabel sesi yang bernama ses*username* dan *sespassword,* jika tombol submit dijalankan.

```
< 0if request.form("submit")="" then 
session("sesusername")="" 
session("sespassword")="" 
\%
```
tahap berikutnya membuat form untuk menginputkan data login. Setelah form login dibuat kemudian memanggil file koneksi.asp. Langkah Selanjutnya mulai memasuki tahap yang kedua yaitu pengecekan data login. langkah pertama mengambil elemen form usename dan password yang telah diisi dan mendefinisikannya menggunakan variabel username dan password.

```
vusername=request.form("username") 
vpassword=request.form("password")
```
Langkah kedua yaitu mendeklarasikan pernyataan SQL**.** Pernyataan SQL yang digunakan adalah **Select,** yang digunakan untuk melihat data username dan password pada tabel login dan membandingkannya apakah username yang diinputkan sama dengan username dan password pada tabel, jika sama maka login sukses, dan petugas boleh mengakses link selanjutnya.

*strsql="select \* from login where username='"&vusername&"' and password='"&vpassword&"'"* 

Langkah selanjutnya yaitu dengan menggunakan pernyataan **If ...Else** untuk

menyeleksi suatu kondisi jika username dan password yang diinputkan salah.

*response.write "Anda salah mengisi Username atau Password atau keduanya !" response.write "<br><a href='login.asp'>Login Kembali</a>"* 

dan variabel sesi *sesusername, sespassword, sesbagian* kembali dikosongkan.

```
session("sesusername")="" 
session("sespassword")=""
```
Dan jika username dan password yang diinputkan benar, user dapat mengakses menu selanjutnya dan variabel sesi kembali di kosongkan. Jika username = "adminp" dan password yang diinputkan benar, maka admin tersebut mengakses menu untuk admin kantor pusat sedangkan jika username="admin", maka admin tersebut mengakses menu untuk admin kantor cabang.

```
vusername="adminp" then 
session("sesusername")=vusername 
session("sespassword")=vpassword 
response.write("<metahttp-equiv=refresh content='0;url="&session("sesusername")&".asp'>") 
vusername="admin" then 
session("sesusername")=vusername 
session("sespassword")=vpassword 
response.write("<meta http-equiv=refresh content='0;url="&session("sesusername")&".asp'>") 
vusername=rs("username") 
session("sesusername")=vusername 
session("sespassword")=vpassword 
response.write("<meta http-equiv=refresh content='0;url=sponsor1.asp'>")
```
Langkah yang teerakhir yaitu menutup koneksi ke database.

```
rs.close 
conn.close 
set conn=nothing 
set rs=nothing
```
Jika data login yang diinputkan salah, maka akan menampilkan form kesalahan

sebagai berikut :

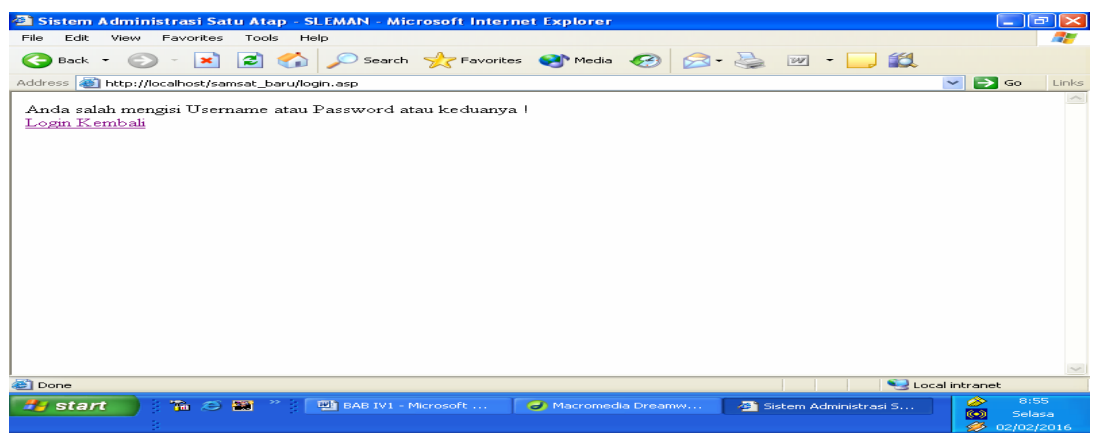

Gambar 4.6. *Form* Salah Login

Berikut ini adalah skrip lengkap dari form *login.asp* :

```
<% response.buffer=true%> 
<\!\%if request.form("submit")="" then 
session("sesusername")="" 
session("sespassword")="" 
% >… 
… 
< \frac{0}{0}else 
%> <!-- #include file='koneksi.asp' --> 
< \frac{0}{0}vusername=request.form("username") 
vpassword=request.form("password") 
strsql="select * from login where username='"&vusername&"' and password='"&vpassword&"'"
rs.open strsql,conn,3,3 
jumlah=rs.recordcount 
if jumlah=0 then 
         response.write "Anda salah mengisi Username atau Password atau keduanya !" 
          response.write "<br><a href='login2.asp'>Login Kembali</a>" 
         session("sesusername")=" "
          session("sespassword")=" " 
else 
if vusername="adminp" then 
          session("sesusername")=vusername 
          session("sespassword")=vpassword 
         response.write("<meta http-equiv=refresh 
         content='0;url="&session("sesusername")&".asp'>") 
else 
if vusername="admin" then 
          session("sesusername")=vusername 
         session("sespassword")=vpassword
```

```
response.write("<meta http-equiv=refresh 
         content='0;url="&session("sesusername")&".asp'>") 
else 
          vusername=rs("username") 
          session("sesusername")=vusername 
          session("sespassword")=vpassword 
          response.write("<meta http-equiv=refresh content='0;url=sponsor1.asp'>") 
end if 
end if 
end if 
          rs.close 
          conn.close 
          set conn=nothing 
         set rs=nothing 
end if 
% ><\!\%function formattanggal(date) 
         formattanggal=day(date) &"-" &
                        month(date) &"-" & _{-} year(date) 
         end function 
% >
```
# **4.5.1. Form Registrasi Sponsor**

Pada kolom bagian kiri dari form *login.asp*, apabila pengunjung ingin bergabung dengan World Vision sebagai sponsor, pengunjung dapat melakukan registrasi terlebih dahulu dengan menekan tombol "Registrasi". Berikut tampilannya:

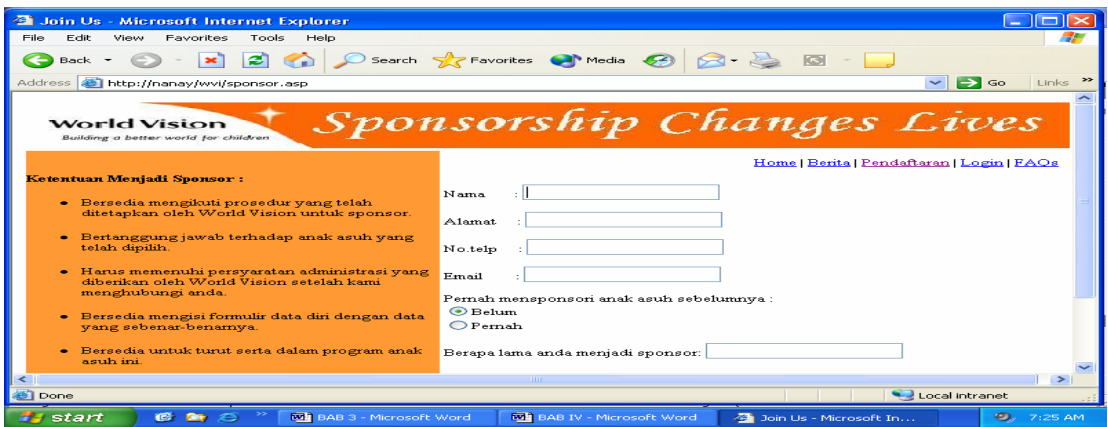

Gambar 4.7 *Form* Registrasi Sponsor

Pengunjung yang berminat untuk mendaftarkan diri menjadi salah satu sponsor WVI dapat melakukan registrasi dengan mengisikan *field* pada *textbox* yang sudah disediakan. Pada pengisian *form* ini dilakukan proses verifikasi seperti pada *form* pesan, hal ini dilakukan agar pengunjung mengisikan data dengan lengkap.

 Data yang telah diisikan oleh calon sponsor kemudian akan dikirim ke *form regis\_sponsor.asp* dan akan disimpan ke dalam database tabel sponsor. Supaya data yang dikirim dapat disimpan, maka akan dilakukan proses pengambilan data dari form pada file *sponsor.asp* terlebih dahulu. Skrip tersebut adalah sebagai berikut :

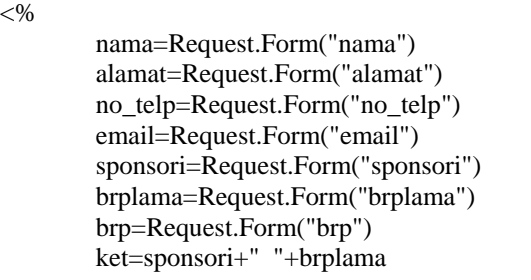

Pernyataan ket=sponsori+" "+brplama berarti bahwa variabel ket memiliki nilai sama

dengan nilai dari *field* sponsori dan dan *field* brplama.

Skrip selanjutnya adalah perintah SQL untuk memasukkan suatu data record

baru ke dalam tabel sponsor:

 $\overline{\phantom{a}}$ 

```
 sqlstr ="insert into sponsor (id_sponsor, nama, alamat, no_telp, email, jml_anak_asuh, ket) 
 values ('-', '"&nama&"', '"&alamat&"', '"no_telp&"', '"&email&"', 
 '"&jml_anak_asuh&"', '"&ket&"') " 
   set recordset=objconn.execute(sqlstr) 
% >
```
Tampilan dari *form* Registrasi Sponsor adalah sebagai berikut :

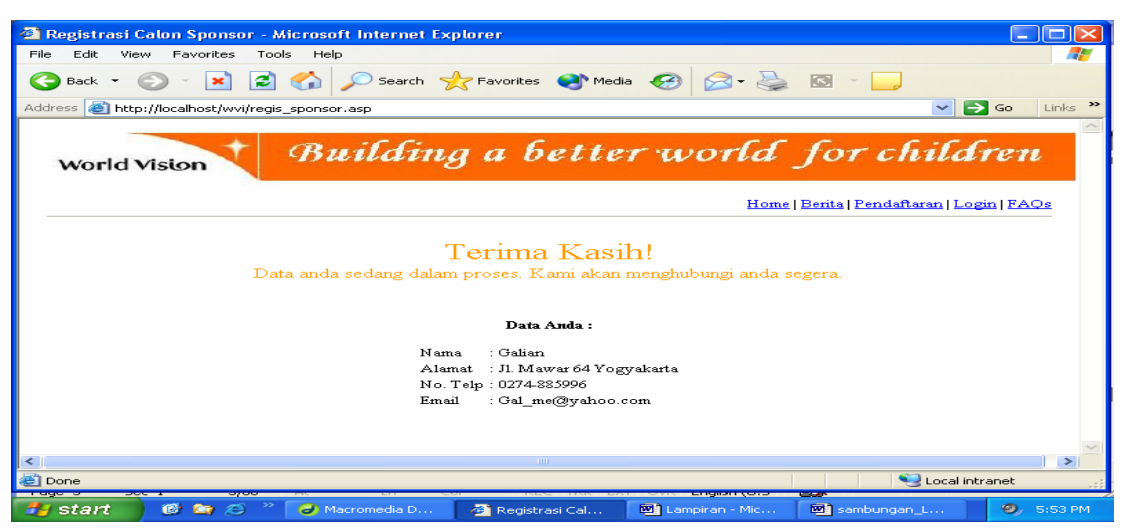

Gambar 4.8 *Form* Sukses Registrasi Sponsor

#### **4.5.2. Login untuk Admin**

Terdapat menu yang sama ketika seorang admin kantor pusat dan seorang admin kantor cabang melakukan login. Menu-menu yang sama adalah sebagai berikut:

### **4.5.2.1.Form Data Anak Asuh**

Seorang admin dapat melihat data anak asuh dan melakukan peng*update*an pada data anak asuh. Form untuk melihat data anak asuh diberi nama *tabel\_anakasuh.asp* (link menu untuk admin kantor pusat) dan *tabel\_anakasuh1.asp* (link menu untuk admin kantor cabang ).

Koneksi pada form ini menggunakan MyOBDC dan dengan menggunakan perintah tampilkan semua data dalam tabel anak\_asuh pada pernyataan SQL. Skrip dari file *tabel\_anakasuh.asp* adalah sebagai berikut :

```
<\!\frac{0}{0} set objconn=CreateObject("ADODB.connection") 
          objconn.Open "myodbc","root","nanay" 
          sqlstr="select * from anak_asuh order by id_anak" 
          set Recordset =objconn.Execute(sqlstr) 
          if not Recordset.EOF then 
% ><table border="1" width=150%> 
         <tr><td width="60"><br/>b>Id Sponsor</b></td>
man and the state of the state of
                  <td width="35"><b>Propinsi</b></td>
         \langle/tr><\!\% do while not Recordset.EOF 
% ><tr><td><font size=2><%=Recordset("id_sponsor")%></font></td> 
and the contract of the contract of the contract of
                  <td><font size=2><%=Recordset("kota")%></font></td> 
         \langle tr \rangle<\!\% Recordset.movenext 
          loop 
%> </table> 
<\!\% else 
                   Response.write("Data Anak Asuh Masih Kosong") 
          end if 
         Recordset.Close 
          objconn.Close 
         set Recordset= nothing
          set objconn= nothing 
% >
```
Pernyataan if not recordset.eof then digunakan untuk memeriksa apakah ada record set yang dihasilkan atau tidak. Begitu pula untuk pernyataan do while not recordset.eof menunjukkan pernyataan selama belum melewati record terakhir maka akan terus melakukan proses record per record. Tampilan formnya adalah sebagai berikut :

| File<br>Edit      | <b>Favorites</b><br>View | Tools<br>Help                        |                                                |                        |                            |                        |              |                                  |                              |
|-------------------|--------------------------|--------------------------------------|------------------------------------------------|------------------------|----------------------------|------------------------|--------------|----------------------------------|------------------------------|
| <b>Back</b>       |                          | ø                                    | Search Serverites (Moredia (2)                 |                        |                            | $R -$<br>$\Box$        |              |                                  |                              |
| Address           |                          | http://nanay/wvi/tabel_anakasuh1.asp |                                                |                        |                            |                        |              | $\checkmark$<br>$\rightarrow$ Go | $Links$ $\rightarrow$        |
|                   |                          |                                      |                                                |                        |                            |                        |              |                                  |                              |
|                   | World Vision             |                                      |                                                | Building a better wort |                            |                        |              |                                  |                              |
|                   |                          |                                      |                                                |                        |                            |                        |              |                                  |                              |
|                   |                          |                                      |                                                |                        |                            |                        |              |                                  |                              |
|                   |                          |                                      |                                                | TABEL ANAK ASUH        |                            |                        |              |                                  |                              |
| <b>Id Sponsor</b> | <b>Id Anak</b>           | Nama                                 | Tempat, Tgl Lahir                              | Jenis Kelamin Hobi     |                            | Pendidikan<br>Terakhir | Nama<br>Ayah | Nama<br><b>Ibu</b>               | Pek<br>Aya.                  |
| 50003             | 1234-0001                | Herwanto                             | Sukabumi 23 Februari<br>1995                   | Laki-laki              | Sepakbola                  | <b>SD</b>              | Kardi        | Misnah                           | Peta:                        |
| S0001             | 1234-0002                | Raya Kumiawati                       | Pekan Baru, 7<br>Desember 1996                 | Perempuan              | Menari dan<br>bermain tali | <b>SD</b>              | Gunawan      | Kumiati                          | Tens<br>Srab <sup>-</sup>    |
| S0001             | 1234-0003                | Budiawan                             | Yogvakarta, 4<br>September 2000                | Laki-laki              | Sepakbola                  |                        | Warno        | Warni                            | Peta                         |
| S0002             | 1234-0004                | Dahlia Suteja                        | Pontianak, 23 mei<br>2001                      | Perempuan              | Bemvanvi                   |                        | Suteja       | Hasanah                          | Peta:                        |
|                   | 1234-0005                | Derhiana                             | Ambon, 13 Januari<br>1989                      | Perempuan              | Membaca                    | SMP                    | Agus         | <b>Nisa</b>                      | Pem                          |
|                   |                          | Nur Fitriansvah                      | Banggai, 16 Oktober<br>2001                    | Perempuan              | Bernyanyi                  |                        | Abdullah     | Nur Fatimah                      | Nela                         |
| S0002<br>S0003    | 1234-0006                |                                      |                                                |                        |                            |                        |              |                                  |                              |
| S0004             | 1234-0007                | Muhammad<br>- - -                    | Palangkaraya, 17 Mei<br>$\overline{a}$<br>TITT | Laki-laki              | Membuat                    | <b>SD</b>              | Muhammad     | Halimah                          | $Peta \vee$<br>$\rightarrow$ |

Gambar 4.9 *Form* Data Anak Asuh

# **4.5.2.1.1. Form Tambah Data Anak Asuh**

Proses penambahan data anak asuh melalui web dilakukan dengan menampilkan *form* yang menerima masukkan untuk pengisian data terlebih dahulu, kemudian membuat skrip yang akan digunakan untuk membaca masukkan yang diterima dari *form* untuk dimasukkan ke dalam database.Pada *form* tambah data anak asuh ini disertai *form* verifikasi agar *field-field* yang dianggap penting,yaitu id anak, nama, dan alamat akan selalu diisikan.

*Form* tambah data anak asuh adalah *form* entri untuk menerima masukan untuk tabel anak asuh. Tampilannya adalah sebagai berikut :

| <sup>2</sup> Tambah Data Anak Asuh - Microsoft Internet Explorer                        | <u>— II</u><br><b>For</b>                                  |
|-----------------------------------------------------------------------------------------|------------------------------------------------------------|
| Edit<br>Tools<br>File<br>View<br>Favorites<br>Help                                      | 7                                                          |
| Search Stravorites Chinedia @ 2 3 3 3 -<br>$\bullet$<br>$ \times $<br>œ<br>Back +       |                                                            |
| Address <b>&amp;</b> http://nanay/wvi/tambahdataanak.asp                                | $\rightarrow$<br>$\Rightarrow$ Go<br>Links<br>$\checkmark$ |
| Id Sponsor<br>$\vert \cdot \vert$ =                                                     | ∼                                                          |
| $: 11234 - 0018$<br>Id Anak                                                             |                                                            |
| : Akhmadi<br>Nama                                                                       |                                                            |
| Tempat, Tgl Lahir: Pontianak, 5 mei 1996                                                |                                                            |
| : Laki-laki<br>Jenis Kelamin                                                            |                                                            |
| : Membaca<br>Hobi                                                                       |                                                            |
| Pendidikan Akhir: SD                                                                    |                                                            |
| Nama Ayah<br>: Herman                                                                   |                                                            |
| Nama Ibu<br>: Herlina                                                                   |                                                            |
| Pekerjaan Ayah<br>Nelayan                                                               |                                                            |
| Pekerjaan Ibu<br>: Ibu Rumah Tangga                                                     |                                                            |
| Jl. Kasantosan barat 55 Pontianak<br>Alamat                                             |                                                            |
| : Kalimantan Barat<br>Propinsi                                                          |                                                            |
| Cancel<br>Save                                                                          |                                                            |
| $\leq$<br><b>THEF</b>                                                                   | $\rightarrow$                                              |
| <b>B</b> Done                                                                           | Local intranet                                             |
| $\rightarrow$<br><b>A</b> start<br>■■ ○<br>$3. \,$ Blue - G<br><b>Mi BAB IV - Micro</b> | O.<br>Macromedia D<br>Tambah Data<br>4:51 PM               |

Gambar 4. 10 *Form* Tambah Data Anak Asuh

Setelah melakukan penambahan data anak asuh yang baru, kemudian klik tombol save untuk melakukan penyimpanan data ke dalam database. Selanjutnya akan tampil *form* baru. Tampilannya adalah sebagai berikut :

|                       | Simpan Data Anak Asuh - Microsoft Internet Explorer           |                           |              |              | lla<br>ı.                               |
|-----------------------|---------------------------------------------------------------|---------------------------|--------------|--------------|-----------------------------------------|
| Edit View<br>File:    | Tools<br>Favorites<br>Help                                    |                           |              |              | 7.                                      |
| ਵ<br>Back +           | <b>2 0 Search of Favorites @ Media @ 2 &amp; @</b><br>$\star$ |                           |              |              |                                         |
|                       | Address <b>B</b> http://nanay/wvi/tambahkanak.asp             |                           |              | $\checkmark$ | Links $\rightarrow$<br>$\Rightarrow$ Go |
| Simpan Data Anak Asuh |                                                               |                           |              |              |                                         |
| Id Sponsor            | l: F                                                          |                           |              |              |                                         |
| Id Anak               | 1234-0018                                                     |                           |              |              |                                         |
| Nama                  | Akhmadi                                                       |                           |              |              |                                         |
| Tempat, Tgl Lahir:    | Pontianak, 5 mei 1996                                         |                           |              |              |                                         |
| Jenis Kelamin         | Laki-laki                                                     |                           |              |              |                                         |
| Hobi                  | Membaca                                                       |                           |              |              |                                         |
| Pendidikan Akhir      | <b>SD</b>                                                     |                           |              |              |                                         |
| Nama Ayah             | Herman                                                        |                           |              |              |                                         |
| Nama Ibu              | Herlina                                                       |                           |              |              |                                         |
| Pekerjaan Ayah        | Nelayan                                                       |                           |              |              |                                         |
| Pekerjaan Ibu         | <b>Ibu Rumah Tangga</b>                                       |                           |              |              |                                         |
| Alamat                | Jl. Kasantosan barat 55 Pontianak                             |                           |              |              |                                         |
| Propinsi              | Kalimantan Barat                                              |                           |              |              |                                         |
| [Lihat Data]          |                                                               | TITL.                     |              |              |                                         |
| <b>Done</b>           |                                                               |                           |              |              | $\rightarrow$<br>Local intranet         |
|                       |                                                               |                           |              |              |                                         |
| start                 | <b>GRE</b><br>← inamp *** 4.                                  | <b>MAI</b> BAB IV - Micro | Macromedia D | Simpan Data  | $\bullet$<br>4:51 PM                    |

Gambar 4. 11 *Form* Simpan Tambah Data Anak Asuh

Skrip untuk form penyimpanan data ke dalam database adalah sebagai berikut :

```
<\!\% id_sponsor=request("id_sponsor") 
 … 
         kota=Request("kota") 
set objConn=CreateObject("ADODB.Connection") 
objConn.open "myodbc","root","nanay" 
sqlstr="insert into anak_asuh 
        (id_sponsor,id_anak,nama,t_tgl_lahir,jenis_kelamin,hobi,pend_akhir,nama_ayah,nama_ib
        u,pkrjan_ayah,pkrjan_ibu,alamat,kota) values 
        ('"&id_sponsor&"','"&id_anak&"','"&nama&"','"&t_tgl_lahir&"','"&jenis_kelamin&"', 
        '"&hobi&"','"&pend_akhir&"','"&nama_ayah&"','"&nama_ibu&"','"&pkrjan_ayah&"', 
        '"&pkrjan_ibu&"','"&alamat&"','"&kota&"')" 
set Recordset=objConn.Execute(sqlstr) 
% >
```
Langkah pertama adalah melakukan pembacaan data yang dikirimkan dari browser dengan menggunakan perintah request("namafield"), kemudian memasukkan hasilnya ke dalam variabel. Langkah berikutnya adalah membuat objek koneksi kepada database dan melakukan koneksi kepada database. Selanjutnya membuat string SQL untuk menambah data kedalam tabel anak\_asuh dengan perintah insert. Langkah terakhir adalah menampilkan kembali data yang dikirim dari browser dan kini telah disimpan ke dalam database kepada browser web.

# **4.5.2.1.2. Form Edit Data Anak Asuh**

Untuk melakukan perbaikan data suatu record pada tabel anak\_asuh, diperlukan skrip untuk menerima masukan berupa data kunci untuk melakukan pencarian record yang akan diperbaiki datanya. File skrip untuk menerima masukan berupa kunci adalah *editdataanak.asp*. Pada skrip ini juga disertai *form* verifikasi, jika admin tidak memasukkan id anak maka akan muncul pesan "Anda Belum Mengisikan Id Anak Asuh". Berikut adalah tampilan dari *form editdataanak.asp*:

|                    | View<br><b>Eavorites</b>  | Tools<br>Help                     |                                                                      |                |                            |                         |                 |                                   |
|--------------------|---------------------------|-----------------------------------|----------------------------------------------------------------------|----------------|----------------------------|-------------------------|-----------------|-----------------------------------|
| Back -             | ×                         | ø                                 | Search <b>x</b> Favorites <sup>a</sup> nd Media <sup>8</sup> 2 3 3 - |                |                            |                         |                 |                                   |
| <b>Address</b>     |                           | http://nanay/wvi/editdataanak.asp |                                                                      |                |                            |                         | $\checkmark$    | $\rightarrow$<br>Go<br>Links      |
|                    |                           |                                   |                                                                      |                |                            |                         |                 |                                   |
|                    | Form Data Kunci anak asuh |                                   |                                                                      |                |                            |                         |                 |                                   |
|                    |                           |                                   |                                                                      |                |                            |                         |                 |                                   |
| Id Anak: 1234-0018 |                           | Edit Data                         |                                                                      |                |                            |                         |                 |                                   |
|                    |                           |                                   |                                                                      |                |                            |                         |                 |                                   |
|                    |                           |                                   |                                                                      |                |                            |                         |                 |                                   |
|                    |                           |                                   |                                                                      |                |                            | <b>TABEL ANAK ASIIH</b> |                 |                                   |
| Id Sponsor         | Id Anak                   | Nama                              | Tempat, Tgl<br>Lahir                                                 | Jenis Kelamin  | Hobi                       | Pendidikan<br>Terakhir  | Nama<br>Ayah    | Nama.<br><b>Поз</b>               |
|                    |                           |                                   |                                                                      |                |                            |                         |                 |                                   |
| \$0003             | 1234-0001                 | Herwanto                          | Sukabumi, 23 Februari<br>1995                                        | Laki-laki      | Sepakbola                  | <b>SD</b>               | Kardi           | Misnah                            |
| \$0001             | 1234-0002                 | Rava Kurniawati                   | Pekan Baru, 7 Desember<br>1996                                       | Perempuan      | Menari dan<br>bermain tali | <b>SD</b>               | Gunawan         | Kurniati                          |
| 50001              | 1234-0003                 | <b>Budiawan</b>                   | Yogyakarta, 4<br>September 2000                                      | Laki-laki      | Sepakbola                  |                         | Warno           | Warni                             |
| 50001              | 1234-0004                 | Dahlia Suteja                     | Pontianak, 23 mei 2001                                               | Perempuan      | Bernvanvi                  |                         | Suteia          | Hasanah                           |
| S0002              | 1234-0005                 | Derbiana                          | Ambon, 13 Januari 1989                                               | Perempuan      | Membaca                    | SMP                     | Agus            | <b>Nisa</b>                       |
| <b>SOO03</b>       | 1234-0006                 | Nur Fitriansvah                   | Banggai, 16 Oktober<br>2001                                          | Perempuan      | Bernyanyi                  |                         | <b>Abdullah</b> | Nur<br>Fatimah                    |
| <b>SOOO4</b>       | 1224.0002                 | Muhammad                          | Palangkaraya, 17 Mei<br><b>HILL</b>                                  | Triched Bached | Membuat lavang-            | $\overline{\mathbf{e}}$ | Muhammad        | <b>H</b> climate<br>$\rightarrow$ |

Gambar 4.12 *Form* Edit Data Anak Asuh

Pada tampilan diatas, akan dilakukan pengeditan data anak yang memiliki nomor id anak = 1234-0018. Setelah data record dari data kunci yang dimasukkan ditemukan dan ditampilkan, selanjutnya akan dilakukan pengeditan data yaitu memasukkan data id sponsor yang baru dimana sebelumnya anak asuh dengan nomor id anak = 1234- 0018 belum mempunyai sponsor. Setelah pengeditan selesai, klik tombol save untuk menyimpan data ke dalam database tabel anak\_asuh. Tampilan form setelah tombol save ditekan adalah sebagai berikut:

| Edit<br>File<br>View              | <sup>2</sup> Simpan Data Anak Asuh - Microsoft Internet Explorer<br>Tools<br>Favorites<br>Help |                                                                                                    |              |             | ⊪⊟<br><b>Contract</b>                        |
|-----------------------------------|------------------------------------------------------------------------------------------------|----------------------------------------------------------------------------------------------------|--------------|-------------|----------------------------------------------|
|                                   |                                                                                                |                                                                                                    |              |             |                                              |
| ←<br>Back +                       | $\bullet$ $\bullet$                                                                            | $\bigcirc$ Search $\bigcirc$ Favorites $\bigcirc$ Media $\bigcirc$ $\bigcirc$ $\bigcirc$ $\bigcirc$ |              |             |                                              |
| Address                           | http://nanay/wvi/editkanak.asp                                                                 |                                                                                                    |              |             | $\Rightarrow$ Go<br>Links >><br>$\checkmark$ |
|                                   |                                                                                                |                                                                                                    |              |             | $\sim$                                       |
|                                   |                                                                                                |                                                                                                    |              |             |                                              |
|                                   |                                                                                                |                                                                                                    |              |             |                                              |
| Simpan Perbaikan Data Anak Asuh   |                                                                                                |                                                                                                    |              |             |                                              |
| Id Sponsor                        | S0005                                                                                          |                                                                                                    |              |             |                                              |
| Id Anak                           | 1234-0018                                                                                      |                                                                                                    |              |             |                                              |
| Nama                              | Akhmadi                                                                                        |                                                                                                    |              |             |                                              |
| Tempat, Tgl Lahir                 | Pontianak, 5 mei 1996                                                                          |                                                                                                    |              |             |                                              |
| Jenis Kelamin                     | Laki-laki                                                                                      |                                                                                                    |              |             |                                              |
| Hobi                              | Membaca                                                                                        |                                                                                                    |              |             |                                              |
| Pendidikan Terakhir               | <b>SD</b>                                                                                      |                                                                                                    |              |             |                                              |
| Nama Ayah                         | Herman                                                                                         |                                                                                                    |              |             |                                              |
| Nama Ibu                          | Herlina                                                                                        |                                                                                                    |              |             |                                              |
| Pekerjaan Ayah                    | Nelayan                                                                                        |                                                                                                    |              |             |                                              |
| Pekerjaan Ibu                     | <b>Tou Rumah Tangga</b>                                                                        |                                                                                                    |              |             |                                              |
| Alamat                            | Jl. Kasantosan barat 55 Pontianak                                                              |                                                                                                    |              |             |                                              |
| Kota                              | Kalimantan Barat                                                                               |                                                                                                    |              |             |                                              |
|                                   |                                                                                                |                                                                                                    |              |             |                                              |
| [Lihat Data]                      |                                                                                                |                                                                                                    |              |             |                                              |
| $\prec$                           |                                                                                                | <b>HILL</b>                                                                                         |              |             | ⋗                                            |
| <b>Done</b>                       |                                                                                                |                                                                                                    |              |             | Local intranet                               |
| <b><i>H<sub>s</sub></i></b> start | $\rightarrow$<br>p *** 23. ind<br>◎ ■ ○                                                        | <b>MA BAB IV - Micro</b>                                                                            | Macromedia D | Simpan Data | $\bullet$<br>6:09 PM                         |

Gambar 4.13 *Form* Simpan Edit Data Anak Asuh

Berikut adalah skrip dari file *editkanak.asp* :

```
<h3>Simpan Perbaikan Data Anak Asuh</h3> 
<\!\% id_sponsor=Request("id_sponsor") 
 … 
         kota=Request("kota") 
set objconn=CreateObject("ADODB.Connection") 
objconn.Open "myodbc", "root", "nanay" 
sqlstr="update anak_asuh set id_sponsor='"&id_sponsor&"', nama='"&nama&"', 
      t tgl_lahir=""&t tgl_lahir&"', jenis_kelamin=""&jenis_kelamin&"', "
sqlstr=sqlstr& "hobi='"&hobi&"', pend_akhir='"&pend_akhir&"', nama_ayah='"&nama_ayah&"', 
      nama_ibu='"&nama_ibu&"', " 
sqlstr=sqlstr& "pkrjan_ayah='"&pkrjan_ayah&"', 
      pkrjan_ibu='"&pkrjan_ibu&"',alamat='"&alamat&"', kota='"&kota&"' where 
      id_anak='"&id_anak&"' " 
set Recordset=objconn.Execute(sqlstr) 
% >
```
Setelah melakukan pembacaan data yang dikirimkan dari browser dengan menggunakan perintah *request("namafield")* dan kemudian menerima hasil perubahan yang dikirim oleh *form* sebelumnya, dilanjutkan dengan menulis string koneksi ke database.

Setelah tercipta variabel yang berisi nilai baru, skrip selanjutnya adalah perintah SQL untuk mengubah data yang lama dengan data yang baru, yaitu dengan menggunakan perintah *update*. Sehingga data pada id sponsor yang semula masih kosong diganti dengan isi variabel id\_sponsor, yaitu menjadi id sponsor=S0005. Tentu saja yang diubah adalah data tertentu yang memiliki id anak yang sama dengan nilai variabel id\_anak. Semua field akan diubah kecuali field id anak, karena id anak memang tidak perlu diubah.

### **4.5.2.1.3. Form Hapus Data Anak Asuh**

Skrip untuk *form* hapus data anak asuh yang telah dibuat merupakan reaksi dari pemilihan hyperlink hapus data pada form login sebagai admin. Skrip ini digunakan untuk menerima data kunci record yang akan dihapus berdasarkan id anak yang di masukkan.

Pada skrip form hapus data anak asuh ini, juga membentuk string SQL if len(id\_anak)>0 then yang berarti bahwa akan dilakukan pemeriksaan terlebih dahulu, apakah variabel id anak ada isinya atau tidak. Tampilan untuk form form hapus data anak asuh adalah sebagai berikut :

|                     |                     |                                    | <b>The Form Entri Data Kunci Anak Asuh - Microsoft Internet Explorer</b> |                  |                                  |                                                 |           |                                     | L.                          |
|---------------------|---------------------|------------------------------------|--------------------------------------------------------------------------|------------------|----------------------------------|-------------------------------------------------|-----------|-------------------------------------|-----------------------------|
| <b>File</b><br>Edit | View                | Favorites<br>Tools                 | Help                                                                     |                  |                                  |                                                 |           |                                     |                             |
| Back +              |                     | eì                                 |                                                                          |                  | Search Servorites Commedia 3 3 3 |                                                 | $\Box$    |                                     |                             |
| Address             |                     | http://nanay/wvi/hapusdataanak.asp |                                                                          |                  |                                  |                                                 |           | $\rightarrow$<br>Go<br>$\checkmark$ | $Links$ $\rightarrow$       |
|                     | <b>World Vision</b> |                                    | Building a better world for children                                     |                  |                                  |                                                 |           |                                     |                             |
| Id anak: 1234-0018  |                     | Form Hapus Data Anak Asuh          | Hapus Data                                                               |                  |                                  |                                                 |           |                                     |                             |
|                     |                     |                                    |                                                                          |                  |                                  |                                                 |           |                                     |                             |
| Id<br>Sponsor       | Id Anak Nama        |                                    | Tempat, Tgl Lahir                                                        | Jenis<br>Kelamin | Hobi                             | <b>DATA ANAK ASUH</b><br>Pendidikan<br>Terakhir | Nama Avah | Nama Ibu                            | Pekeria<br>Avah             |
| S0003               | 1234<br>0001        | Herwanto                           | Sukabumi, 23 Februari<br>1995                                            | Laki-laki        | Sepakbola                        | <b>SD</b>                                       | Kardi     | Misnah                              | Petani                      |
| S0001               | 1234<br>0002        | Rava Kumiawati                     | Pekan Baru, 7<br>Desember 1996                                           | Perempuan        | Menari dan<br>bermain tali       | <b>SD</b>                                       | Gunawan   | Kurniati                            |                             |
| S0001               | 1234<br>lann3       | Budiawan                           | Yogyakarta, 4<br>September 2000                                          | Laki-laki        | Sepakbola                        |                                                 | Warno     | Warni                               | Tenaga<br>Srabuta<br>Petani |
| S0001               | 1234<br>0004        | Dahlia Suteja                      | Pontianak, 23 mei 2001                                                   | Perempuan        | Bernvanvi                        |                                                 | Suteja    | Hasanah                             | Petani                      |
| soooo               | 1234                | Deshione                           | Ambon, 13 Januari<br><b>THEF</b>                                         | Pereminism       | Momboro                          | <b>CMD</b>                                      | A cross   | Minn                                | Pemphy<br>>                 |

Gambar 4.14 *Form* Hapus Data Anak Asuh

Pada tampilan form *hapusdataanak.asp* diatas, akan dilakukan penghapusan semua data yang ada dalam tabel anak\_asuh yang memiliki nomor id anak=1234- 0018. Kemudian klik tombol Hapus Data, dan selanjutnya akan muncul form baru. Berikut adalah skrip *hapuskanak.asp* beserta tampilan formnya :

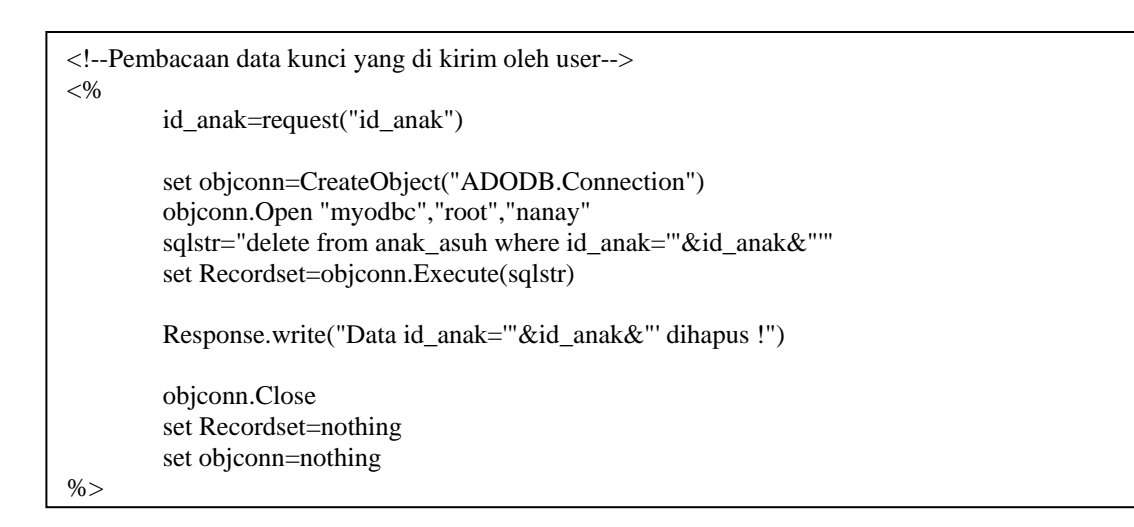

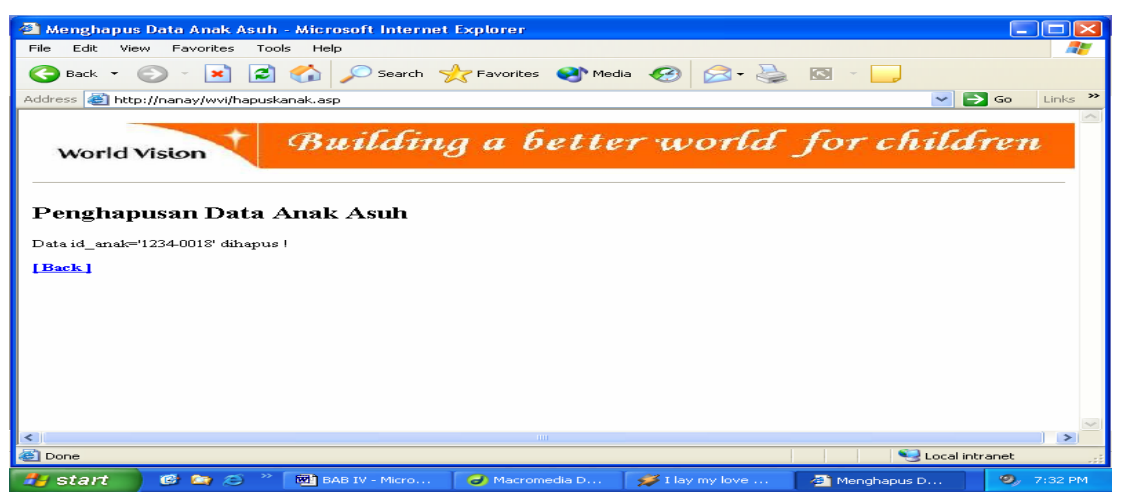

Gambar 4.15 *Form* Sukses Hapus Data Anak Asuh

# **4.5.2.1.4. Upload Foto**

Dalam form data anak asuh, disediakan fasilitas untuk upload foto anak (meletakkan foto atau gambar yang berasal dari *client* ke server). Untuk melakukan upload foto, diperlukan software yang bernama **ASP-Pure upload**. Software ini bersifat *freeware* dan dapat di download di internet secara gratis.

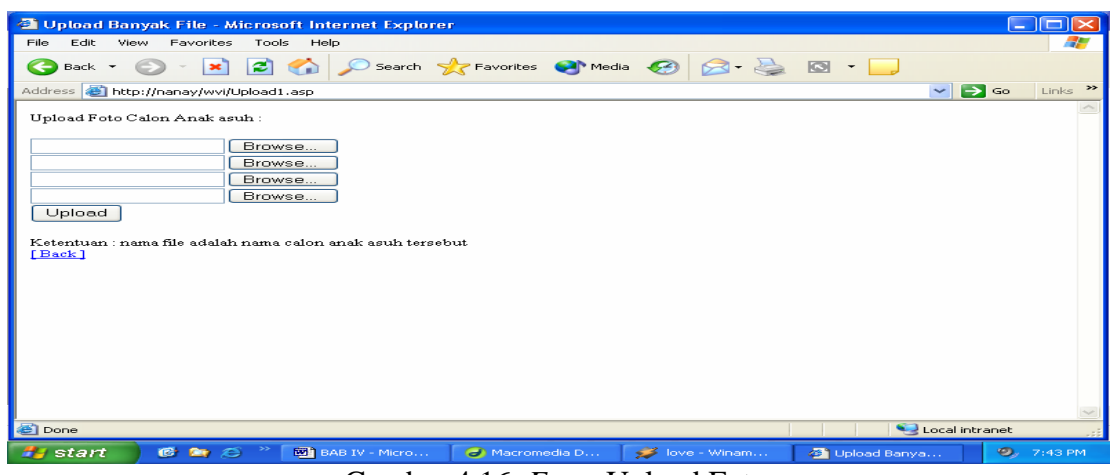

Gambar 4.16 *Form* Upload Foto

Pada tampilan *upload1.asp*, admin dapat meng*upload* sejumlah foto secara bersamaan. Tombol Browser… itulah yang dengan sendirinya dilibatkan oleh <input type="file" name="namafile">. Jika tombol tersebut ditekan, akan dijumpai tampilan berikut ini :

|                  |                                                                                                  |                                                                                                    | 21 Upload Banyak File - Microsoft Internet Explorer |                                          |                          |                        |                                        | $   \Box   \times$           |
|------------------|--------------------------------------------------------------------------------------------------|----------------------------------------------------------------------------------------------------|-----------------------------------------------------|------------------------------------------|--------------------------|------------------------|----------------------------------------|------------------------------|
| File             | Edit<br><b>View</b>                                                                              | Favorites<br>Tools                                                                                                    | Help                                                |                                          |                          |                        |                                        | al-                          |
|                  | Back -                                                                                           | $\left  \boldsymbol{z} \right $<br>$\mathbf{x}$                                                                                                    | $\bullet$                                           | Search Serverites Commedia               |                          |                        | $\sqrt{3}$<br>$\overline{\phantom{a}}$ |                              |
| Addr             | <b>Choose file</b>                                                                               |                                                                                                    |                                                     |                                          |                          | $ ?  \times$           | $\sim$                                 | Links >><br>$\Rightarrow$ Go |
| Upl              |                                                                                                  | Look in: <b>B</b> Desktop                                                                                                    |                                                     | $\overline{\phantom{a}}$<br>$\leftarrow$ | <b>BOY EE-</b>           |                        |                                        |                              |
| Ket<br><u>Гв</u> | ×<br>My Recent<br>Documents<br><b>Ta</b><br>Desktop<br>My Documents<br>My Computer<br>My Network | My Documents<br>My Computer<br>My Network Places<br>Acrobat Reader 4.0<br>$AVG$ 7.5<br><b>ACDSee</b><br>需AntiVirus ANSAV32<br><b>BeClean</b><br><b>NO</b> Microsoft Word<br><b>SEE MySQL Command Line Client</b><br>MySQL Query Browser<br><b>Paint</b><br>PowerDVD<br><b>SAWINAMP</b><br>File name: | Macromedia Dreamweaver MX 2004                      | <b>Windows Explorer</b>                  | $\overline{\phantom{0}}$ | Open                   |                                        |                              |
|                  | Places                                                                                           | Files of type:                                                                                                    | All Files ["."]                                     |                                          | $\overline{\phantom{a}}$ | Cancel                 |                                        |                              |
|                  |                                                                                                  |                                                                                                    |                                                     |                                          |                          |                        |                                        |                              |
|                  |                                                                                                  |                                                                                                    |                                                     |                                          |                          |                        |                                        |                              |
| Done             |                                                                                                  |                                                                                                    |                                                     |                                          |                          |                        | Local intranet                         |                              |
|                  | start                                                                                            | ≫<br><b>C &amp; C</b>                                                                                                    | <b>MI</b> BAB IV - Micro                            | Macromedia D                             | $\sim$                   | - Winamp <sup>**</sup> | Upload Banya                           | O.<br>7:50 PM                |

Gambar 4.17. *Form* Kotak Dialog untuk Memilih Foto

Berikut ini adalah skrip *upload1.asp* untuk membuat form *upload1.asp* :

```
<body> 
<\!\%Response.Write "Upload Foto Calon Anak asuh :" 
%><br>
<form action="upload.asp" method="post" enctype="multipart/form-data"> 
        <input type="file" name="berkas1"><br> 
        … 
        <input type="file" name="berkas4"><br> 
        <input type="submit" value="Upload"> 
</form> 
<\!\%Response.Write "Ketentuan : nama file adalah nama calon anak asuh tersebut" 
%><\text{br}<a href="tabel_anakasuh.asp"><font color="#0000FF">[ Back ]</font></a> 
</body>
```
Pada skrip *upload1.asp*, tag <form> melibatkan atribut ENCTYPE yang diisi dengan "multipart/form-data". Atribut inilah yang memberitahukan ke server bahwa terdapat data biner. Pada tag ini juga, action="upload.asp" menyatakan bahwa berkas *upload.asp* akan dijalankan bila tombol submit diklik. Skrip dari file *upload.asp* adalah sebagai berikut :

```
<!-- #include= file="../upl/ImageUpload/_upload.asp"--> 
<\!\%Server.ScriptTimeout=5000 
dim FolderTujuan 
dim Form: set Form = New ASPForm 
if Form.State = 0 then
         FolderTujuan = Server.MapPath("..\wvi\foto anak") 
dim File 
For Each File In Form.Files.Items 
if len(File.FileName) > 0 then
                  Response.Write "Sedang Memproses" &File.FileName& 
                 response.write "<br/> */>
" &vbCrLf
File.SaveAs FolderTujuan &"\"& File.FileName 
end if 
next 
Response.Write "Sukses meng-upload" 
else 
Response.Write "Gagal meng-upload" 
end if 
\%
```
Kode <!-- #include= file="../upl/ImageUpload/\_upload.asp"--> digunakan untuk menyertakan berkas *upload.asp* ( berkas yang berisi kelas **ASPForm**). Pernyataan Server.ScriptTimeout=5000 digunakan untuk mengatur kesempatan server mengeksekusi skrip hingga 5000 detik ( agar supaya peng-*upload-*an berkas yang memakan waktu lama tidak menyebabkan kesalahan ). Kode dim Form: set Form = New ASPForm merupakan dua pernyataan yang ditulis dalam satu baris, dengan pemisah berupa tanda **:**. Pernyataan pertama untuk mendeklarasikan variabel form, sedangkan pernyataan kedua dipakai untuk menciptakan objek berkelas **ASPForm** ( kelas yang disediakan oleh **ASP-Pure upload** ). Pernyataan if form.state=0 then dipakai untuk memastikan bahwa tidak ada kesalahan berkaitan dengan proses upload foto. Jika tidak ada kesalahan maka proses penyimpanan foto ke folder wvi\foto anak dilaksanakan, namun jika properti **state** milik objek form tidak bernilai nol maka akan tampil pesan kesalahan "Gagal meng-upload". Untuk memperoleh folder fisik dari "wvi\foto anak", diperlukan pernyataan FolderTujuan = Server.MapPath("..\wvi\foto anak"). Pernyataan

```
For Each File In Form.Files.Items 
         if len(File.FileName) > 0 then
                    Response.Write "Sedang Memproses" &File.FileName& 
                   response.write "<br>" &vbCrLf 
File.SaveAs FolderTujuan &"\"& File.FileName 
end if 
next
```
Dipakai untuk memproses semua berkas yang di upload (karena **ASPForm**  memungkinkan pemrosesan sejumlah berkas). Dalam hal ini, setiap iterasi file akan menyatakan sebuah berkas. Kode berikutnya digunakan untuk memeriksa apakah nama berkasnya berupa sting kosong atau tidak. Jika tidak maka informasi tentang berkas tersebut ditampilkan dan berkas disimpan melalui pernyataan berikutnya.

#### **4.5.2.2. Form Pencapaian Program**

Data pencapaian program merupakan agenda kerja yang dimiliki oleh wvi dalam melaksanakan proyek-proyeknya di beberapa tempat daerah tinggal anak asuh dari wvi. Koneksi pada form pencapaian program ini menggunakan MyODBC dan dengan menggunakan pernyataan SQL sqlstr="select \* from pencapaian\_prog" yaitu untuk memilih dan menampilkan semua record yang terdapat di dalam tabel pencapaian\_prog. Tampilan dari *form* Pencapaian Program adalah sebagai berikut :

|               |                   | Address <b>as http://nanay/wvi/tabel_program.asp</b> |                                                                     |                                                                     | $\Rightarrow$ Go<br>Links >><br>$\sim$ |
|---------------|-------------------|------------------------------------------------------|---------------------------------------------------------------------|---------------------------------------------------------------------|----------------------------------------|
|               |                   |                                                      | <b>TABEL PENCAPAIAN PROGRAM</b>                                     |                                                                     |                                        |
| $N_{\odot}$ . |                   | Id Anak Untuk Anak                                   | Untuk Keluarga                                                      | Untuk Masyarakat                                                    | Status                                 |
|               | $1234 -$<br>0001  | bahasa Inggris                                       | Les komputer dan les Menerima bibit tanaman<br>untuk bercocok tanam | Penvediaan air minum bersih                                         | Program telah<br>tercapai              |
| $\mathbf{z}$  | $1234 -$<br>0010  | Les komputer dan les<br>bahasa Inggris               | Pemberian bibit sayu<br>mayur                                       | Membangun sarana MCK dan<br>perbaikan jalan kampung                 | Selesai                                |
| 3             | $1234 -$<br>10005 | Les komputer                                         | pelatihan perikanan /<br>budidaya tambak                            | Membangun sarana MCK                                                | sedang berjalan                        |
| ⊿             | $1234 -$<br>0008  | kursus komputer                                      | Mohon agar listrik dapat<br>masuk ke desa.                          | Mohon dibangun pintu air guna<br>menghindari air laut masuk ke desa | Menunggu                               |
| 5             | $1234 -$<br>0007  | Les komputer                                         |                                                                     | Bantuan untuk air bersih                                            | terus berjalan                         |
|               |                   | [ Back ]                                             | [Tambah Data ]                                                      | [ Edit Data ]<br>[Hapus Data ]                                      |                                        |

Gambar 4.18 *Form* Pencapaian Program

### **4.5.2.2.1. Form Tambah Data Pencapaian Program**

*Form* tambah data pencapaian program adalah *form* entri untuk menerima masukan untuk tabel pencapaian\_prog. Berikut adalah tampilan dari form tambah data pencapaian program:

| Edit<br>File         | Tools<br>View<br>Favorites                           | Help                                                   |       |  |                     |                       | 7.    |
|----------------------|------------------------------------------------------|--------------------------------------------------------|-------|--|---------------------|-----------------------|-------|
| $\leftarrow$<br>Back | 2Ì                                                   | Search Stravorites Commedia (2)                        |       |  | $\bullet$ $\bullet$ |                       |       |
|                      | Address <b>&amp;</b> http://nanay/wvi/tambahprog.asp |                                                        |       |  |                     | $\Rightarrow$ Go<br>◡ | Links |
|                      |                                                      | Form Entri Data Pencapaian Program                     |       |  |                     |                       |       |
| id anak              | 1234-0002                                            |                                                        |       |  |                     |                       |       |
| Untuk Anak           |                                                      | Bantuan berupa perlengkapan sekolah dan peralatan      |       |  |                     |                       |       |
|                      |                                                      |                                                        |       |  |                     |                       |       |
| Untuk Keluarga       |                                                      | Bantuan bahan pangan dan obat-obatan                   |       |  |                     |                       |       |
|                      |                                                      | Untuk Masyarakat: Bantuan bahan pangan dan obat-obatan |       |  |                     |                       |       |
| Status               | : terus berjalan                                     |                                                        |       |  |                     |                       |       |
|                      | Save                                                 | Cancel                                                 |       |  |                     |                       |       |
|                      |                                                      |                                                        |       |  |                     |                       |       |
|                      |                                                      |                                                        |       |  |                     |                       |       |
|                      | Daftar Nama-nama Anak Asuh                           |                                                        |       |  |                     |                       |       |
| Id Anak              | Nama                                                 | Lokasi                                                 |       |  |                     |                       |       |
| 1234-0001            | Herwanto                                             | DKI Jakarta                                            |       |  |                     |                       |       |
| 1234-0002            | Raya Kurniawati                                      | DKI Jakarta                                            |       |  |                     |                       |       |
| 1234-0003            | Budiawan                                             | DI Yogyakarta                                          |       |  |                     |                       |       |
| 1234-0004            | Dahlia Suteja                                        | Kalimantan Barat                                       |       |  |                     |                       |       |
| 1234-0005            | Derbiana                                             | Maluku                                                 |       |  |                     |                       |       |
| 1234.0006            | Mur Fitriancreah                                     | Sulawesi Tengah                                        |       |  |                     |                       |       |
| <b>Done</b>          |                                                      |                                                        | TITI. |  |                     | Local intranet        | ⋗     |

Gambar 4.19 *Form* Tambah Data Pencapaian Program

Setelah mengisikan data pencapaian program yang baru, klik tombol save untuk melakukan penyimpanan ke database. Tampilan selanjutnya adalah sebagai berikut:

|                                                       | <sup>2</sup> Simpan Data Pencapaian Program - Microsoft Internet Explorer                                           |
|-------------------------------------------------------|----------------------------------------------------------------------------------------------------|
| File<br>Edit<br>View<br>Favorites                     | Tools<br>Help                                                                                                    |
| Back +                                                | Search Serverites Commedia (2)<br>iei G<br>×Ì                                                                       |
| Address <b>&amp;</b> http://nanay/wvi/tambahkprog.asp | $\Rightarrow$ Go<br>Links<br>$\sim$                                                                                 |
| World Vision                                          | Building a better world for children<br>Simpan Data Pencapaian Program                                              |
| Id Anak                                               | 1234-0002                                                                                                    |
| Untuk Anak                                            | Bantuan berupa perlengkapan sekolah dan peralatan sekolah yang hilang akibat banjir.                                |
| Untuk Keluarga                                        | Bantuan bahan pangan dan obat-obatan                                                                                |
| Untuk Masyarakat                                      | Bantuan bahan pangan dan obat-obatan                                                                                |
| Keterangan                                            | terus berjalan                                                                                                    |
| [Back]                                                |                                                                                                    |
|                                                       | <b>THE</b><br>⋗                                                                                                    |
| <b>e</b> Done                                         | Local intranet                                                                                                    |
| start<br><b>IC</b><br><b>Rep</b>                      | <b>MA</b> BAB IV - Micro<br>Macromedia D<br>$\leq R$ - Winamp $\overline{\cdot}$<br>Simpan Data<br>$9.9107$ PM<br>Ð |
|                                                       | Gambar 4.20 <i>Form</i> Simpan Data Pencapaian Program                                                              |

Gambar 4.20 *Form* Simpan Data Pencapaian Program

```
<\!\frac{0}{0} id_anak=request("id_anak") 
 … 
         ket=request("ket") 
         set objConn=CreateObject("ADODB.Connection") 
         objConn.Open "myodbc","root","nanay" 
        sqlstr="insert into pencapaian_prog 
        (id_anak,untuk_anak,untuk_keluarga,untuk_masy,ket) values 
        ('"&id_anak&"','"&untuk_anak&"','"&untuk_keluarga&"','"&untuk_masy&"','"&ket&"')" 
         set Recordset=objConn.Execute(sqlstr) 
\%… 
<\!\% objConn.Close 
         set Recordset=nothing 
         set objconn=nothing 
%
```
Dalam skrip untuk melakukan penyimpanan data yang dikirimkan dari browser kepada server ini, pertama adalah melakukan pembacaan data yang dikirimkan dari browser dengan menggunakan perintah request("namafield"). Selanjutnya adalah membuat objek koneksi ke database dan melakukan koneksi kepada database MyOBDC, nama pemakai "root", dan password "nanay". Kemudian membuat string SQL untuk menambah data kedalam tabel pencapaian\_prog dengan perintah insert.

### **4.5.2.2.2. Form Edit Data Pencapaian Program**

Berikut skrip untuk menampilkan semua isi dari tabel pencapaian\_prog :

```
< \frac{0}{0} set objconn=CreateObject("ADODB.connection") 
          objconn.Open "myodbc","root","nanay" 
          sqlstr="select * from pencapaian_prog" 
          set Recordset =objconn.Execute(sqlstr) 
          if not Recordset.EOF then 
% >
```
Tampilan dari skrip diatas adalah sebagai berikut :

|       |                                    |              | Form Entri Data Kunci Sponsor - Microsoft Internet Explorer                                |                                                |                                                                     |                                            |  |  |  |
|-------|------------------------------------|--------------|--------------------------------------------------------------------------------------------|------------------------------------------------|---------------------------------------------------------------------|--------------------------------------------|--|--|--|
| File. |                                    | Edit<br>View | Favorites<br>Tools<br>Help                                                                 |                                                |                                                                     |                                            |  |  |  |
|       |                                    | Back         | ø                                                                                          | Search Seavorites Completion Complete Search   |                                                                     |                                            |  |  |  |
|       |                                    |              | Address <b>&amp;</b> http://nanay/wvi/editprog.asp                                         |                                                |                                                                     | $\rightarrow$<br>$\Rightarrow$ Go<br>Links |  |  |  |
|       | Form Data Kunci Pencapaian Program |              |                                                                                            |                                                |                                                                     |                                            |  |  |  |
|       |                                    |              | Edit Data<br>Id Anak: 1234-0002                                                            | TABEL PENCAPAIAN PROGRAM                       |                                                                     |                                            |  |  |  |
|       | No.                                | Id<br>Anak   | Untuk Anak                                                                                 | Untuk Keluarga                                 | Untuk Masyarakat                                                    | Status                                     |  |  |  |
|       |                                    | 1234<br>0001 | Les komputer dan les bahasa Inggris                                                        | Menerima bibit tanaman<br>untuk bercocok tanam | Penyediaan air minum bersih                                         | Program telah<br>tercapai                  |  |  |  |
|       | 2                                  | 1234<br>0010 | Les komputer dan les bahasa Inggris                                                        | Pemberian bibit sayu<br>mayur                  | Membangun sarana MCK dan<br>perbaikan jalan kampung                 | Selesai                                    |  |  |  |
|       | 3                                  | 1234<br>0005 | Les komputer                                                                               | pelatihan perikanan /<br>budidaya tambak       | Membangun sarana MCK                                                | sedang<br>berjalan                         |  |  |  |
|       | 4                                  | 1234<br>0008 | kursus komputer                                                                            | Mohon agar listrik dapat<br>masuk ke desa      | Mohon dibangun pintu air guna<br>menghindari air laut masuk ke desa | Menunggu                                   |  |  |  |
|       | s                                  | 1234<br>0007 | Les komputer                                                                               |                                                | Bantuan untuk air hersih                                            | terus berjalan                             |  |  |  |
|       | ń                                  | 1234<br>0002 | Bantuan berupa perlengkapan sekolah dan<br>peralatan sekolah yang hilang akibat<br>baniir. | Bantuan bahan pangan<br>dan obat-obatan        | Bantuan bahan pangan dan obat-<br>obatan                            | terus berjalan                             |  |  |  |
|       |                                    |              |                                                                                            | <b>TITLE</b>                                   |                                                                     | ⋟                                          |  |  |  |
|       | <b>e</b> l Done                    |              |                                                                                            |                                                |                                                                     | Local intranet                             |  |  |  |
|       |                                    | start        | <b>C</b> B<br>mp *** 2. M<br>Ð                                                             | <b>BAB IV - Micr</b>                           | Form Entri D<br>Macromedia                                          | - 0<br>8:14 AM                             |  |  |  |

Gambar 4.21 *Form* Edit Data Pencapaian Program

Pada *form editprog.asp*, akan dilakukan pengeditan data pencapaian program untuk anak asuh yang memiliki id anak = 1234-0002. Kemudian tekan tombol Edit Data dan akan menampilkan form baru dengan tampilannya adalah sebagai berikut :

| Ø1                                                   | Menampilkan Data Pencapaian Program - Microsoft Internet Explorer |                               |             |                |                           |  |  |
|------------------------------------------------------|-------------------------------------------------------------------|-------------------------------|-------------|----------------|---------------------------|--|--|
| Edit<br>File<br>View                                 | Favorites<br>Tools<br>Help                                        |                               |             |                |                           |  |  |
| Back -                                               | e                                                                 | Search Servorites Commedia Co |             |                |                           |  |  |
| <b>Address</b>                                       | http://nanay/wvi/editshowprog.asp                                 |                               |             | $\sim$         | $\Rightarrow$ Go<br>Links |  |  |
| Building a better world for children<br>World Vision |                                                                   |                               |             |                |                           |  |  |
| Edit Data Pencapaian Program<br>Id Anak              | 1234-0002                                                         |                               |             |                |                           |  |  |
| Untuk Anak                                           | Bantuan berupa perlengkapan sekolah dan                           |                               |             |                |                           |  |  |
| Untuk Keluarga                                       | Bantuan bahan pangan dan obat-obatan                              |                               |             |                |                           |  |  |
| Untuk Masyarakat                                     | Bantuan bahan pangan dan obat-obatan                              |                               |             |                |                           |  |  |
| Status                                               | terus berialan                                                    |                               |             |                |                           |  |  |
|                                                      | Save                                                              |                               |             |                |                           |  |  |
| [Back]<br><b>THE</b><br>≺                            |                                                                   |                               |             |                |                           |  |  |
| <b>Done</b>                                          |                                                                   |                               |             | Local intranet |                           |  |  |
| <b>Hy</b> start<br>伲                                 | Stay - Wina                                                       | <b>WE BAB IV - Micr</b>       | Menampilkan | C Macromedia   | н.<br>8:20 AM             |  |  |

Gambar 4.22 *Form* Isi Data yang Akan Diedit

Setelah data dari record yang data kuncinya dimasukkan telah ditemukan dan ditampilkan,akan dilakukan pengeditan pada field status yang semula status adalah "terus berjalan" sekarang akan diganti menjadi status adalah "selesai". Berikut adalah skrip dari file *editshowprog.asp* :

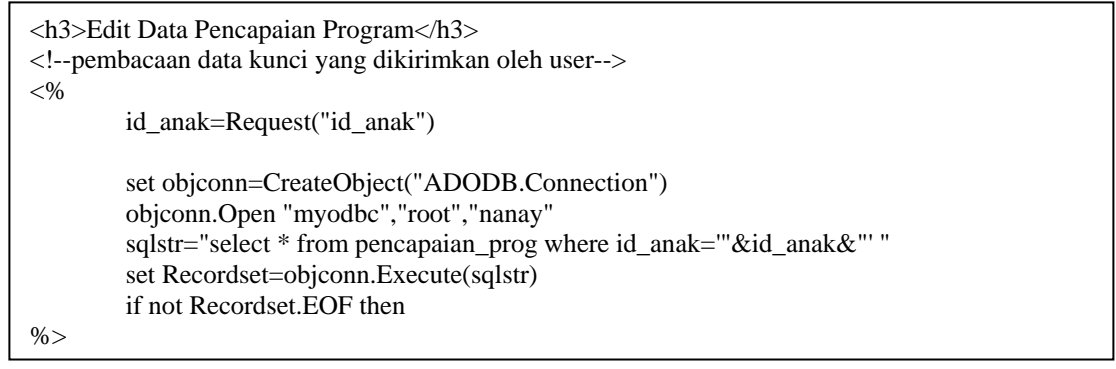

Berikut adalah tampilan setelah perbaikan :

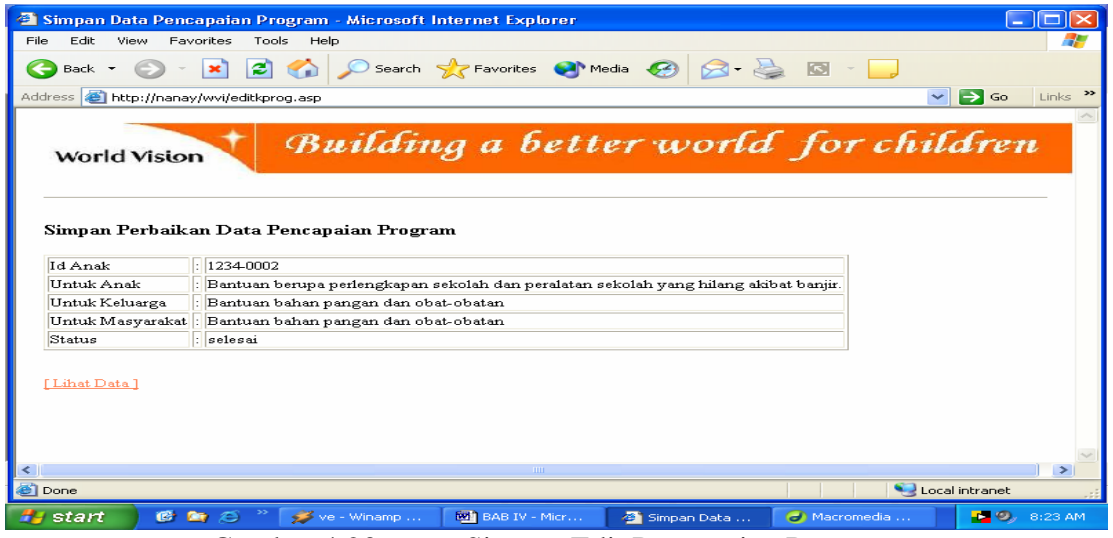

Gambar 4.23 *Form* Simpan Edit Pencapaian Program

Perubahan terjadi pada field bagian status yang semula bernilai "terus berjalan" menjadi "selesai". Berikut adalah skrip dari form *editkprogram.asp* :

```
<h3>Simpan Perbaikan Data Pencapaian Program</h3> 
<\!\% id_anak=Request("id_anak") 
 … 
         ket=Request("ket") 
         set objconn=CreateObject("ADODB.Connection") 
         objconn.Open "myodbc", "root", "nanay" 
      sqlstr="update pencapaian_prog set untuk_anak='"&untuk_anak&"', 
      untuk keluarga="'&untuk keluarga&"', untuk masy="'&untuk masy&"', ket='"&ket&"'
      where id_anak='"&id_anak&"' " 
      set Recordset=objconn.Execute(sqlstr) 
% >
```
Dengan perintah update maka akan mengubah nilai yang sudah ada dengan

suatu nilai yang baru yang diberikan.

## **4.5.2.2.3. Form Hapus Data Pencapaian Program**

Pada *form* hapus data pencapaian program ini digunakan untuk menerima data kunci record tabel yaitu id anak yang akan dihapus. Pembuatan form untuk menerima data kunci record adalah dengan memanfaatkan tag <form> pada objek isian. Skrip untuk membuat form penerimaan data kunci adalah sebagai berikut :

```
<table><form action="hapuskprog.asp" method="post" name="myform" onSubmit="return 
verifikasi()"> 
<tr><td>Id Anak</td> 
         <br><td><td><t</math><td><input type="text" name="id_anak" size="10"></td> 
         <td><input type="submit" value="Hapus Data"></td> 
\langle tr>
</form></table>
```
Target pengiriman adalah ke form *hapuskprog.asp* dan methode yang digunakan adalah methode post. Penggunaan textbox pada form *hapusprog.asp* ini adalah untuk pengisian id anak yang data pencapaian programnya akan dihapus.

Agar pembuatan form tersebut terkesan rapi maka digunakan bantuan tabel untuk mengaturnya. Berikut ini adalah tampilan dari form *hapusprog.asp* :

| Edit<br>Film                                                                                                    | <b>21 Hapus Data Pencapaian Program - Microsoft Internet Explorer</b><br><b>Mimset</b><br>Favorites<br>Tools<br>Help |                                                |                                                                     |                                     |  |  |  |
|----------------------------------------------------------------------------------------------------|----------------------------------------------------------------------------------------------------|------------------------------------------------|---------------------------------------------------------------------|-------------------------------------|--|--|--|
| Back -                                                                                                    | æп                                                                                                    |                                                | Search Servorites Commedia 3 3 3 3 3 3                              |                                     |  |  |  |
|                                                                                                    | Address <b>(2)</b> http://nanay/wvi/hapusprog.asp                                                                    |                                                |                                                                     | $\Rightarrow$ Go<br>$\sim$<br>Links |  |  |  |
| Form Hapus Data Pencapaian Program<br>Id Anak: 1234-0002<br>Hapus Data<br>TABEL PENCAPAIAN PROGRAM                                                                  |                                                                                                    |                                                |                                                                     |                                     |  |  |  |
|                                                                                                    | Id Anak Untuk Anak                                                                                                   | Untuk Keluarga                                 | Untuk Masyarakat                                                    | Status                              |  |  |  |
| 1234<br>nnn 1                                                                                                    | Les komputer dan les bahasa Inggris                                                                                  | Menerima bibit tanaman<br>untuk bercocok tanam | Penyediaan air minum bersih                                         | Program telah<br>tercapai           |  |  |  |
| 1234<br>0010                                                                                                    | Les komputer dan les bahasa Inggris                                                                                  | Pemberian bibit sayu mayur                     | Membangun sarana MCK dan<br>Selessi<br>perbaikan jalan kampung      |                                     |  |  |  |
| 1234<br>0005                                                                                                    | Les komputer                                                                                                    | pelatihan perikanan /<br>budidaya tambak       | Membangun sarana MCK                                                | sedang berjalan                     |  |  |  |
| 1234<br>0008                                                                                                    | kursus komputer                                                                                                    | Mohon agar listrik dapat<br>masuk ke desa      | Mohon dibangun pintu air guna<br>menghindari air laut masuk ke desa | Menunggu                            |  |  |  |
| 1234<br>loon?                                                                                                    | Les komputer                                                                                                    |                                                | Bantuan untuk air bersih                                            | terus berialan                      |  |  |  |
| 1234<br>0002                                                                                                    | Bantuan berupa perlengkapan sekolah dan<br>peralatan sekolah yang hilang akibat banjir.                              | Bantuan bahan pangan dan<br>obat-obatan.       | Bantuan bahan pangan dan obat-obatan                                | selesai                             |  |  |  |
| [Back]<br><b>HH</b>                                                                                                    |                                                                                                    |                                                |                                                                     |                                     |  |  |  |
| el Done                                                                                                    |                                                                                                    |                                                |                                                                     | Local intranet                      |  |  |  |
| <b>ME BAB IV - Micro</b><br>$\bullet$<br><b>CENT</b><br>Get Up - Wina<br>start<br><b>COLOR</b><br><b>C</b> Macromedia D<br>Hapus Data P<br>$2:12$ PM<br><b>STAR</b> |                                                                                                    |                                                |                                                                     |                                     |  |  |  |

Gambar 4.24 *Form* Hapus Data Pencapaian Program

Penghapusan data pencapaian program untuk id anak  $= 1234-0002$  dengan menyusun string SQL untuk melakukan penghapusan data kunci dengan delete. Kemudian mengeksekusi string SQL penghapusan. Selanjutnya menampilkan data kunci record yang dihapus. Berikut adalah skrip dari form *hapusprog.asp* :

```
<h2>Penghapusan Data Pencapaian Program</h2> 
<!--Pembacaan data kunci yang di kirim oleh user--> 
<\!\%id_anak=request("id_anak")
         set objconn=CreateObject("ADODB.Connection") 
         objconn.Open "myodbc","root","nanay" 
         sqlstr="delete from pencapaian_prog where id_anak='"&id_anak&"'" 
         set Recordset=objconn.Execute(sqlstr) 
         Response.Write("Data id_anak='"&id_anak&"' dihapus !") 
         objconn.Close 
         set Recordset=nothing 
         set objconn=nothing 
% >
```
Tampilan untuk form *hapuskprog.asp* adalah sebagai berikut :

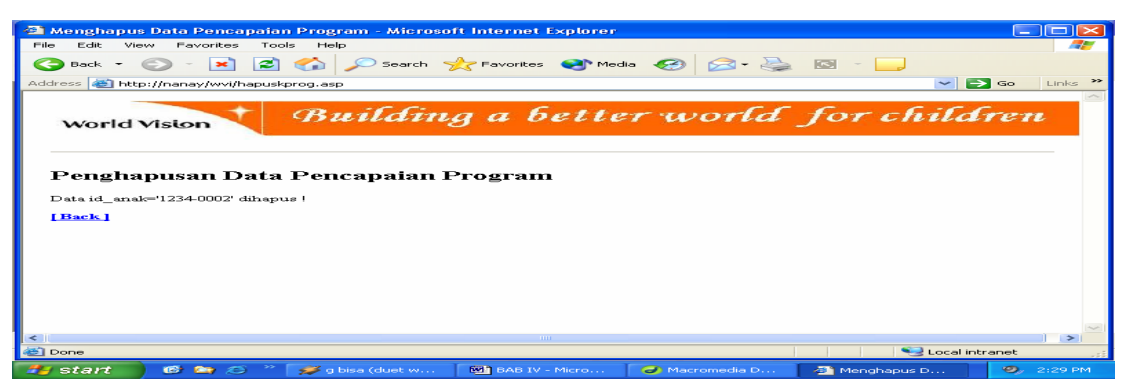

Gambar 4.25 *Form* Sukses Hapus Data Pencapaian Program

# **4.5.2.3. Liputan Kegiatan**

Berikut adalah tampilan dari file *liputan\_kegiatan.asp* :

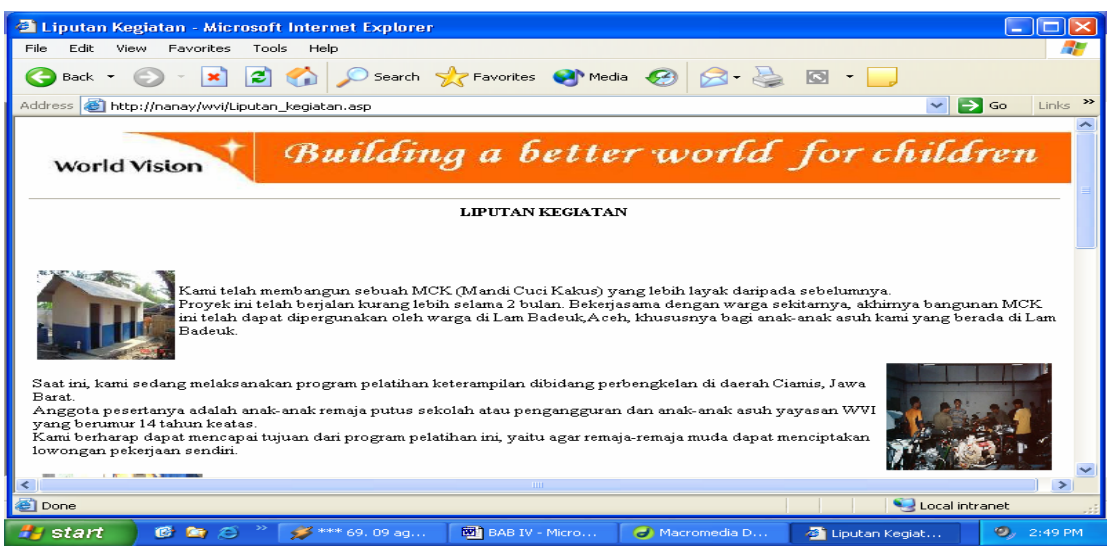

Gambar 4.26 *Form* Liputan Kegiatan

Pada tampilan *liputan\_kegiatan.asp* ini tidak terdapat koneksi ke database, sehingga tampilan dari file ini merupakan dokumen yang statik karena isi dokumen pada tampilan file *liputan\_kegiatan.asp* tidak berubah sampai dengan diubah secara manual dengan menggunakan text editor pendukung.

# **4.5.2.4. Laporan Tahunan Anak Asuh**

Berikut adalah tampilan dari file *tabel\_laporan\_adminp.asp* :

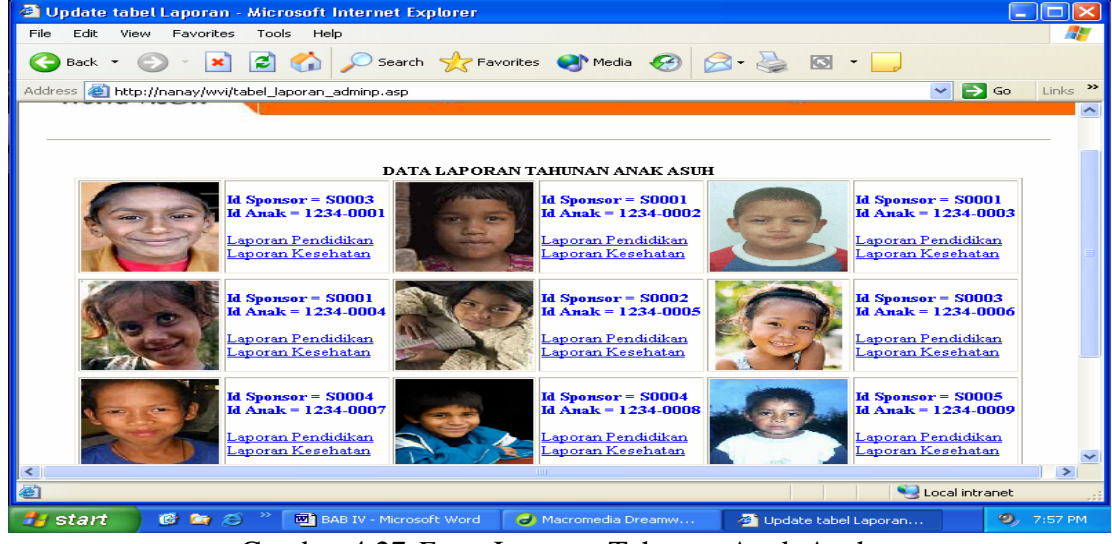

Gambar 4.27 *Form* Laporan Tahunan Anak Asuh

Pada skrip *tabel\_laporan\_adminp.asp* ini terdapat dua menu link, yaitu link "Halaman sebelumnya" yang akan kembali menuju form menu untuk admin kantor pusat dan link "Halaman selanjutnya" untuk melihat laporan pendidikan dan laporan kesehatan anak asuh selanjutnya, link "Halaman sebelumnya" akan menuju ke file *tabel\_laporan\_adminp1.asp*.

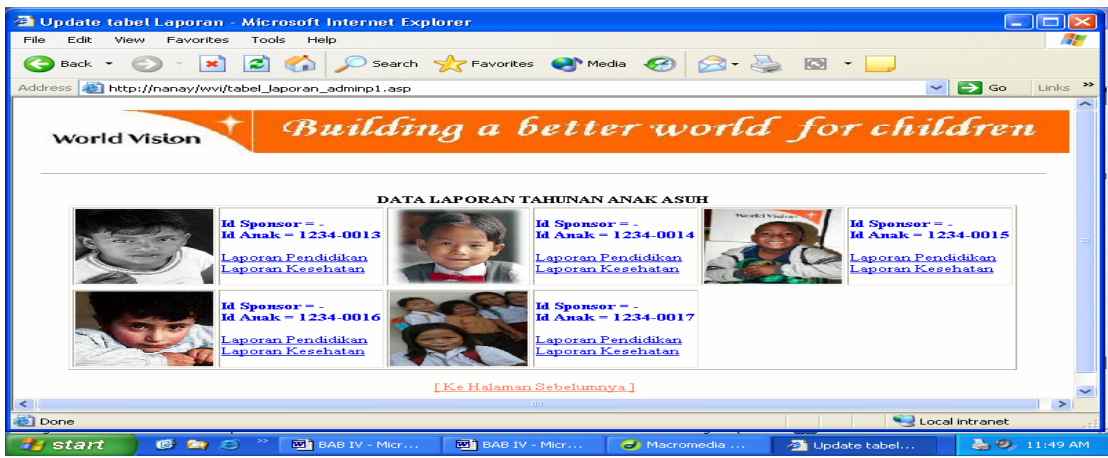

Gambar 4.28 *Form* Lanjutan Laporan Tahunan Anak Asuh

Pada file *tabel\_laporan\_adminp.asp* dan file *tabel\_laporan\_adminp1.asp* ini tidak melakukan koneksi ke database. Namun terdapat hyperlink untuk melihat laporan pendidikan dan laporan kesehatan masing-masing anak asuh. Contoh tampilan laporan pendidikan salah satu anak asuh adalah sebagai berikut :

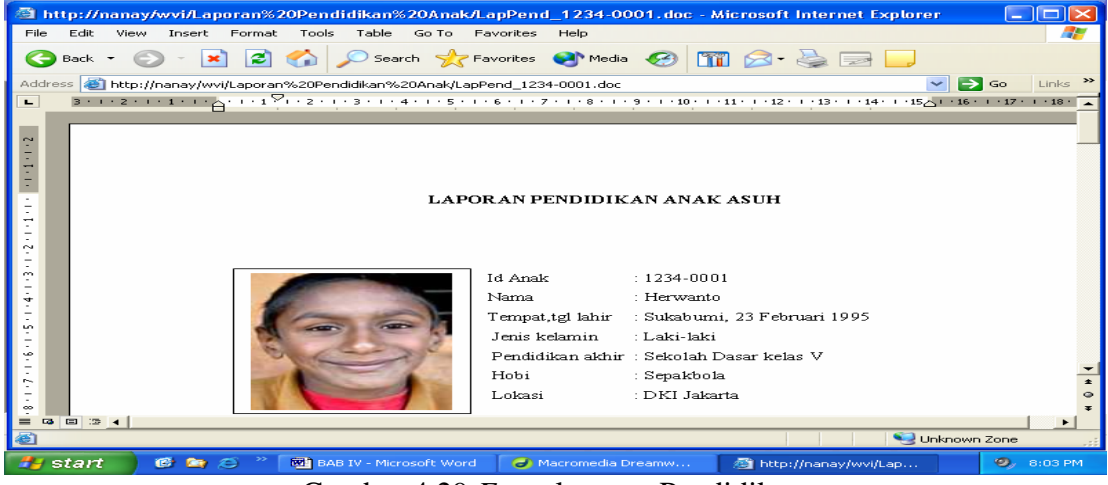

Gambar 4.29 *Form* laporan Pendidikan

 Untuk menu-menu yang berbeda ketika seorang admin login adalah pada tampilan menu admin kantor pusat, menu-menu yang berbeda adalah sebagai berikut:

#### **4.5.2.5. Form Data Sponsor**

Tampilan *form* data sponsor hanya dapat diakses oleh admin kantor pusat saja dan dalam melakukan pengupdatean pada data sponsor dengan memilih menu link data sponsor. Kemudian admin kantor pusat akan dibawa ke *form* baru yang diberi nama file *tabel\_sponsor.asp*. Koneksi pada *form tabel\_sponsor.asp* ini juga menggunakan MyODBC.

Tampilan *tabel\_sponsor.asp* adalah sebagai berikut :

| Back -         |                                    | Tools<br>Help                                     |               |                                                             |                     |                                  |
|----------------|------------------------------------|---------------------------------------------------|---------------|-------------------------------------------------------------|---------------------|----------------------------------|
|                | ×                                  | Ð                                                 |               | Search <b>A</b> Favorites <b>C</b> Media <b>B</b> $\otimes$ |                     |                                  |
| <b>Address</b> | http://nanay/wvi/tabel_sponsor.asp |                                                   |               |                                                             |                     | $\Rightarrow$ Go<br>$\checkmark$ |
|                | World Vision                       | Building a better world for children              | TABEL SPONSOR |                                                             |                     |                                  |
| Id<br>sponsor  | Nama                               | Alamat                                            | No.Telp       | Email                                                       | Jumlah<br>Anak Asuh | Pernah Menjadi<br><b>Sponsor</b> |
| S0001          | Aprilia Maharani                   | II. Rasunan Sahid 145 Jakarta Selatan             | 021-678912    | Rani@Yahoo.com                                              | l3                  | helum                            |
| S0002          | Lucia Liza Putri                   | JI. Garuda no 45 Jakarta Pusat                    | 021-23456     | lucy@Plasa.com                                              | 1                   | helum                            |
| S0003          | Aurelia Stephani                   | Jl. Ngagel 55 Surabaya                            | 031-72082     | aurel@Yahoo.com                                             | 2                   | pernah 1 tahun                   |
| S0004          | Defi Dhamavanti                    | Jl. Kenanga 43 Yogvakarta                         | 0274-58842    | May Defi@Melodia.com 2                                      |                     | helum                            |
| S0005          | Felix Sanjaya                      | Jl.Pandegla 45 Jakarta Pusat                      | 021-12345     | felix@Sanjaya.org                                           | 2                   | pernah 2 tahun                   |
| 50006          | Afandi Ahmad                       | Jl.Kesultanan Agung no.44 Balikpapan 0541-8872999 |               | Afan 74@gmail.com                                           | 1                   | <b>helum</b>                     |

Gambar 4.30 *Form* Data Sponsor

# **4.5.2.5.1. Form Tambah Data Sponsor**

Proses penambahan data sponsor melalui web dilakukan dengan menampilkan form yang menerima masukkan untuk pengisian data terlebih dahulu, kemudian membuat skrip yang akan digunakan untuk membaca masukan yang diterima dari form untuk dimasukkan ke dalam database.

Form *tambahsponsor.*asp adalah form entri untuk menerima masukan untuk tabel sponsor. Tampilannya adalah sebagai berikut :

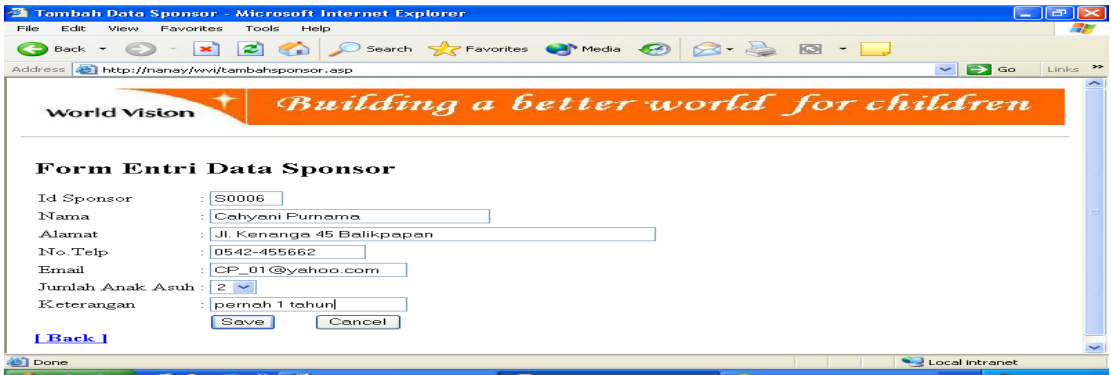

Gambar 4.31 *Form* Tambah Data Sponsor

Setelah mengisikan data sponsor yang baru, kemudian klik tombol save. Selanjutnya akan tampil form *tambahksponsor.asp*. Tampilannya adalah sebagai

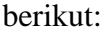

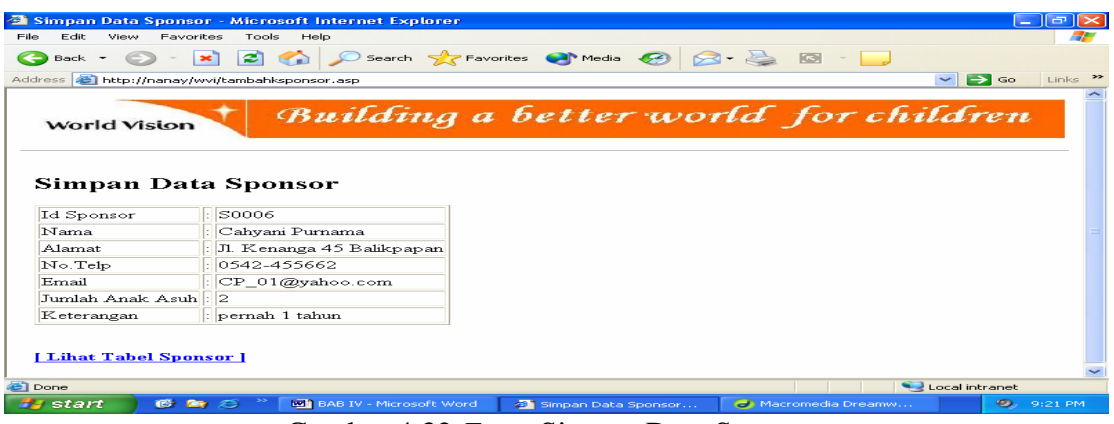

Gambar 4.32 *Form* Simpan Data Sponsor

Koneksi untuk form *tambahksponsor.asp* menggunakan MyQBDC. Berikut

adalah penggalan skrip *tambahksponsor.asp* :

```
<\!\% id_sponsor=request("id_sponsor") 
 … 
         ket=request("ket") 
set objConn=CreateObject("ADODB.Connection") 
objConn.open "myodbc","root","nanay" 
sqlstr="insert into sponsor (id_sponsor,nama,alamat,no_telp,email,jml_anak_asuh,ket) 
values('"&id_sponsor&"','"&nama&"','"&alamat&"','"&no_telp&"','"&email&"','"&jml_anak_asuh
&"','"&ket&"')" 
set recordSet=objConn.execute(sqlstr) 
% >
```
Dalam skrip untuk melakukan penyimpanan data yang dikirimkan dari browser kepada server, pertama adalah melakukan pembacaan data yang dikirimkan dari browser dengan menggunakan perintah request("namafield"), kemudian memasukkan hasilnya ke dalam variabel. Selanjutnya adalah membuat objek koneksi

kepada database dengan menggunakan MyQDBC dan melakukan koneksi kepada database dengan menggunakan nama pemakai "root" dan password "nanay". Langkah berikutnya adalah membuat string SQL untuk menambah data kedalam tabel sponsor dengan perintah insert. Langkah terakhir adalah menampilkan kembali data yang dikirim dari browser dan kini telah disimpan ke dalam database kepada browser web.

### **4.5.2.5.2. Form Edit Data Sponsor**

Untuk melakukan perbaikan data suatu record tabel dalam suatu database melalui browser web, diperlukan beberapa file skrip, yaitu skrip untuk menerima masukan berupa data kunci untuk pencarian record yang akan diperbaiki datanya, kemudian skrip untuk melakukan pencarian record yang dimaksudkan kemudian menyajikannya dalam browser web agar dapat diperbaiki, dan yang terakhir adalah skrip untuk menerima hasil perbaikan yang dilakukan pada browser web kemudian menyimpankannya ke dalam database.

 File skrip untuk menerima masukkan berupa kunci adalah *editsponsor.asp*. Pada skrip ini akan ditampilkan juga data sponsor yang terdapat di dalam database dengan melakukan koneksi ke database MyODBC.

Tampilan dari form *editsponsor.asp* adalah sebagai berikut :

| Edit                                                             | Favorites<br>View                            | Tools<br>Help                            |                    |                                                   |                     |                                        |  |
|------------------------------------------------------------------|----------------------------------------------|------------------------------------------|--------------------|---------------------------------------------------|---------------------|----------------------------------------|--|
| Back +                                                           | ×                                            | æ,                                       |                    | Search <b>Ar Favorites C</b> Media <b>C B B E</b> |                     |                                        |  |
|                                                                  | Address (a) http://nanay/wvi/editsponsor.asp |                                          |                    |                                                   |                     | $\Rightarrow$ Go<br>Links >><br>$\sim$ |  |
|                                                                  |                                              |                                          |                    |                                                   |                     |                                        |  |
|                                                                  |                                              |                                          |                    |                                                   |                     |                                        |  |
|                                                                  | Form Edit Data Sponsor                       |                                          |                    |                                                   |                     |                                        |  |
|                                                                  | $Id$ Sponsor : S0006                         | Edit Data                                |                    |                                                   |                     |                                        |  |
|                                                                  |                                              |                                          |                    |                                                   |                     |                                        |  |
|                                                                  |                                              |                                          | Data Sponsor       |                                                   |                     |                                        |  |
| T <sub>d</sub><br>Sponsor                                        | Nama                                         | A <sub>1</sub> am <sub>at</sub>          | No.Telp            | Email                                             | Jumlah Anak<br>Asuh | Keterangan Pemah Menjadi<br>Sponsor    |  |
| stonn1                                                           | Aprilia<br>Maharani                          | J1. Rasunan Sahid 145<br>Jakarta Selatan | $021 -$<br>672912  | lia@Maharani.org                                  | 13                  | hehim                                  |  |
| sooo?                                                            | Lazcia Liza Putri                            | J1. Garuda no.45 Jakarta<br>Pusat        | 021-23456          | lia@Maharani.org                                  | IT.                 | hehim                                  |  |
|                                                                  | Aurelia<br>Stephani                          | J1. Ngagel 55 Surabaya                   | 031-72082          | lia@Maharani.org                                  | 12                  | pernah 1 tahun                         |  |
|                                                                  |                                              |                                          | 0274               | lia@Maharani.org                                  | 12                  | hehim                                  |  |
|                                                                  | Defita<br>Dhamayanti                         | J1. Kenanga 43 Yogyakarta                | 558842             |                                                   |                     | pernah 2 tahun                         |  |
|                                                                  | Felix Sanjaya                                | J1.Pandegia 45 Jakarta Pusat             | 021-12345          | lia@Maharani.org                                  | 12                  |                                        |  |
|                                                                  | Cahvani<br>Purnama                           | J1. Kenanga 45 Balikpapan                | $0542 -$<br>455662 | CP 01@yahoo.com 2                                 |                     | pernah 1 tahun                         |  |
|                                                                  |                                              |                                          |                    |                                                   |                     |                                        |  |
| 50003<br>S0004<br>soon <sub>5</sub><br>S0006<br>[ Back ]<br>Done |                                              |                                          |                    |                                                   |                     | Local intranet                         |  |

Gambar 4.33 *Form* Edit Data Sponsor

Pada tampilan diatas, akan dilakukan pengeditan data sponsor untuk id sponsor = S0006. Tampilan selanjutnya yang diberi nama *editshowsponsor.asp* adalah sebagai berikut :

|                                          | Menampilkan Data Sponsor - Microsoft Internet Explorer                                                                                                    | llə<br><b>Contract</b>       |
|------------------------------------------|----------------------------------------------------------------------------------------------------|------------------------------|
| <b>Edit</b><br><b>View</b><br>Eile       | Favorites<br>Tools<br>Help                                                                                                    |                              |
| Back +                                   | O Search S Favorites @ Media @ 8 - 8 3<br>$\approx$<br>$\infty$                                                                                                    |                              |
|                                          | Address (ab) http://nanay/wvi/editshowsponsor.asp<br>$\sim$ $\mid$                                                                                                    | Links >><br>$\Rightarrow$ Go |
| World Vision<br><b>Edit Data Sponsor</b> | Building a better world for children                                                                                                    |                              |
| Id Sponsor                               | S0006<br>*id sponsor jangan diubah                                                                                                    |                              |
| Nama                                     | : Cahvani Purnama                                                                                                    |                              |
| Alamat                                   | Jl. Kenanga 45 Balikpapan                                                                                                    |                              |
| No. Telp                                 | $: 0542 - 455662$                                                                                                    |                              |
| Email                                    | $\therefore$ CP 01@yahoo.com                                                                                                    |                              |
| Jumlah Anak Asuh: 2                      |                                                                                                    |                              |
| Keterangan                               | : loernah 1 tahun                                                                                                    |                              |
|                                          | Save                                                                                                    |                              |
|                                          |                                                                                                    |                              |
|                                          |                                                                                                    |                              |
| <b>Done</b>                              | Local intranet                                                                                                    |                              |
| start                                    | <b>MA</b> BAB IV - Microsoft Word<br><b>COT DOD</b><br>Macromedia Dreamw<br>Menampilkan Data Sp<br>$\infty$                                                                                                    | $9, 11:04$ PM                |
|                                          | $\mathbf{r}$ . The state $\mathbf{r}$<br>$\sim$ 1 $\sim$ 1 $\sim$<br>$\mathbf{1}$ $\mathbf{1}$ $\mathbf{$ |                              |

Gambar 4.34 *Form* Isi Data yang Akan Diedit

Setelah data dari record yang data kuncinya dimasukkan ditemukan dan ditampilkan, selanjutnya akan di pilih field jumlah anak asuh untuk diperbaiki. Pada skrip *editshowsponsor.asp* yang dibuat ini, masih memiliki kekurangan, yaitu pada field id sponsor yang masih mungkin terubah. Karena seharusnya data yang diperbaiki adalah data yang bukan bersifat kunci utama. Untuk mengatasinya, jika id sponsor terjadi perubahan maka data perbaikan tidak akan disimpan.
Perbaikan data sponsor untuk id sponsor = S0006 adalah perubahan jumlah anak asuh, yang semula jumlah anak asuh = 2 sekarang akan diubah menjadi jumlah anak asuh = 1. Berikut adalah skrip dari file *editksponsor.asp*:

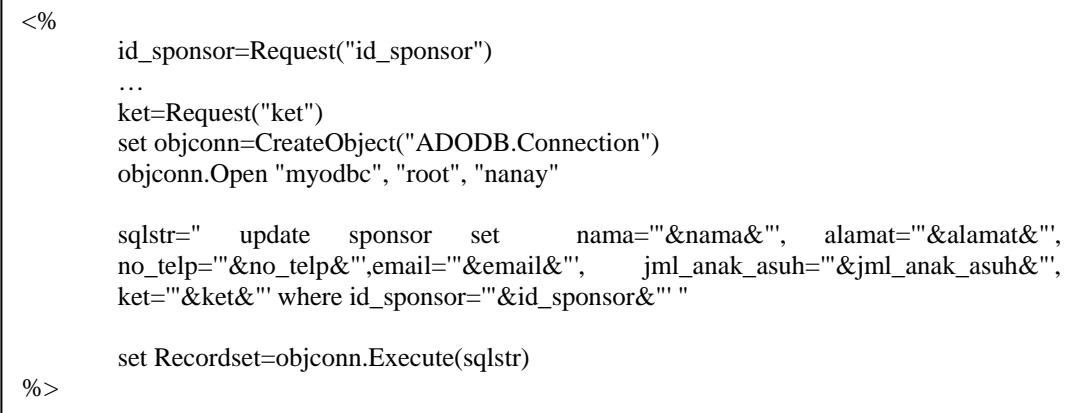

Proses pembacaan data hasil perbaikan dari browser web adalah dengan perintah request. Kemudian membuat objek koneksi database dan melakukan koneksi kepada. Selanjutnya dilakukan pengubahan terhadap tabel sponsor, untuk perbaikan data dengan menggunakan perintah UPDATE. Mengeksekusi string SQL yang telah disusun untuk perbaikan data. Tampilan proses penyimpanan hasil perbaikan :

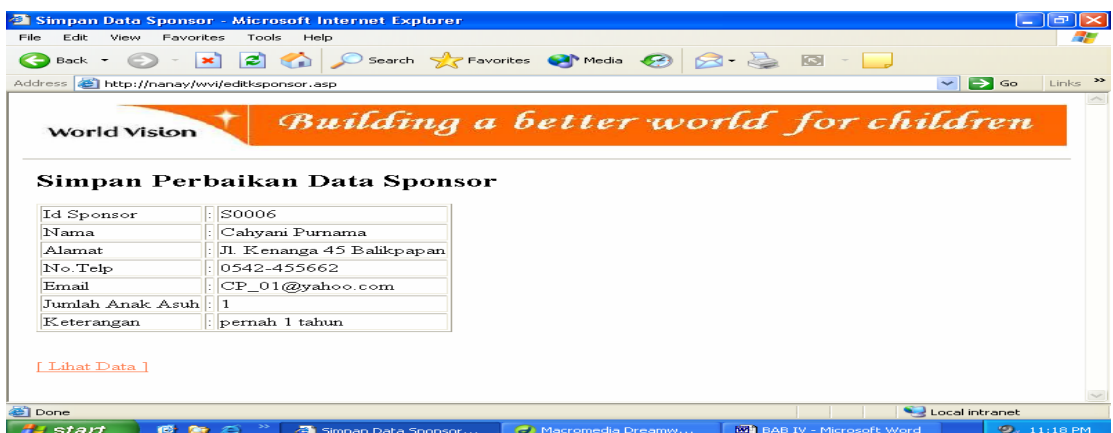

Gambar 4.35 *Form* Simpan Edit Data Sponsor

## **4.5.2.5.3. Form Hapus Data Sponsor**

File skrip *hapussponsor.asp* ini digunakan untuk menerima data kunci record tabel yaitu id\_sponsor yang akan dihapus. Tampilan untuk form *hapussponsor.asp* adalah sebagai berikut :

|                           |                                   | <b>Example 15 Form Entri Data Kunci Sponsor - Microsoft Internet Explorer</b> |                 |                                  |                     | - 12                                 |          |
|---------------------------|-----------------------------------|-------------------------------------------------------------------------------|-----------------|----------------------------------|---------------------|--------------------------------------|----------|
| Edit.<br>Eile             | View<br>Favorites                 | Tools<br>Help                                                                 |                 |                                  |                     |                                      |          |
| Back +                    | ×                                 | æı                                                                            |                 | Search Servorites Change Media B |                     |                                      |          |
| Address                   | http://nanay/wvi/hapussponsor.asp |                                                                               |                 |                                  |                     | $\Rightarrow$ Go                     | Links >> |
|                           | World Vision                      |                                                                               |                 |                                  |                     | Building a better world for children |          |
|                           | Form Hapus Data Sponsor           |                                                                               |                 |                                  |                     |                                      |          |
|                           | Id Sponsor : S0006                | <b>Hapus Data</b>                                                             |                 |                                  |                     |                                      |          |
|                           |                                   |                                                                               |                 |                                  |                     |                                      |          |
|                           |                                   |                                                                               |                 |                                  |                     |                                      |          |
|                           |                                   |                                                                               | Data Sponsor    |                                  |                     |                                      |          |
| T <sub>d</sub><br>Sponsor | Nama                              | Alamat                                                                        | No.Telp         | Email                            | Jumlah Anak<br>Asuh | Keterangan Pernah Menjadi<br>Sponsor |          |
| SO <sub>001</sub>         | Aprilia<br>Maharani               | Il Rasunan Sahid 145<br>Jakarta Selatan                                       | 021-<br>678912  | lia@Maharani.org                 | lз                  | hehim                                |          |
| 50002                     | Laacia Liza Putri                 | J1 Ganida no 45 Jakarta<br>Pusat                                              | 021-23456       | lia@Maharani.org                 | 11                  | hehim                                |          |
| S0003                     | Aurelia<br>Stephani               | J1. Ngagel 55 Surabaya                                                        | 031-72082       | lia@Maharani.org                 | 12                  | pernah 1 tahun                       |          |
|                           | Defita.                           | J1. Kenanga 43 Yogyakarta                                                     | 0274<br>558842  | lia@Maharani.org                 | 12                  | hehim                                |          |
|                           | Dhamavanti                        |                                                                               |                 |                                  |                     |                                      |          |
| S0004<br>sonns            | Felix Sanjava                     | J1.Pandegia 45 Jakarta Pusat                                                  | 021-12345       | lia@Maharani.org                 | 12                  | pernah 2 tahun                       |          |
|                           | Cahvani<br>Pumama                 | J1. Kenanga 45 Balikpapan                                                     | 0542-<br>455662 | CP 01@yahoo.com 1                |                     | pernah 1 tahun                       |          |
| S0006<br>e Done           |                                   |                                                                               |                 |                                  |                     | Local intranet                       |          |

Gambar 4.36 *Form* Hapus Data Sponsor

Penghapusan data sponsor untuk id sponsor = S0006 dengan menyusun string SQL untuk melakukan penghapusan data kunci dengan delete. Kemudian mengeksekusi string SQL penghapusan. Selanjutnya menampilkan data kunci record

yang dihapus. Berikut adalah skrip dari *hapusksponsor.asp* :

```
<h2>Penghapusan Data Sponsor</h2> 
<!--Pembacaan data kunci yang di kirim oleh user--> 
<\!\%id_sponsor=request("id_sponsor") 
set objconn=CreateObject("ADODB.Connection") 
objconn.Open "myodbc","root","nanay" 
sqlstr="delete from sponsor where id_sponsor='"&id_sponsor&"'" 
set Recordset=objconn.Execute(sqlstr) 
Response.Write("Data id_sponsor='"&id_sponsor&"' dihapus !") 
objconn.Close 
set Recordset=nothing 
set objconn=nothing 
% >
```
Tampilan untuk form *hapusksponsor.asp* adalah sebagai berikut :

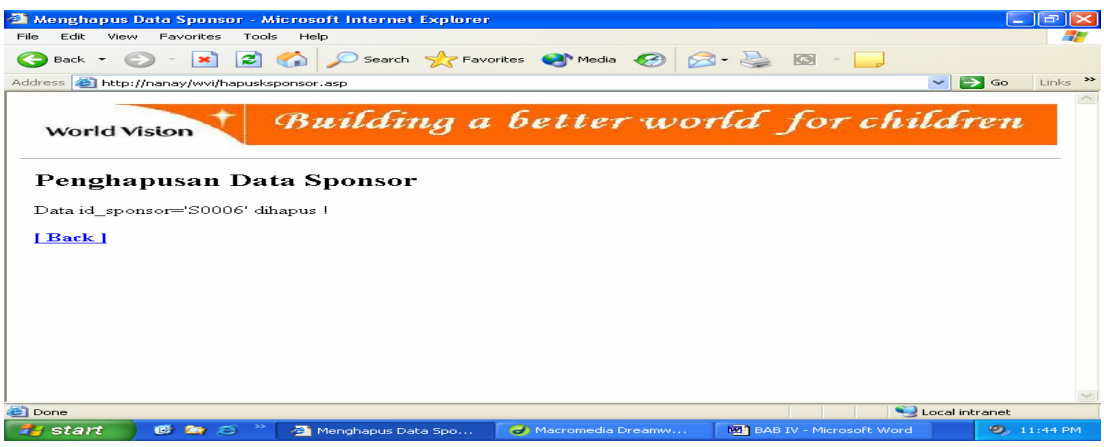

Gambar 4.37 *Form* Sukses Hapus Data Sponsor

# **4.5.2.5.4. Form Tambah Data Login Sponsor**

Form tambah data login sponsor dipergunakan untuk menginputkan username dan password baru bagi pengunjung yang telah mendaftar menjadi salah satu sponsor WVI. Tampilannya adalah sebagai berikut:

| Form Entri Data Kunci Sponsor - Microsoft Internet Explorer<br>ı.                                                |                                                                                                    |                                          |                  |                        |                     |                                      |                |
|----------------------------------------------------------------------------------------------------|----------------------------------------------------------------------------------------------------|------------------------------------------|------------------|------------------------|---------------------|--------------------------------------|----------------|
| Edit<br>View<br>Tools<br>Help<br>File<br>Favorites                                                               |                                                                                                    |                                          |                  |                        |                     |                                      |                |
| ←<br>Back +                                                                                                    | Search <b>A</b> Favorites <b>a</b> Media <b>B B</b><br>еl<br>$\circ$ $\cdot$ $\cdot$<br>$\mathbf{x}$ |                                          |                  |                        |                     |                                      |                |
| $\rightarrow$<br>$\rightarrow$ Go<br>Address <b>@</b> http://nanay/wvi/loginsponsor.asp<br>Links<br>$\checkmark$ |                                                                                                    |                                          |                  |                        |                     |                                      |                |
| Form Tambah Id Sponsor, Username dan Password                                                                    |                                                                                                    |                                          |                  |                        |                     |                                      |                |
|                                                                                                    | Nama: Afandi Ahmad                                                                                   | Cari                                     |                  |                        |                     |                                      |                |
|                                                                                                    |                                                                                                    |                                          |                  |                        |                     |                                      |                |
|                                                                                                    |                                                                                                    |                                          |                  | Data Sponsor           |                     |                                      |                |
| Id<br>Sponsor                                                                                                    | Nama                                                                                                 | Alamat                                   | No.Telp          | Email                  | Jumlah Anak<br>Asuh | Keterangan Pernah Menjadi<br>Sponsor |                |
|                                                                                                    | Afandi Ahmad                                                                                         | Jl.Kesultanan Agung no.44<br>Balikpapan  | 0541-<br>8872999 | Afan_74@gmail.com      | 1                   | belum                                |                |
| soon1                                                                                                    | Aprilia<br>Maharani                                                                                  | Jl. Rasunan Sahid 145 Jakarta<br>Selatan | 021-678912       | Rani@Yahoo.com         | 3                   | belum                                |                |
| S0002                                                                                                    | Lucia Liza<br>Putri                                                                                  | Jl. Garuda no.45 Jakarta Pusat           | 021-23456        | lucy@Plasa.com         | 1                   | belum                                |                |
| S0003                                                                                                    | Aurelia<br>Stephani                                                                                  | Jl. Ngagel 55 Surabaya                   | 031-72082        | aurel@Yahoo.com        | 12                  | pernah 1 tahun                       |                |
| S <sub>nnn4</sub>                                                                                                | Defi<br>Dhamayanti                                                                                   | Jl. Kenanga 43 Yogyakarta                | 0274-58842       | May Defi@Melodia.com 2 |                     | helum.                               |                |
| S0005                                                                                                    | Felix Sanjava                                                                                        | Jl.Pandegla 45 Jakarta Pusat             | 021-12345        | felix@Sanjaya.org      | l2                  | pernah 2 tahun                       |                |
|                                                                                                    | <b>[Kembali]</b><br><b>Lihat Daftar Login 1</b>                                                      |                                          |                  |                        |                     |                                      |                |
|                                                                                                    |                                                                                                    |                                          | <b>THE</b>       |                        |                     |                                      |                |
| <b>Done</b>                                                                                                    |                                                                                                    |                                          |                  |                        |                     | Local intranet                       |                |
| start                                                                                                    | $\bullet$<br><b>RE</b>                                                                               | <b>M</b> 2 Micro<br>e                    | 3 Macrome        | Form Ent               | <b>BST MySQL C</b>  | <b>MySQL</b>                         | O.<br>12:45 PM |

Gambar 4.38 *Form* Cari Data Sponsor

Terlebih dahulu file *loginsponsor.asp* ini akan menampilkan form yang menerima masukkan berupa nama lengkap dari sponsor baru. Selanjutnya membuat skrip yang akan digunakan untuk membaca masukkan yang diterima dari form untuk disimpan ke dalam database, yaitu form *loginsponsorbaru.asp*. Tampilannya adalah sebagai berikut:

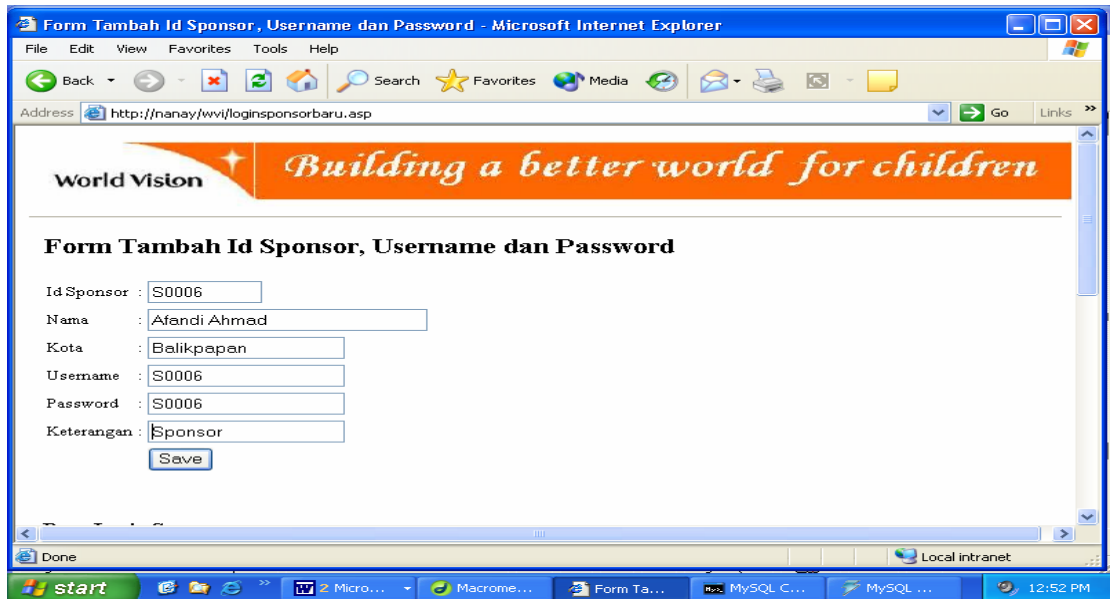

Gambar 4.39 *Form* Tambah Data Login Sponsor

Untuk mempermudah petugas admin kantor pusat dalam memberikan id sponsor, username dan password sponsor yang baru, maka pada tampilan *loginsponsorbaru.asp* ini juga menampilkan data login sponsor dan data sponsor.

 Setelah menginputkan id sponsor yang baru beserta username dan passwordnya, selanjutnya akan tampil *form* baru, yaitu *loginksponsorbaru.asp* sebagai berikut:

|                      |                                                                                                    | <sup>2</sup> Simpan Data Sponsor - Microsoft Internet Explorer |                                        |        |                    |                 |                | oш<br><b>College</b> |
|----------------------|----------------------------------------------------------------------------------------------------|----------------------------------------------------------------|----------------------------------------|--------|--------------------|-----------------|----------------|----------------------|
| Edit<br>File<br>View | Favorites<br>Tools                                                                                                    | Help                                                           |                                        |        |                    |                 |                |                      |
| Back +               | 2)<br>$\infty$                                                                                                    |                                                                | Search Servorites Commedia @ 3 - 3 3 - |        |                    |                 |                |                      |
|                      | $\rightarrow$<br>$\Rightarrow$ Go<br>Address <b>&amp;</b> http://nanay/wvi/loginksponsorbaru.asp<br>Links<br>$\checkmark$ |                                                                |                                        |        |                    |                 |                |                      |
| <b>World Vision</b>  | Simpan Data Sponsor                                                                                                    | Building a better world for children                           |                                        |        |                    |                 |                |                      |
| Id Sponsor           | S0006                                                                                                    |                                                                |                                        |        |                    |                 |                |                      |
| Nama                 | Afandi Ahmad                                                                                                    |                                                                |                                        |        |                    |                 |                |                      |
| Kota                 | Balikpapan                                                                                                    |                                                                |                                        |        |                    |                 |                |                      |
| Usemame              | S0006                                                                                                    |                                                                |                                        |        |                    |                 |                |                      |
| Password             | S0006                                                                                                    |                                                                |                                        |        |                    |                 |                |                      |
| Keterangan:          | Sponsor                                                                                                    |                                                                |                                        |        |                    |                 |                |                      |
| <b>[Kembali]</b>     |                                                                                                    |                                                                |                                        |        |                    |                 |                |                      |
| $\leftarrow$         |                                                                                                    |                                                                | <b>THEF</b>                            |        |                    |                 |                | $\rightarrow$        |
| <b>Done</b>          |                                                                                                    |                                                                |                                        |        |                    |                 | Local intranet |                      |
| ≝'start              | $\mathbb{Z}$<br><b>PER</b><br>B                                                                                           | W 2 Micro                                                      | <b>C</b> Macrome                       | Simpan | <b>Box</b> MySQL C | <b>EX MYSQL</b> |                | <b>9</b> , 12:59 PM  |

Gambar 4.40 *Form* Simpan Data Login Sponsor

Berikut adalah skrip dari form *loginksponsor.asp*:

```
<h2>Simpan Data Sponsor</h2> 
<!--Pembacaan data yang dikirim oleh user--> 
<\!\%dim RsSponsor 
dim RsLogin 
         id_sponsor=request("id_sponsor") 
         nama=request("nama") 
         kota=request("kota") 
         username=request("username") 
         password=request("password") 
         keterangan=request("keterangan") 
         set objConn=CreateObject("ADODB.Connection") 
         objConn.open "myodbc","root","nanay" 
         sqlstr1="update sponsor set id_sponsor='"&id_sponsor&"' where nama= '"&nama&"' " 
         sqlstr2="insert into login (no_id,nama,kota,username,password,keterangan) values 
('"&id_sponsor&"','"&nama&"','"&kota&"','"&username&"','"&password&"','"&keterangan&"')
" 
         set RsSponsor=objConn.execute(sqlstr1) 
         set RsLogin=objconn.execute(sqlstr2) 
% >
```
Tampilan form *adminp.asp* dan form *admin.asp* adalah sebagai berikut :

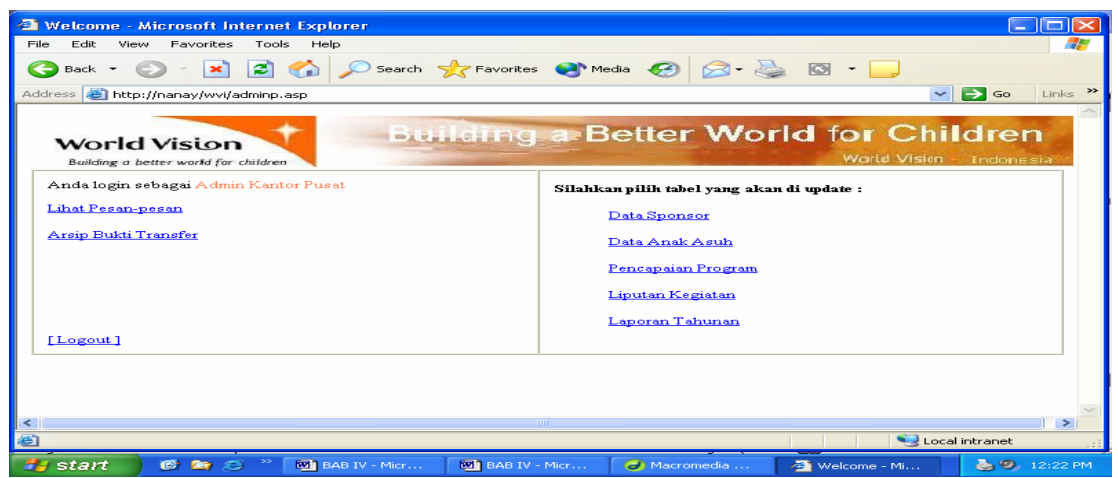

Gambar 4.41 *Form* Login Admin Kantor Pusat

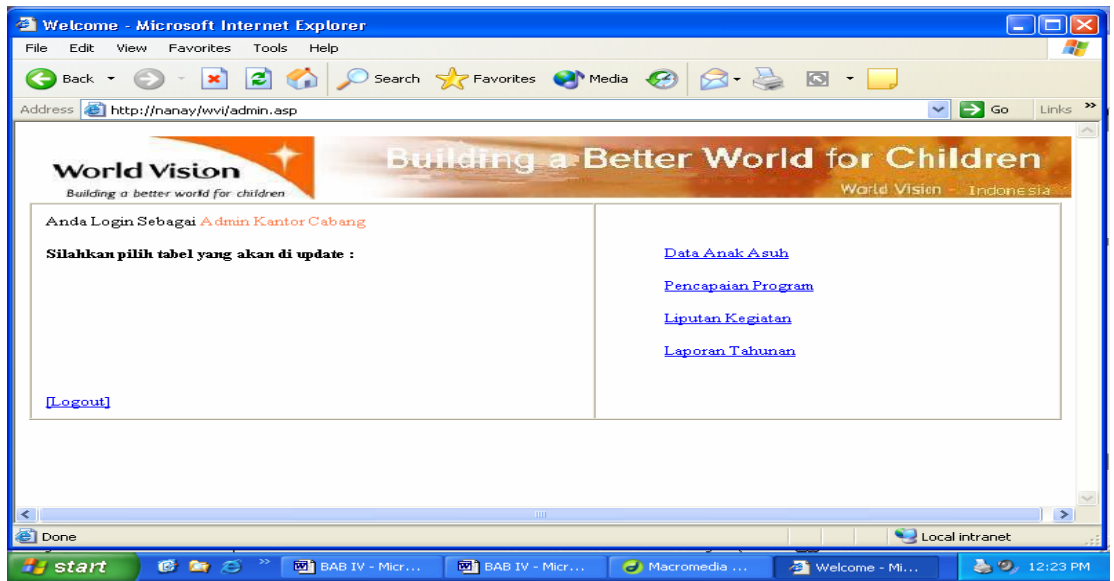

Gambar 4.42 *Form* Login Admin Kantor Cabang

 File *validasi.asp* berfungsi untuk memeriksa keabsahan pemakai. Pada file *valiadsi.asp* terdapat pernyataan yaitu :

```
vusername=session("sesusername") 
vpass=session("sespassword")
```
yang berfungsi untuk membaca variabel sesi yang bernama *seusername,*dan *sespassword*. Data dari ketiga variabel tersebut yang digunakan untuk memvalidasi username dan password terhadap data pada database. Jika pemakai tidak valid pesan "Anda tidak berhak mengakses halaman ini" akan ditampilkan. Kode program fungsi *validasi.asp* adalah seperti berikut :

```
<\!\%if session("sesusername")="" then 
          response.Write("<center>Anda tidak berhak mengakses halaman ini") 
          response.End() 
else 
          vusername=session("sesusername") 
          vpassword=session("sespassword") 
% > <!--#include file="koneksi.asp" --> 
         <\!\%strsql="select * from login where username='"&vusername&"' and 
         password='"&vpassword&"'" 
          rs.open strsql,conn,3,3 
          jumlah=rs.recordcount 
          if jumlah>0 then 
                   vket="valid" 
          else 
                   vket="notvalid" 
          end if 
end if 
% >
```
## **4.5.3. Login Sebagai Sponsor**

Berikut ini adalah contoh sebuah tampilan form untuk sponsor dengan username  $=$  S0001 dan password  $=$  S0001 :

|                        |                                                                                                    | Welcome - Microsoft Internet Explorer |                                                         |                        |                                     |                    | ш                |
|------------------------|----------------------------------------------------------------------------------------------------|---------------------------------------|---------------------------------------------------------|------------------------|-------------------------------------|--------------------|------------------|
| File<br>Edit           | View<br>Favorites<br>Tools<br>Help                                                                                                    |                                       |                                                         |                        |                                     |                    |                  |
| Back +                 | Search <b>A</b> Favorites <b>CA</b> Media <b>C B C C C</b><br>ø                                                                                                    |                                       |                                                         |                        |                                     |                    |                  |
| <b>Address</b>         | $\rightarrow$<br>http://nanay/wvi/sponsor1.asp<br>$\Rightarrow$ Go<br>$\checkmark$<br>Links                                                                                                    |                                       |                                                         |                        |                                     |                    |                  |
| Daftar Calon Anak Asuh | <b>Sponsorship Changes Lives</b><br><b>World Vision</b><br>Building a better world for children<br>Pencapaian Program<br>Liputan Kegiatan Laporan Tahuman Anak<br>Id Sponsor Anda S0001<br>e-mailus!<br><b>Ubah password</b><br>Logout |                                       |                                                         |                        |                                     |                    |                  |
|                        |                                                                                                    | Selamat Datang, Dear Sponsor!         |                                                         |                        |                                     | Tanggal: 24-7-2007 |                  |
|                        |                                                                                                    |                                       | Daftar Calon Anak Asuh Anda                             |                        |                                     |                    |                  |
|                        | No.<br>$1$                                                                                                    | <b>Nama</b>                           | <b>Tempat, Tgl Lahir</b>                                | Pendidikan<br>Terakhir | Hobi                                | Propinsi           |                  |
|                        |                                                                                                    |                                       | 1234-0002 Raya Kumiawati Pekan Baru, 7 Desember 1996 SD |                        | Menari dan bermain tali DKI Jakarta |                    |                  |
|                        | 1234-0003 Budiawan                                                                                                    |                                       | Yogyakarta, 4 September 2000 -                          |                        | Sepakbola                           | DI Yogyakarta      |                  |
|                        |                                                                                                    | 1234-0004 Dahlia Suteja               | Pontianak, 23 mei 2001                                  |                        | Bernvanvi                           | Kalimantan Barat   |                  |
| <b>THEF</b>            |                                                                                                    |                                       |                                                         |                        |                                     |                    |                  |
| <b>B</b> Done          |                                                                                                    |                                       |                                                         |                        |                                     |                    | Local intranet   |
| start                  | 修<br><b>D</b>                                                                                                    | e                                     | $\overline{W}$ 2 Micr<br><b>a</b> Macrom                | <b>B</b> Welcom        | <b>Box</b> MySQL                    | ∜ MySQL …          | a o<br>$1:05$ PM |

Gambar 4.43 *Form* Login Sponsor

Tampilan diatas adalah setelah seorang sponsor yang mempunyai id sponsor=S0001 berhasil melakukan login sebagai sponsor. Skrip dari file *sponsor1.asp* adalah sebagai berikut :

```
<% response.buffer=true%> 
<!-- #include file="validasi_baru.asp"--> 
… 
<\!\%username=session("sesusername") 
         set objconn=CreateObject("ADODB.Connection") 
         objconn.Open "myodbc", "root", "nanay" 
         strsql="select * from anak_asuh where id_sponsor='"&username&"' " 
         set Recordset=objconn.Execute(strsql) 
         if not recordset.eof then 
% ><center><h3>Daftar Calon Anak Asuh Anda</h3></center> 
<table border="1"> 
… 
<% do while not recordset.eof %> 
… 
<\!\% recordset.movenext 
         loop 
%></table>
```
…

## **4.5.3.1. Form Daftar Calon Anak Asuh**

Tampilan untuk form daftar calon anak asuh adalah sebagai berikut :

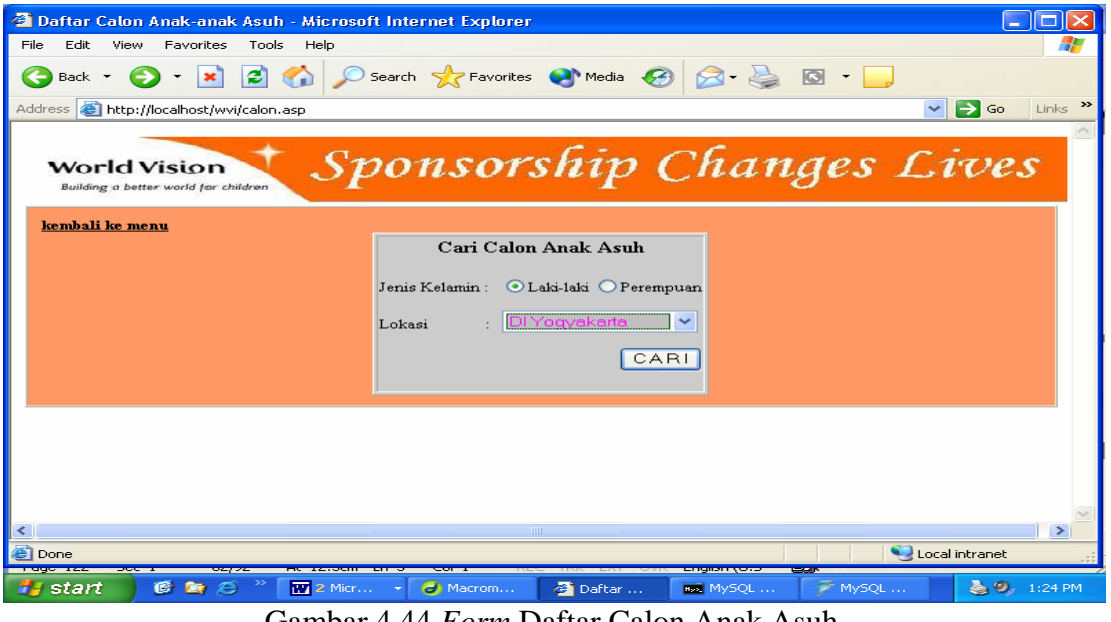

Gambar 4.44 *Form* Daftar Calon Anak Asuh

Pada form *calon.asp* ini, sponsor akan memilih calon anak asuh dengan terlebih dahulu melakukan pencarian. Tampilan selanjutnya ketika sponsor menekan tombol CARI, adalah sebagai berikut :

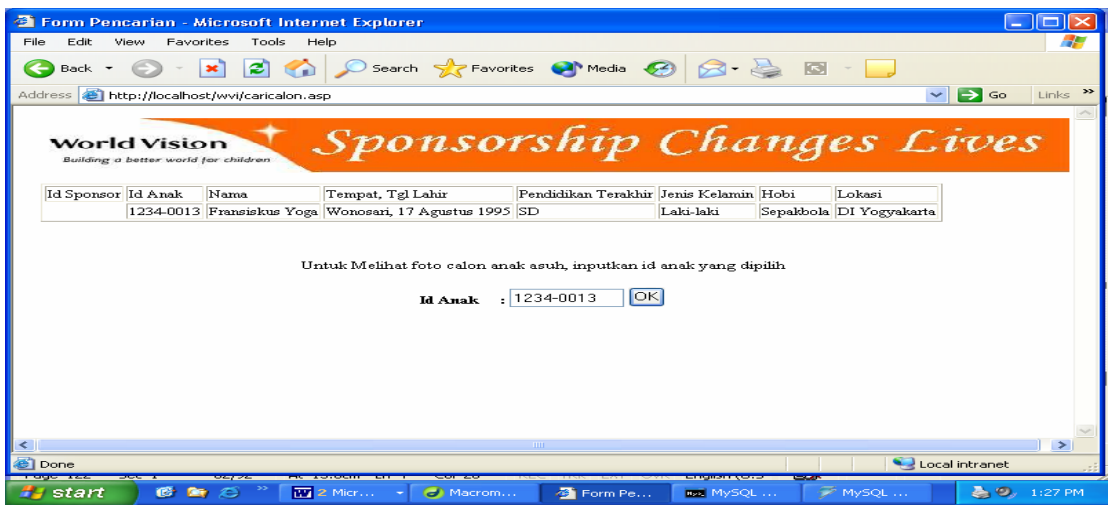

Gambar 4.45 *Form* Pencarian Anak Asuh

Skrip untuk gambar 4.45 adalah sebagai berikut :

| $<\!\%$ | jenis kelamin=request.form("jenis kelamin")<br>kota=request.form("kota")                                                                                      |
|---------|----------------------------------------------------------------------------------------------------|
|         | set objconn=CreateObject("ADODB.Connection")<br>objconn.Open "myodbc", "root", "nanay"                                                                        |
|         | if len(jenis_kelamin)>0 then<br>sqlstr="select * from anak_asuh where jenis_kelamin like ""&jenis_kelamin&"' and<br>kota like "'&kota&"' and id_sponsor=' ' " |
| $\% >$  | set recordSet= objconn.execute(sqlstr)<br>if not recordset eof then                                                                                           |

Untuk dapat melihat foto dan biodata calon anak asuh, sponsor harus menginputkan id anak yang dipilih. Berikut adalah tampilan selanjutnya :

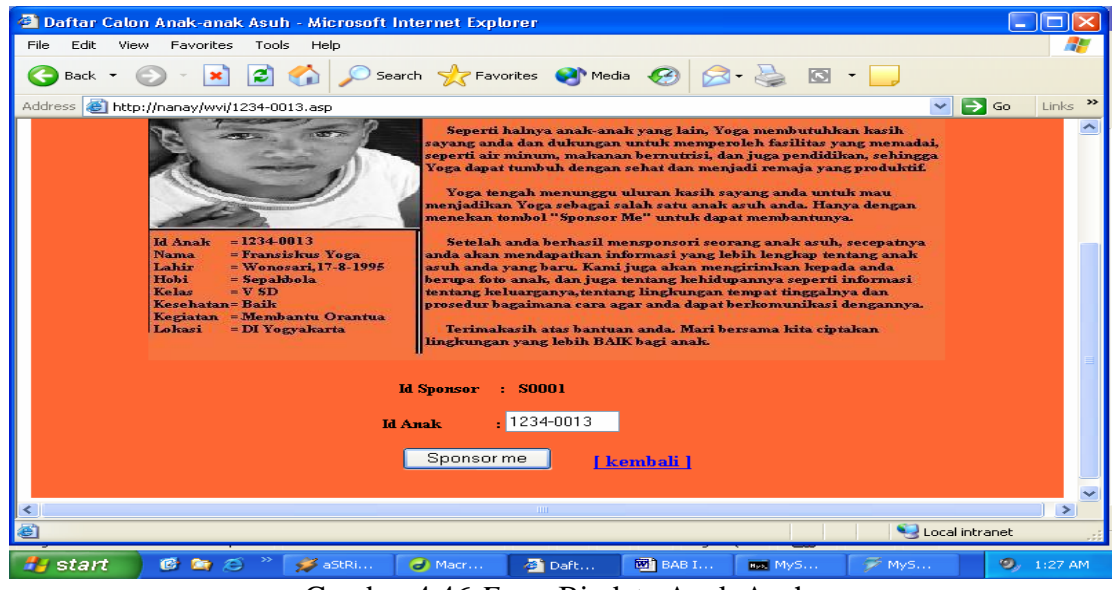

Gambar 4.46 *Form* Biodata Anak Asuh

Setelah sponsor dengan id S0001 menginputkan id anak yang dipilih, selanjutnya proses pemilihan anak dilakukan dengan menekan tombol "Sponsor me". *Form* selanjutnya yang akan ditampilkan adalah sebagai berikut:

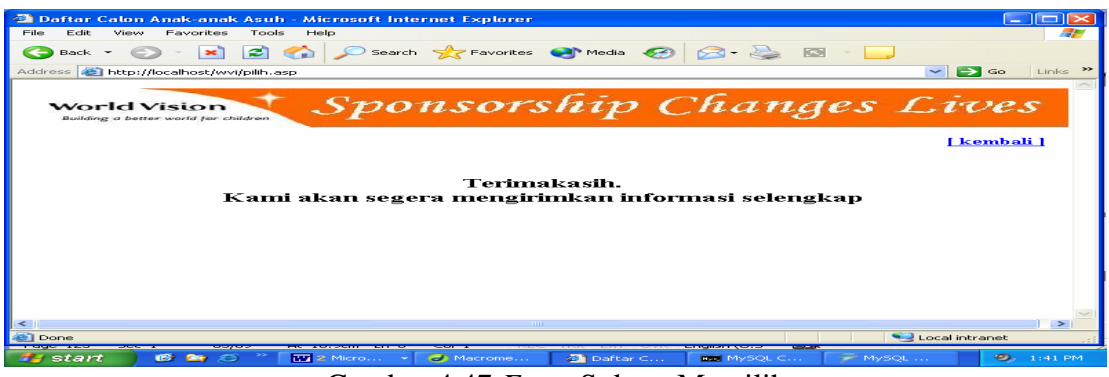

Gambar 4.47 *Form* Sukses Memilih

Jika sponsor S0001 telah mempunyai 3 orang anak asuh maka akan muncul pesan sebagai berikut :

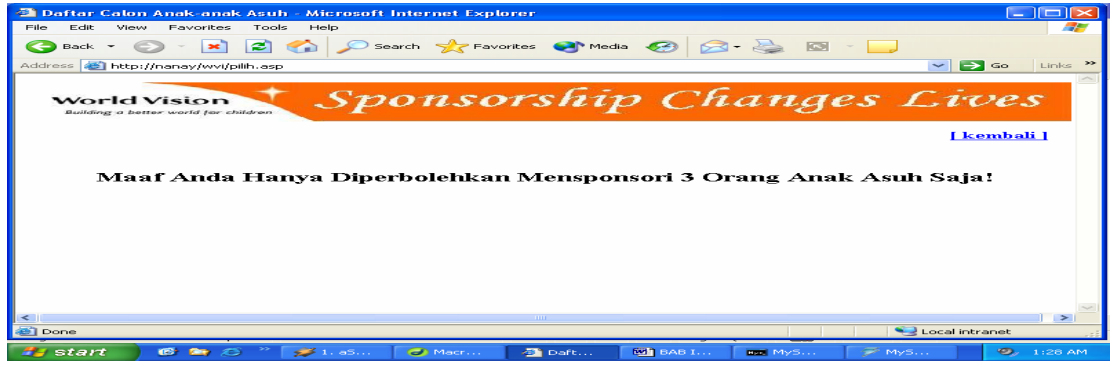

Gambar 4.48 *Form* Gagal Memilih

Skripnya adalah sebagai berikut:

```
<\!\% username=session("sesusername") 
         id_anak=request("id_anak") 
          set objconn=createobject("ADODB.Connection") 
          objconn.open "myodbc","root","nanay" 
          sqlstr="select * from anak_asuh where id_sponsor='"&username&"' " 
          set recordset=createobject("ADODB.Recordset") 
          recordset.open sqlstr,objconn 
          count=0 
          do while not recordset.eof 
          count=count+1 
          recordset.movenext 
         loop 
% >
```
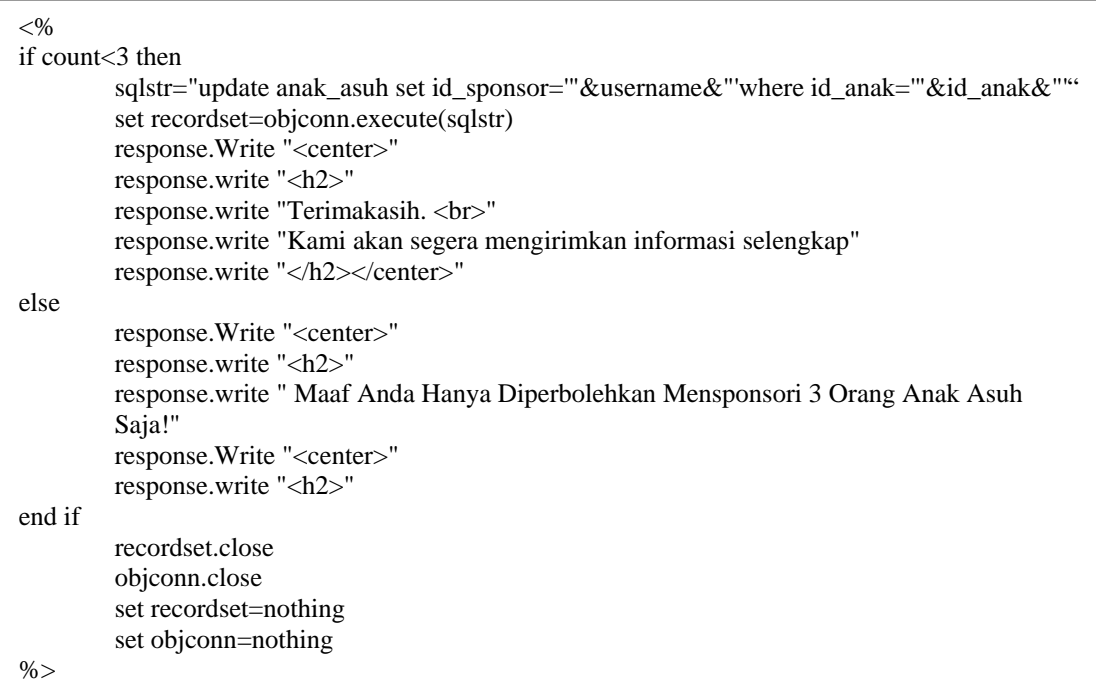

## **4.5.3.2. Form Pencapaian Program**

Sponsor juga dapat melihat data pencapaian program yang dilakukan oleh wvi dalam melaksanakan proyek-proyeknya dibeberapa tempat daerah tinggal anak asuh dari wvi. Tampilan *tabel\_program2.asp* adalah sebagai berikut :

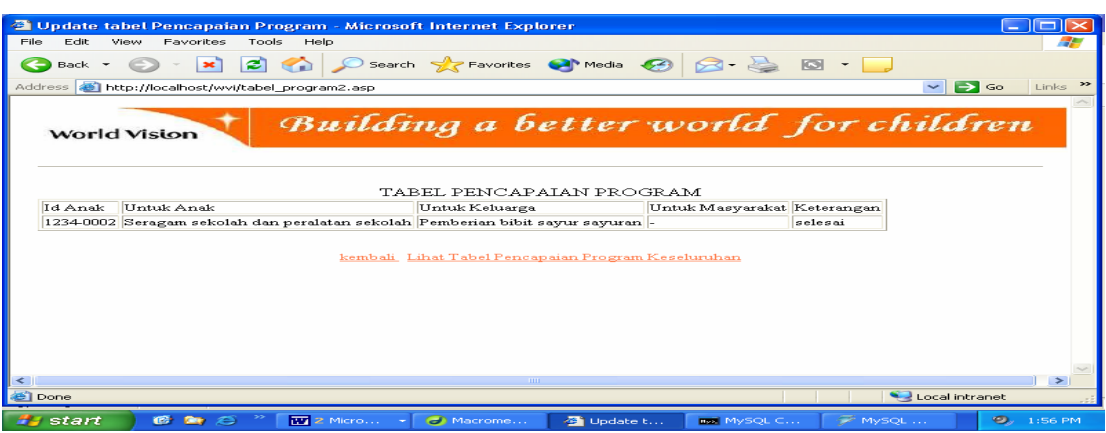

Gambar 4.49 *Form* Pencapaian Program Untuk Sponsor

Skrip untuk gambar 4.49 adalah sebagai berikut :

```
<center><br/>>big>TABEL PENCAPAIAN PROGRAM </big></center>
<\!\%username=Session("sesusername") 
password=Session("sespassword") 
         set objconn=CreateObject("ADODB.connection") 
         objconn.Open "myodbc","root","nanay" 
        sqlstr="select anak_asuh.id_sponsor, pencapaian_prog.* from 
        anak_asuh,pencapaian_prog where anak_asuh.id_anak=pencapaian_prog.id_anak and 
        id_sponsor='"&username&"' " 
         set Recordset =objconn.Execute(sqlstr) 
         if not Recordset.EOF then 
% >
```
Kode program yang berfungsi untuk memeriksa keabsahan pemakai pada form

*tabel\_program2.asp* yaitu :

*username=Session("sesusername") password=Session("sespassword")*

 yang berfungsi untuk membaca variabel sesi yang bernama *sesusername* dan*, sespassword* yang digunakan untuk memvalidasi username dan password terhadap data pada database.

# **4.5.3.3 Form Laporan Tahunan Anak Asuh**

Contoh tampilan laporan tahunan anak asuh dengan id sponsor =S0001:

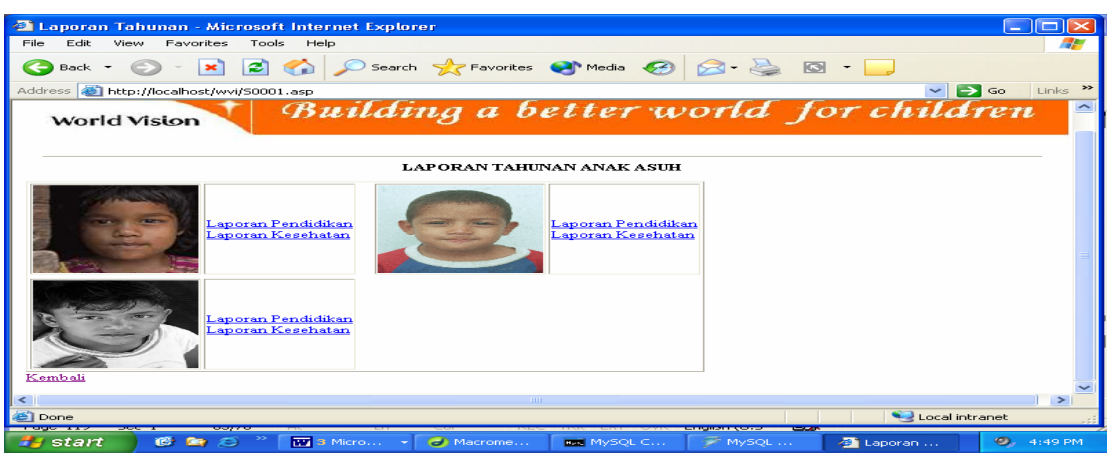

Gambar 4.50 *Form* Laporan Tahunan Untuk Sponsor

Diasumsikan sponsor dengan id sponsor = S0001 ingin melihat laporan pendidikan salah satu anak asuhnya, maka tampilannya adalah sebagai berikut :

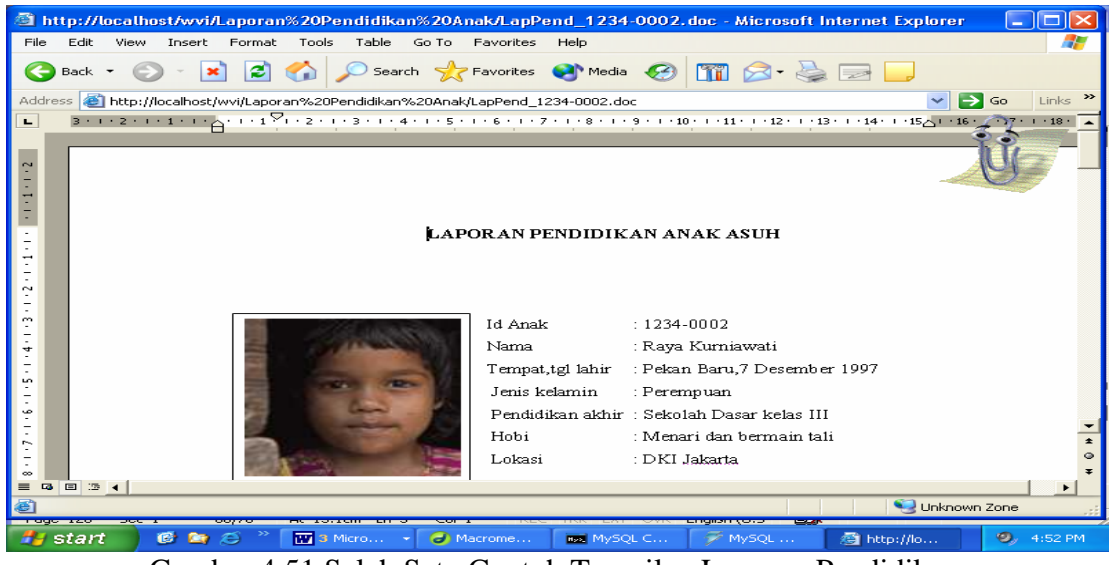

Gambar 4.51 Salah Satu Contoh Tampilan Laporan Pendidikan

#### **4.5.3.4 Form Ubah Password**

Sponsor yang baru mendaftar menjadi salah satu sponsor WVI, setelah dilakukan pemrosesan data oleh admin di kantor pusat, akan memperoleh username dan password dari WVI. Dengan username dan password inilah, sponsor dapat memperoleh hak akses sebagai sponsor.

Setelah username dan password telah diaktifkan oleh sponsor, pada form tampilan untuk sponsor, sponsor diberi fasilitas untuk dapat mengganti password yang diberikan oleh WVI dengan password yang baru, sehingga para sponsor merasa nyaman dengan privasi yang diberikan. Tampilan form untuk ganti password adalah sebagai berikut :

| Menampilkan Profile Sponsor - Microsoft Internet Explorer |                                         |                                                                      |              | ⊟∥×                          |
|-----------------------------------------------------------|-----------------------------------------|----------------------------------------------------------------------|--------------|------------------------------|
| Edit<br>File<br>View<br>Favorites<br>Tools                | Help                                    |                                                                      |              | ۰.                           |
| e<br>Back +                                               |                                         | <b>O</b> R C C card <b>x</b> Favorites <b>C</b> Media <b>C</b> 2 B E |              |                              |
| Address <b>&amp; http://localhost/wvi/profile.asp</b>     |                                         |                                                                      |              | Links >><br>$\vee$ $\Box$ Go |
| World Vision                                              |                                         | Building a better world for children                                 |              |                              |
| Kembali                                                   |                                         |                                                                      |              |                              |
|                                                           |                                         | Silahkan Ubah Password Anda                                          |              |                              |
|                                                           | Password Lama:                          | -----                                                                |              |                              |
|                                                           | Password Baru:                          | .                                                                    |              |                              |
|                                                           | Ulangi Password Baru:                   | - -<br>------                                                        |              |                              |
|                                                           |                                         | Submit                                                               |              |                              |
|                                                           |                                         |                                                                      |              |                              |
|                                                           |                                         |                                                                      |              |                              |
|                                                           |                                         |                                                                      |              |                              |
| ≺                                                         |                                         | <b>TITLE</b>                                                         |              | ≻                            |
| <b>Done</b>                                               |                                         |                                                                      |              | Local intranet               |
| start<br>6 時 2                                            | <b>W</b> 2 Micro<br>O Macrome<br>$\sim$ | Menampi<br><b>RAIL MYSOL C</b>                                       | $\leq$ MySOL | O.<br>2:25 PM                |

Gambar 4.52 *Form* Ubah Password

Setelah sponsor menginputkan password baru, selanjutnya akan tampil sebuah form baru yang bernama *editshowprofile.asp*:

| Menampilkan Profile Sponsor - Microsoft Internet Explorer<br>▭      |                                                                                        |                        |  |  |  |
|---------------------------------------------------------------------|----------------------------------------------------------------------------------------|------------------------|--|--|--|
| Edit<br>File<br>View<br>Favorites<br>Tools<br>Help                  |                                                                                        |                        |  |  |  |
| z <br>$\left  \mathbf{x} \right $<br>Back +<br>$\epsilon$           | Search Severites (A) Media (2)<br>$\Box$                                               |                        |  |  |  |
| Address <b>(e)</b> http://localhost/wvi/editshowprofile.asp         | $\Rightarrow$ Go<br>$\checkmark$                                                       | $\rightarrow$<br>Links |  |  |  |
| Building a better world for children<br>World Vision                |                                                                                        |                        |  |  |  |
|                                                                     | Silahkan Ilhah Password Anda                                                           |                        |  |  |  |
| Nama                                                                | Aprilia Maharani                                                                       |                        |  |  |  |
| Email                                                               | Rani@Yahoo.com                                                                         |                        |  |  |  |
| Usemame                                                             | S0001                                                                                  |                        |  |  |  |
| Password Lama                                                       | S0001                                                                                  |                        |  |  |  |
| Password Banı                                                       | maharani                                                                               |                        |  |  |  |
| Konfirmasi Password Baru                                            | maharani                                                                               |                        |  |  |  |
|                                                                     | Save                                                                                   |                        |  |  |  |
| kembali                                                             | <b>THE</b>                                                                             |                        |  |  |  |
| Done                                                                | Macromedia Dreamweaver MX 2004 - [Menampilkan Profile Sponsor   Local intranet         |                        |  |  |  |
| ---<br><b>IC</b><br><b>COLOR</b><br><b>TV</b> 2 Micro<br>start<br>æ | (wvi/profile.asp)<br>$\bullet$<br>MySQL<br>Menampi<br>O Macrome<br><b>Real MySQL C</b> | 2:26 PM                |  |  |  |

Gambar 4.53 *Form* Setelah Password Diubah

Ketika tombol save ditekan, maka akan ditampilkan form baru bernama *editprofile.asp*, berikut tampilannya:

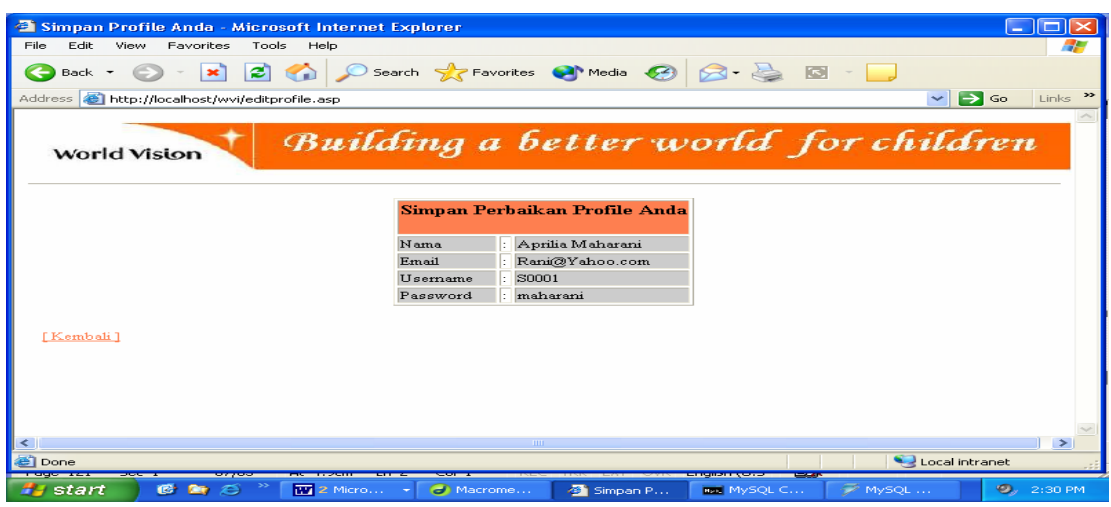

Gambar 4.54 *Form* Simpan Password

kode program *editprofile.asp* adalah berikut ini:

```
<\!\! \%username=Session("sesusername") 
         nama=Request("nama") 
         … 
         password1=request("password1") 
set objconn=CreateObject("ADODB.Connection") 
objconn.Open "myodbc", "root", "nanay" 
sqlstr="update sponsor, login set 
login.username='"&username&"',login.password='"&password1&"' where 
login.username='"&username&"' " 
         set Recordset=objconn.Execute(sqlstr) 
% >
```
## **4.5.3.5. Form Kirim E-mail**

Pada contoh tampilan untuk sponsor (halaman 98), terdapat fasilitas *e-mail us*. Fasilitas ini dimaksudkan untuk mempermudah sponsor yang ingin mengirimkan informasi atau pertanyaan kepada WVI. Sintak

```
<a href="sponsor1.asp"onClick="window.location.href='mailto:Indonesia@wvi.org?';"> 
<font color="#0000FF">e-mail us!</font></a>
```
berfungsi untuk menampilkan microsoft outlook express dengan tampilan form adalah *sponsor1.asp*. Tampilan dari fasilitas *e-mail us* adalah sebagai berikut :

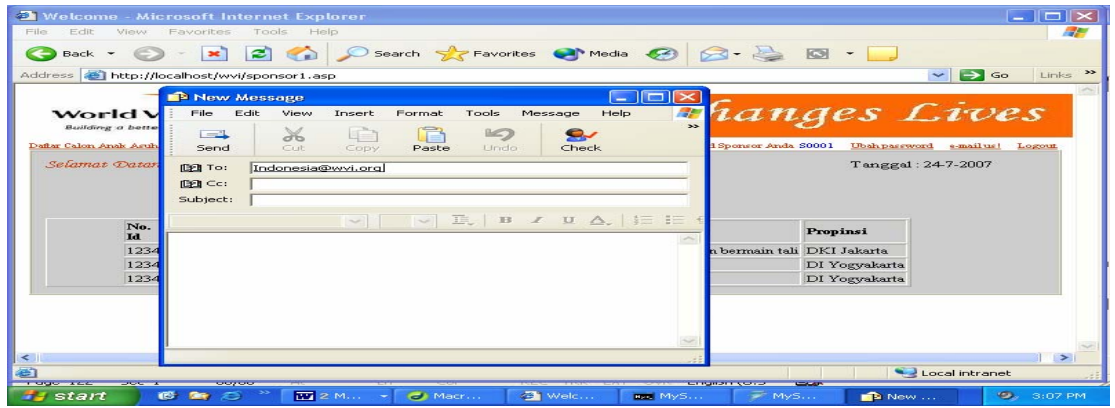

Gambar 4.55 *Form* Kirim Email

#### **4.5.4. Form Logout**

Untuk mengakhiri session digunakan logout. Proses logout dieksekusi oleh file logout.asp. Berikut adalah program untuk logout:

```
<% response.buffer=true%> 
<html> 
… 
< 0 session("sesusername")="" 
          session("sespassword")="" 
          session("sesbagian")="" 
          session.Abandon() 
          response.redirect("logoutwvi.asp") 
\%… 
</html>
```
Sintak dari *Session.abandon* adalah untuk menghilangkan atau mengkosongkan semua nilai session setelah halaman *logout.asp* dieksekusi, selanjutnya akan menuju form baru yaitu *logoutwvi.asp*. Tampilannya adalah sebagai berikut:

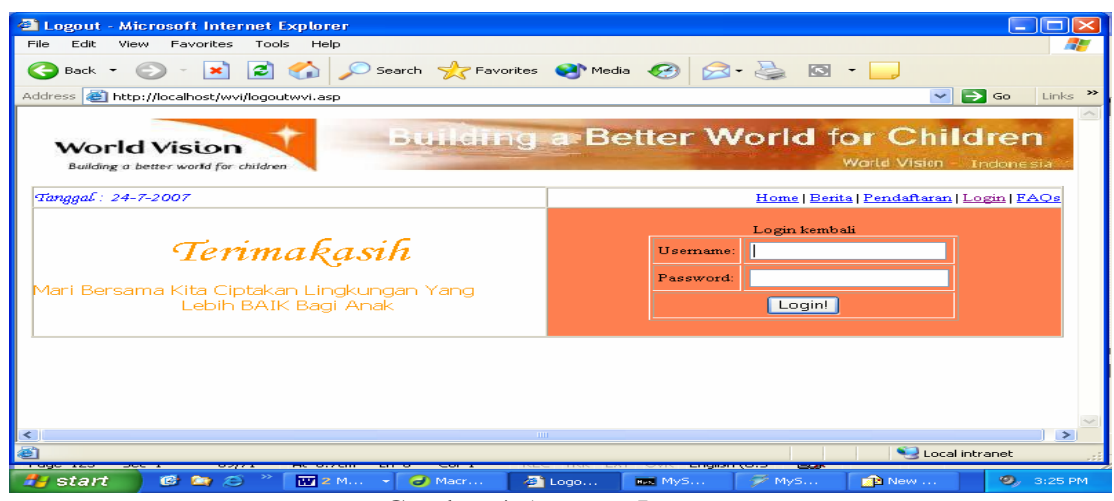

Gambar 4.56 *Form* Logout

# **4.5.5. Form Frequently Asked Question**

Form *faq.asp* ini merupakan respon dari yayasan WVI atas pertanyaanpertanyaan yang sering diajukan, baik oleh para sponsor maupun para pengunjung situs ini nantinya. Skrip dari form ini tidak melakukan koneksi ke database karena form ini merupakan dokumen HTML yang statik. Berikut ini adalah tampilan dari form *faq.asp* :

| <b>FAQs - Microsoft Internet Explorer</b>                                                                                                    |                                                                                                    |  |  |  |  |
|----------------------------------------------------------------------------------------------------|----------------------------------------------------------------------------------------------------|--|--|--|--|
| View Favorites Tools Help<br>File<br>Edit                                                                                                    |                                                                                                    |  |  |  |  |
| 2 <sub>0</sub><br>$\mathbf{R}$<br>Back -                                                                                                    | O Search <b>A</b> Favorites <sup>@</sup> Media <sup>@</sup> 2 8 8 T                                                                                                    |  |  |  |  |
| $\Rightarrow$ Go<br>$Links$ <sup>33</sup><br>Address <b>&amp; http://nanay/wvi/faq.asp</b>                                                                                                    |                                                                                                    |  |  |  |  |
| FAQS => Bagaimana cara World Vision memulai suatu proyek<br>sponsorship                                                                                                    | Home   News   Join Us   Login   FAQs                                                                                                    |  |  |  |  |
| <b>Frequently Asked Questions</b>                                                                                                    |                                                                                                    |  |  |  |  |
| Bagaimana cara World Vision memulai suatu proyek sponsorship?<br>Bagaimana cara memilih anak sebagai calon anak asuh?<br>Berapa lama seorang anak asuh berada dalam program anak asuh?<br>Apa yang akan saya peroleh sebagai sponsor?<br>Bagaimana mengunjungi anak asuh saya?<br>Bagaimana saya mengetahui pemakaian donasi saya?<br>Dapatkah saya mengirimkan uang secara langsung kepada anak<br>Seyse dues | Sebelum sebuah proyek sponsorship dimulai di suatu kecamatan,<br>World Vision bekerjasama dengan masyarakat sekitar dan tokoh<br>masyarakat di kecamatan tersebut untuk mendapatkan informasi<br>dalam menentukan tanggapan yang efektif dan sesuai.<br>Dengan ikut serta berbaur bersama masyarakat lokal, World Vision<br>mengusahakan keluarga-keluarga untuk dapat membantu<br>menyempurnakan perubahan diri mereka. Para staf kami sebagian<br>adalah individu lokal yang terbaik sehingga mampu mengevaluasi<br>masvarakat dengan baik.<br>Suatu rencana dari operasi dengan suatu timeline yang diusulkan,<br>anggaran, sasaran hasil dan <i>goal yang spesifik diciptakan dan</i><br>meliputi banyaknya anak-anak dan keluarga-keluarga untuk dibantu<br>melalui berbagai komponen dari proyek itu. Evaluasi dari proyek<br>vang diusulkan diselesaikan oleh kantor Pusat kami di Jakarta dan<br>kemudian disampaikan untuk membiayai. |  |  |  |  |
| Dapatkah saya mengirimkan paket untuk anak asuh saya?<br>@ 2006 World Vision Indonesia                                                                                                    | Home Join Us Contact Info                                                                                                    |  |  |  |  |
|                                                                                                    |                                                                                                    |  |  |  |  |
| http://nanay/wvi/kirimpaket_faq.asp                                                                                                    | Local intranet                                                                                                    |  |  |  |  |
| 16 角 2<br>W untitled - Paint<br><b>Ha</b> start<br>EAQs - Micros                                                                                                    | <b>M</b> BAB IV (ndari)<br><b>BOA</b> BAB IV - Micro<br>O.<br>7:43 PM                                                                                                    |  |  |  |  |

Gambar 4.57 *Form* FAQ

#### **BAB V**

## **ANALISA HASIL IMPLEMENTASI**

Sistem Informasi Anak Asuh Indonesia Berbasis Web studi kasus di yayasan LSM World Vision International Jakarta pada tahap implementasi sistem dapat diketahui bahwa sistem yang telah dibuat dapat berjalan dengan baik, sehingga tidak menutup kemungkinan dapat digunakan oleh yayasan World Vision untuk membantu para admin dalam melakukan pendaftaran anak asuh baru, dan pengubahan data-data anak asuh.

#### **5.1. Analisa Manfaaat**

Dari hasil pengimplementasian program ini diperoleh manfaat sebagai berikut:

- 1. Mempercepat dan mempermudah admin dalam melakukan penambahan calon anak asuh, penambahan data sponsor dan peng*update*an data anakanak asuh dan para sponsor
- 2. Mempercepat dan mempermudah pekerjaan admin di kantor pusat melakukan penambahan dan juga pengubahan data-data anak asuh ke dalam database.
- 3. Sponsor dapat memilih anak asuh yang dikehendaki dan dapat mengetahui perkembangan pendidikan dan kesehatan anak asuh yang disponsori.

#### **5.2. Kelebihan dan Kekurangan Program**

 Secara umum Sistem Informasi ini memiliki beberapa kelebihan dibandingkan sistem yang lama yang dibuat dengan dbase III, namun Sistem Informasi ini juga memiliki beberapa kekurangan.

#### **5.2.1. Kelebihan Program**

- 1. Program dapat menampilkan formulir untuk penambahan data calon anakanak asuh dan para sponsor sehingga mempercepat proses penambahan.
- 2. Program dapat menampilkan formulir untuk pengiriman bukti tanda transfer dana dari para sponsor dan para donatur sehingga petugas World Vision dapat segera melakukan pengecekkan.
- 3. Program dilengkapi dengan fasilitas login, hanya untuk admin dan sponsor yang terdaftar saja yang bisa mengakses halaman sesuai dengan tugas dan fungsinya masing-masing.
- 4. Program menampilkan informasi berita-berita perkembangan World Vision dan tentang liputan kegiatannya.
- 5. Program dilengkapi dengan fasilitas pesan, sehingga para pengunjung dapat mengirimkan pesan kepada admin di kantor pusat.
- 6. Terdapat fasilitas send e-mail kepada admin pusat bagi para sponsor yang ingin mendapatkan informasi lebih, baik tentang anak-anak asuhnya maupun agenda kerja WVI.

7. Program mempermudah sponsor untuk melakukan proses pencarian data calon anak-anak asuh.

#### **5.2.2. Kekurangan Program**

- 1. Perangkat lunak yang diuji dan dijalankan masih menggunakan web server local.
- 2. Dalam implementasi ke bahasa program belum menggunakan semua fasilitas yang disediakan oleh ASP, seperti mengambil data bertipe BLOB dari dalam database MySQL.
- 3. Laporan tahunan anak asuh masih berupa dokumen dan untuk admin di kantor cabang pengubahan isi laporan tahunan masih belum secara otomatis,sehingga admin di kantor cabang harus melakukan pengiriman ulang melalui email kepada admin di kantor pusat.
- 4. Dokumen liputan kegiatan dan halaman berita seputar WVI masih bersifat statik sehingga dokumen liputan kegiatan masih diubah secara manual.
- 5. Program belum memiliki fasilitas validasi untuk input id anak, nama anak asuh, id sponsor dan nama sponsor. Jika ada id atau nama yang diinputkan sama, maka tidak akan muncul pesan kesalahan dan data yang diinputkan tetap tersimpan dalam database.
- 6. Program hanya dibatasi untuk kepentingan admin World Vision International dalam penambahan data calon anak asuh serta dalam mengubah data anakanak asuh.

#### **BAB VI**

## **KESIMPULAN DAN SARAN**

#### **6.1. Kesimpulan**

Kesimpulan dari analisa, perancangan, dan implementasi pada bab-bab sebelumnya adalah sebagai berikut:

- a. Secara umum sistem dapat berjalan dengan baik sehingga tidak menutup kemungkinan dapat digunakan sebagai *prototype* bagi pengembangan sistem yang sesungguhnya.
- b. Dalam sistem ini terdapat fasilitas untuk penambahan data calon anak-anak asuh, penambahan data para calon sponsor, dan pengubahan data anak-anak asuh dan para sponsor melalui jaringan internet, sehingga dapat dilakukan di luar daerah.
- c. Sistem juga menyediakan fasilitas kepada admin di kantor pusat untuk dapat melihat pesan-pesan yang ditujukan kepada yayasan dan dapat melihat bukti transfer dana dari para sponsor dan donatur.
- d. Dalam sistem ini khusus untuk para sponsor terdapat fasilitas pencarian anakanak asuh, yaitu berdasarkan jenis kelamin dan lokasi tempat anak tinggal anak.
- e. Dalam sistem ini juga menyediakan fasilitas kepada admin untuk input, edit dan hapus data anak asuh, sponsor, dan pencapaian program. Untuk para sponsor diberikan fasilitas untuk ubah password.

### **6.2. Saran**

Beberapa saran yang dapat digunakan untuk mengembangkan sistem ini lebih lanjut yaitu:

- 1. Sistem ini dapat dikembangkan dengan memberikan fasilitas *mailling list* untuk sesama pengunjung, para donatur dan para sponsor dan juga sebuah link.
- 2. Sistem ini dapat dikembangkan dengan menambah lagi menu seperti kirim kartu ucapan kepada anak asuh atau sebuah katalog hadiah untuk anak asuh (misalkan, buku tulis, penggaris, pencil, dan lain-lain).
- 3. Laporan Tahunan anak asuh tidak berupa dokumen tetapi berbentuk database.

## **DAFTAR PUSTAKA**

- Berta Sidik, Ir., *MySQL Edisi Revisi*, Penerbit Informatika Bandung, Bandung, 2005.
- Wahana Komputer Semarang, *Panduan Aplikatif Pengembangan Web Berbasis ASP*, Penerbit Andi Offset, Yogyakarta, 2002.
- Kadir, A, *Dasar Pemrograman web dengan ASP*, Penerbit Andi, Yogyakarta, 2005
- Jogianto, HM, *Analisis dan Desain Sistem Informasi,* Penerbit Andi Offset, Yogyakarta, 1990
- Yahya Kurniawan,S.T., *Aplikasi Web Database dengan ASP*, Penerbit PT. Elex Komputindo, Jakarta, 2001.